#### BURKINA FASO Unité-Progès-Justice

MINISTERE DES ENSEIGNEMENTS SECONDAIRE, SUPERIEUR ET DE LA RECHERCHE SCIENTIFIQUE

UNIVERSITE POLYTECHNIQUE DE 8080- DIOULASSO (UP8)

ECOLE SUPERIEURE D'INFORMATIQUE (ESI)

CYCLE DES INGENIEURS DE CONCEPTION (CICI)

MINISTERE DE L'AGRICULTURE, DE L'HYDRAULIQUE ET DES RESSOURCES HALIEUTIQUES

SECRETARIAT GENERAL

PLAN D'ACTION POUR LA FILIERE RIZ

CELLULE DE GESTION DU PAFR

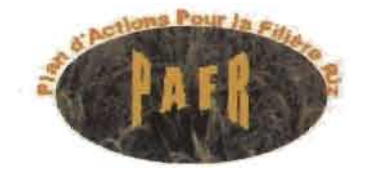

# **MEMOIRE DE FIN DE CYCLE**

## $J \cup J \cup J \cup J$  :

CONCEPTION D'UN SYSTEME D'INFORMATIONS GEOGRAPHIQUES : INVENTAIRE DES BAS-FONDS

# Année Académique 2002-2003

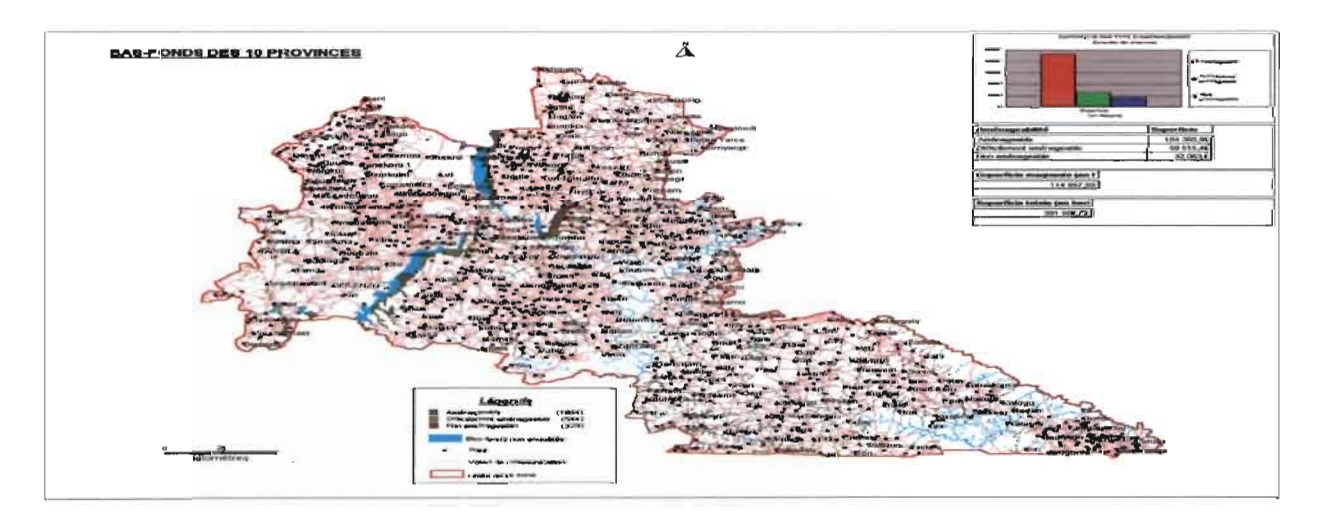

## Réalisé et soutenu par: OUEDRAOGO Jean Claude Elève ingénieur informaticien (E51/UPB)

Directeur de mémoire : Superviseur :

M. PATRICE SANOU Géographe / Géomaticien Diplômé en SIG

**M. DENIS PLANCHAMPS** Docteur Ingénieur Informaticien

# **..............................................................................** *ABREVIA TI0 NS UTILISEES*

 $\sim$   $\sim$   $\sim$   $\sim$   $\sim$   $\sim$ 

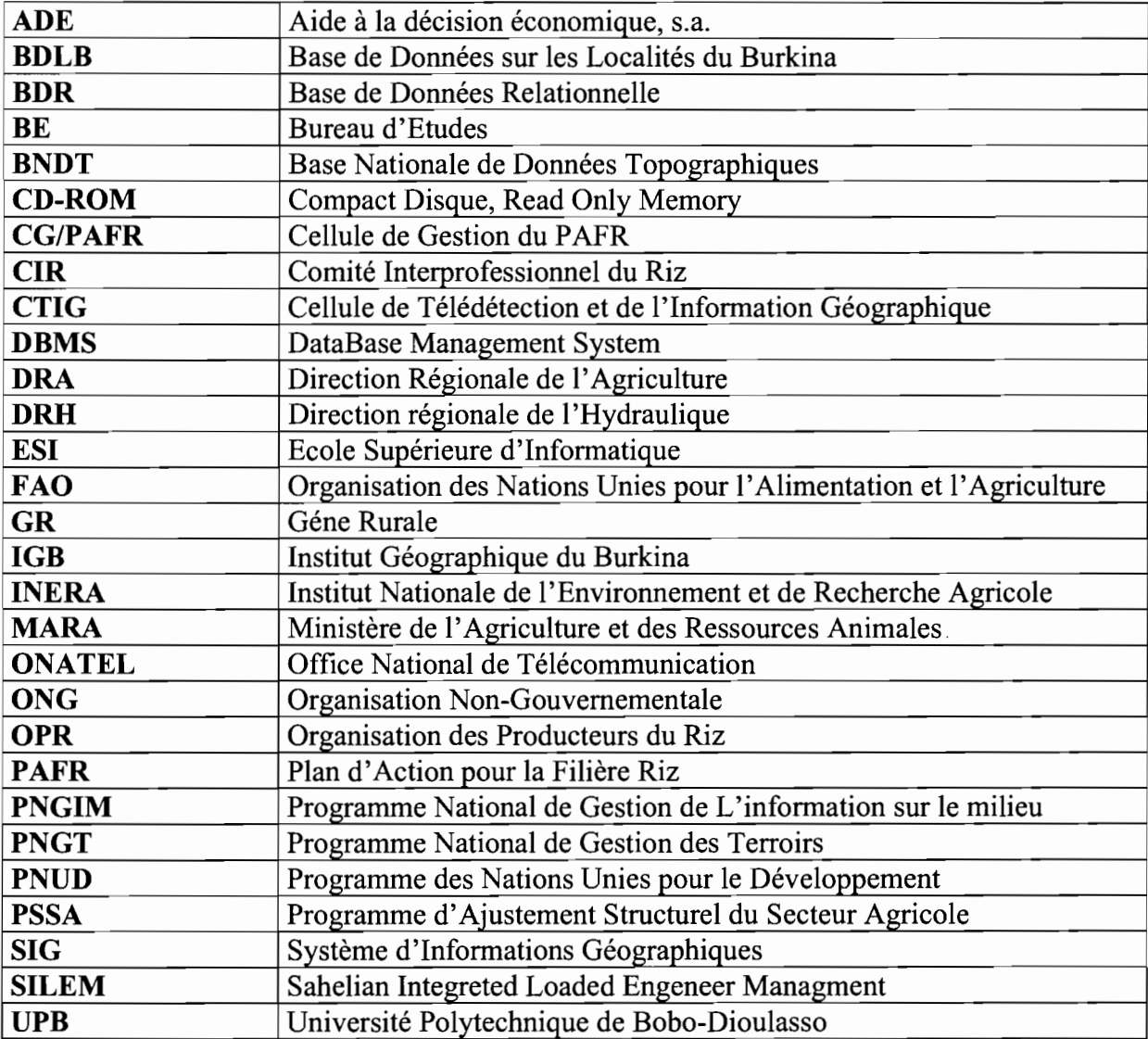

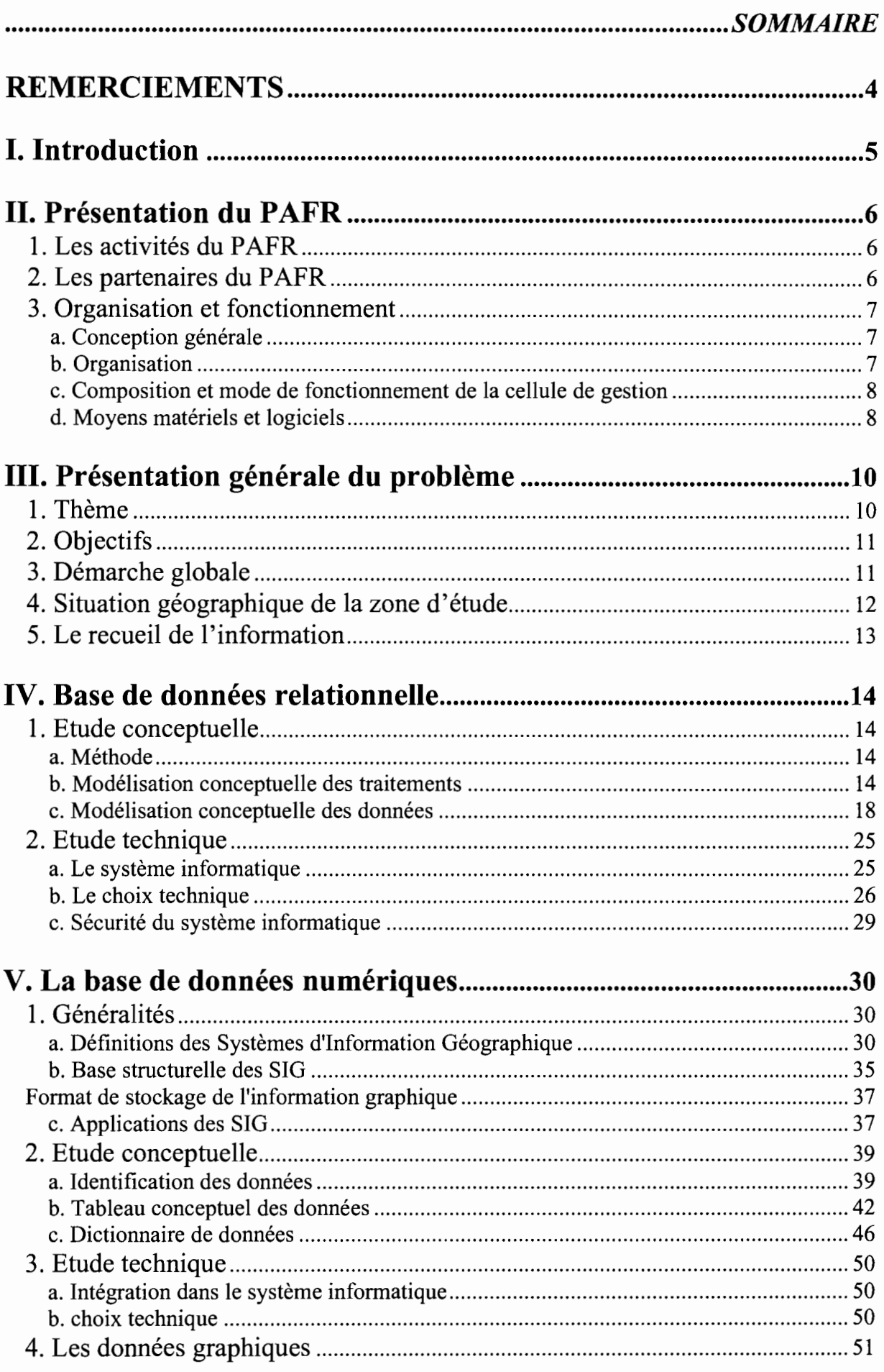

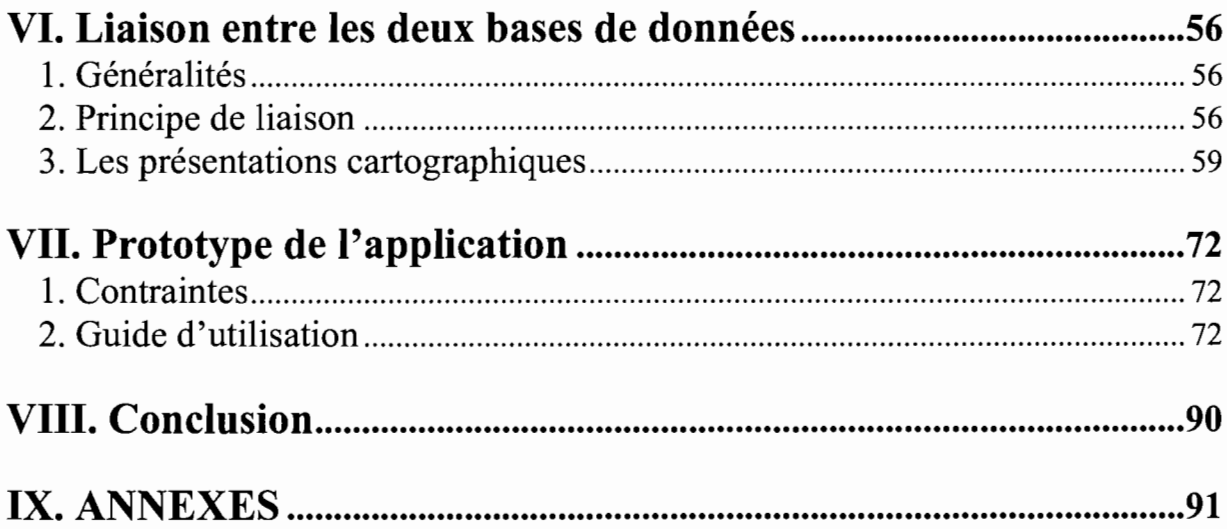

 $\frac{1}{2}$  $\sigma_{\rm{max}}$  . For  $\sigma_{\rm{max}}$ 

こうきょう こうしょう あかり ハイト・ハイ アイエンジング しゅうかい インド・ハイ アール・リー きんじょ またなか あかまなか あかまから かんきょう しょうしょう

content and the most of the content

 $\label{eq:1.1} \begin{array}{lllllllllllllllllll} \mathbf{1}_{\mathbf{1},\mathbf{2},\mathbf{3},\mathbf{4}} & \mathbf{1}_{\mathbf{1},\mathbf{3},\mathbf{4}} & \mathbf{1}_{\mathbf{1},\mathbf{3},\mathbf{4}} & \mathbf{1}_{\mathbf{1},\mathbf{3},\mathbf{4}} & \mathbf{1}_{\mathbf{1},\mathbf{3},\mathbf{4}} & \mathbf{1}_{\mathbf{1},\mathbf{3},\mathbf{4}} & \mathbf{1}_{\mathbf{1},\mathbf{3},\mathbf{4}} & \mathbf{1}_{\mathbf{1},\math$ 

# **REMERCIEMENTS**

Ce stage a lieu grâce au concours de plusieurs personnes à savoir:

- Le Chef de la Cellule de Gestion du PAFR et son personnel;
- Le Recteur de l'Université Polytechnique de Bobo-Dioulasso (UPB) et son personnel encadreur de l'Ecole Supérieure d'Informatique (ESI).

C'est pourquoi, nous voulons leur témoigner notre gratitude en leur dédiant ce rapport et leur présenter nos remerciements pour leur entière disponibilité.

Nous voulons également témoigner notre gratitude au Directeur Générale du Centre SIGET-A et son personnel, qui nous ont accueilli et formé sur les techniques de construction des bases de données numériques et l'analyse des données. Nous leur dédions ce rapport pour cet acte honorable.

Nous voulons par ailleurs le dédier à tous nos parents, amis et connaissances pour leur soutien inestimable dans nos études.

Nous voulons le dédier plus particulièrement à nos camarades de classe qui nous ont soutenu et encouragé pendant notre période de convalescence et continuent de le faire.

# **1.Introduction**

L'Ecole Supérieure d'Informatique, une des écoles de l'Université Polytechnique de Bobo-Dioulasso, insère dans la formation des ingénieurs de conception en informatique, des stages pratiques dont celui de la troisième année. Ces stages ont pour buts de permettre aux étudiants de :

- $\triangleright$  consolider les connaissances théoriques acquises à l'école par la pratique;
- $\triangleright$  découvrir de nouveaux domaines en informatiques ;
- > affronter les réalités du métier;
- $\triangleright$  avoir une intégration rapide et efficace en milieu professionnel;

Pour ce stage, nous avons été affecté au Plan d'Action pour la Filière Riz (PAFR) qui a bien voulu nous accueillir pour une période de quatre mois. Ce plan, conduit par une Cellule de Gestion du PAFR (CG/PAFR), a été lancé en janvier 2002 pour une période de cinq ans renouvelable.

L'action de ce plan est principalement orientée vers la production rizicole dans les zones inondées ou irriguées. Pour ce faire, le PAFR a besoin d'identifier, de localiser et de caractériser les bas-fonds pour dégager le potentiel aménageable de façon économique, sociale et environnementale.

Dans ce contexte, l'idée de réaliser un système d'information géographique (SIG) est sans doute bien indiquée et l'outil informatique presque incontournable dans une ère où les Nouvelles Technologies de l'Information et de la Communication (NTrC) prennent de plus en plus de l'ampleur.

# **II. Présentation du PAFR**

Le plan d'action pour la filière riz (PAFR) a été mis en place pour promouvoir la production du riz de façon économique, sociale et environnementale. Il intervient sur toute l'étendue du pays mais se limite pour le moment dans les zones où la pluviométrie moyenne annuelle est supérieure à 800 mm.

Le plan d'action pour la filière riz est mis en œuvre par une cellule de gestion composée de dix personnes comprenant cinq (5) cadres (deux agronomes, deux ingénieurs en génie rural, un comptable) et cinq (5) agents d'exécution (une secrétaire, un aide-comptable, trois chauffeurs-mécaniciens).

### **1. Les activités du PAFR**

Le plan d'action pour la filière riz intervient pour :

appuyer les producteurs désireux de développer la riziculture par l'aménagement des bas-fonds (2500 ha prévus pour 5 ans) ;

• appuyer les producteurs des bas-fonds et périmètres irrigués en formation et organisation;

• professionnaliser la filière par la mise en place d'un comité interprofessionnel du riz;

\* compléter l'inventaire des bas-fonds du Burkina-Faso;

conduire des tests de formules d'engrais mieux adaptés à la riziculture;

\* mettre en place un système permanent de production de semences de base, de distribution et de multiplication secondaire;

• conduire des tests sur le matériel de battage et de décorticage du riz;

tavoriser la mise en place de décortiqueuses et de batteuses par le biais des institutions de crédit.

### **2. Les partenaires du PAFR**

Pour atteindre ses objectifs, le PAFR fait appel à différents intervenants:

les consultants; les ONG; les projets de développement; les services d'états décentralisés;

les bureaux d'études : les entreprises privées.

Le PAFR travaille en étroite collaboration avec les directions régionales de l'agriculture (DRA) et les directions régionales de l'hydraulique (DRH).

# **3. Organisation et fonctionnement**

Pour appréhender l'organisation et le fonctionnement du PAFR, nous présentons un extrait du volume I du rapport principal intitulé «ETUDE SUR LA RIZICULTURE AU BURKINA-FASO ».

### **a. Conception générale**

Lors du séminaire d'approbation du PAFR en mars 1997, et compte tenu de la conception actuelle du rôle de l'Etat, il a été recommandé que le PAFR soit responsabilisé au niveau du CIR et confié à une cellule de gestion du PAFR (CG/PAFR) qui fera rapport au conseil d'administration du CIR. Un protocole d'accord est passé entre le MARA et le CIR aux termes duquel le CIR, moyennant les appuis financiers de l'Etat prévus dans le protocole, est responsabilisé pour mener ou faire mener toutes les actions requises pour l'exécution du PAFR.

### **b. Organisation**

Le conseil d'administration du CIR, une fois établi, est responsable de la supervision directive de la CG/PAFR.

La CG/PAFR est la cheville ouvrière de l'exécution du PAFR. Elle est placée sous la responsabilité d'un chef de cellule, assisté de quelques cadres et dotée d'un petit secrétariat. Les délégations de pouvoirs doivent être telles que le chef de cellule et un membre du comité de gestion puissent signer à deux tout acte relatif à l'exécution du PAFR, Y compris les paiements et les déboursements.

En ce qui concerne la composante du PAFR relative aux OPR et à l'exécution de projets de riziculture, la cellule de gestion remplit le rôle de maître d'œuvre délégué, d'ordre ou pour compte du CIR. C'est elle qui est en relation avec les différents OPR, elles-mêmes appuyées par leurs propres structures aidantes : ONG spécialisées et/ou bureaux-conseils. En

ce qui concerne les autres composantes du PAFR qui doivent être exécutées par d'autres entités de l'administration ou par le CIR, la cellule de gestion remplit le rôle de «catalyseur» des opérations à réaliser par ces différentes entités. A cette fin, elle doit formuler avec l'aide de ces entités, des contrats dans lesquels sont définis les opérations à réaliser, leur calendrier, les procédures de remboursement des montants dus au titre de ces documents. C'est aussi la cellule de gestion qui assure les fonds attribués au PAFR suivant les différentes modalités demandées par les bailleurs de fonds.

La cellule de gestion est aussi responsabilisée pour assurer le suivi et la supervision des opérations financées dans le cadre du PAFR. Elle peut selon les cas exécuter directement elle-même ou faire exécuter par les administrations existantes des missions de supervision, notamment dans la composante OPR et projets de riziculture où les DRH et les subdivisions du MARA peuvent intervenir. La cellule de gestion est responsable d'établir les termes de références de telles missions de supervision et de les financer à partir des fonds du PAFR.

#### c. Composition et mode de fonctionnement de la cellule de gestion

Le staff de la cellule de gestion comprend un chef de cellule, agro-économiste expérimenté, capable d'assurer la gestion de l'ensemble des fonctions attribuées à la cellule. Les trois premières années il est secondé par un adjoint qui le remplacera pour les deux dernières années. Il est appuyé par un ingénieur en génie rural et son adjoint, spécialisés principalement en petites irrigations et qui sont principalement chargés du suivi des projets de riziculture de bas-fonds. Enfin, un cinquième cadre, spécialisé en administration, gestion et comptabilité assure toute la partie financière et comptable de la gestion du PAFR. Ce staff est complété par un agent comptable et une secrétaire.

La cellule de gestion est confiée à un bureau d'étude qui est responsabilisé en tant que tel pour l'exécution du PAFR. Cette entité a passé un contrat global pour ce service, de trois ans au départ, éventuellement renouvelable.

#### d. Moyens matériels et logiciels

Le parc informatique du PAFR comprend:

- $\checkmark$  Cinq PC's compaq pentium III et deux portables pentium III;
- $\checkmark$  Cinq imprimantes dont trois laser HP et deux LEX MARK Z52;
- $\checkmark$  Un télécopieur à jet d'encre;
- $\checkmark$  Une photopieuse CANON NP 6621;
- ./ Un scanner CANON;
- $\checkmark$  Une table traçante HP DesignJet 500 42.

Parmi les logiciels disponibles au PAFR, nous citerons Maplnfo, AutoCAD 2000 et la suite bureautique Office 2000.

# **III. Présentation générale du problème**

# **1. Thème**

Suite à une étude sur la riziculture au Burkina-Faso (ADE, juillet 2000), il est apparu que la production rizicole nationale pouvait être considérablement accrue par l'aménagement des nombreux bas-fonds du pays. Le rapport a également montré une méconnaissance importante du potentiel de bas-fonds aménageables.

Le plan d'action pour la filière riz (PAFR) qui attache une grande importance à la mise en valeur des bas-fonds saisit cette occasion pour accomplir sa mission et atteindre ses objectifs. Il estime qu'il est indispensable de réaliser au préalable un inventaire qui permettra d'abord d'identifier et d'appréhender toutes les potentialités des points d'eau sur le territoire national et ensuite de les exploiter d'une manière rentable et efficiente.

Dans cette optique et dans le souci de tirer le meilleur parti des données issues de l'inventaire, le PAFR désire mettre en place un système d'informations géographiques (SIG) d'où le thème: « Mise en place d'un système d'informations géographiques: inventaire des bas-fonds ».

Il s'agit principalement de construire:

- Une base de données relationnelle permettant:
	- De saisir les données issues de l'inventaire à travers un interface convivial facile à utiliser;
	- De faire des opérations de mise à jour sur la base de données : modifications, ajouts, suppressions;
	- De produire des états statistiques en fonction des besoins;
	- D'exporter des requêtes vers les environnements SIG et bureautique.
- Un système d'information géographique (base de données numérique) qui intègrera entre autres:
	- Limites administratives (direction régionales, provinces et département) ;
	- Limites des bassins-versants :
	- Villages (localités);
	- Voies de communication;
	- Cours d'eau principaux;
	- Les bas-fonds ;
- Les infrastructures rurales;
- Les ouvrages;
- Les stations pluviométriques;
- Les réserves.

Les objets géographiques seront désignés en fonction du codage retenu pour la base de données relationnelle.

Les utilisateurs de la base de données sont principalement le PAFR et ses partenaires.

# **2. Objectifs**

Les objectifs poursuivis par cette étude sont :

- Connaître le potentiel de bas-fonds aménageables au Burkina;
- $\triangleright$  La mise en valeur des bas-fonds aménageables;
- $\triangleright$  Assurer le suivi de ces bas-fonds pour un meilleur rendement;

Il faut donc disposer d'une base de données cohérente pour pouvoir effectuer des requêtes et faire des analyses conséquentes.

# **3. Démarche globale**

Pour atteindre ces objectifs, une démarche s'impose et pourrait être définie de la façon suivante:

- **.:.** Le recueil de l'information à travers des entretiens, des interviews et la récolte des documents qui sont produits à chaque étape du déroulement de l'inventaire (fiches d'enquêtes) ;
- **.:.** L'étude conceptuelle qui concerne aussi bien les traitements que les données et aboutit à la proposition d'une solution théorique;
- **.:.** La réalisation qui voit la concrétisation de la solution informatique proposée.

**4. Situation géographique de la zone d'étude**

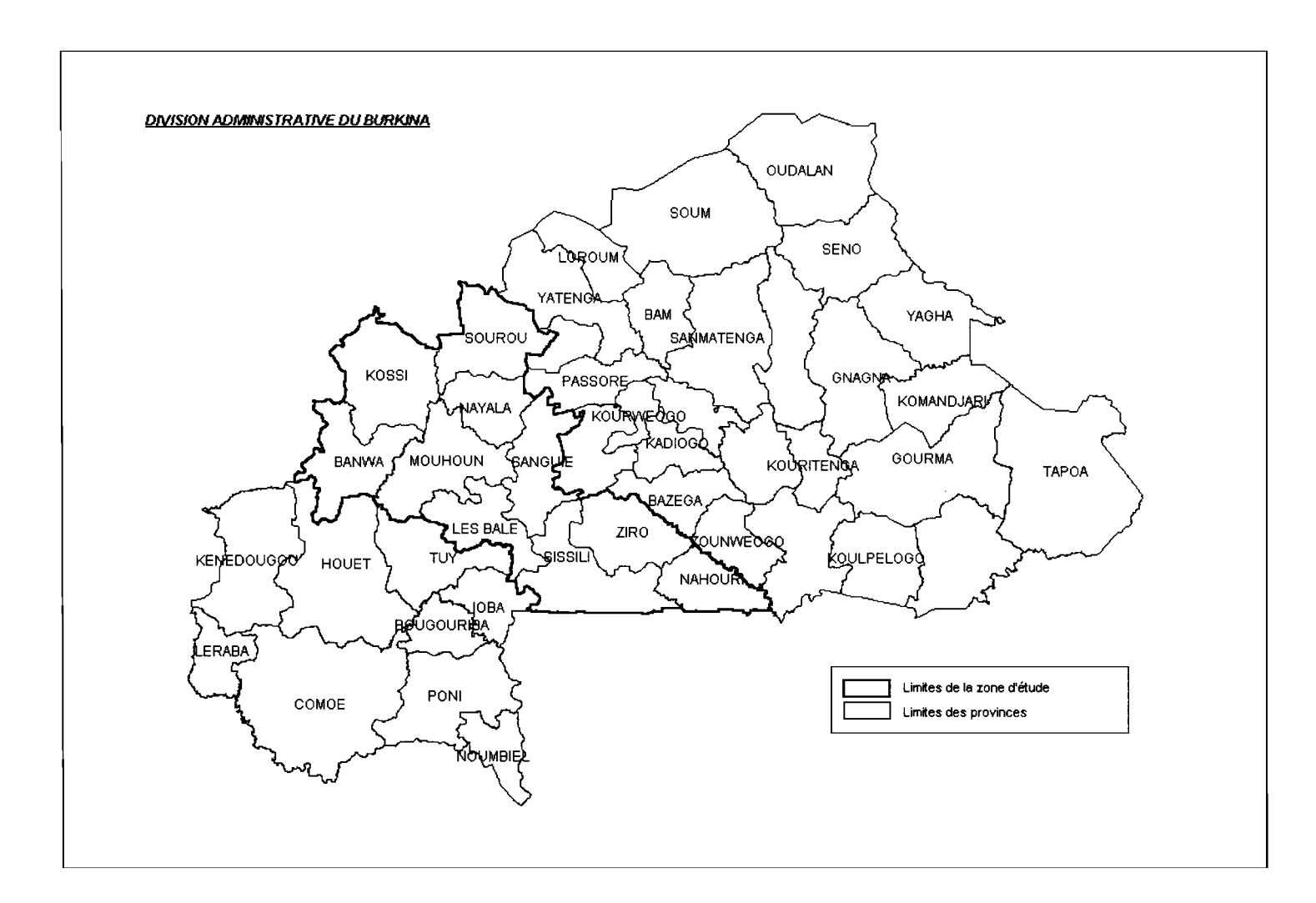

# **5 Le recueil de l'information**

Pour identifier les informations pertinentes à mémoriser dans la base de données, nous nous basons principalement sur la fiche d'enquête et un questionnaire que nous avons élaboré à l'adresse des utilisateurs. Cette fiche et ce questionnaire sont en annexe dans ce document.

Cette base de données n'intéresse pas uniquement le PAFR, mais aussi ses multiples partenaires mentionnés ci-dessus. Raison pour laquelle, en plus du chef de cellule et son adjoint, du chef de la section GR (Génie Rural) et son adjoint, nous avons approché Madame BALIMA (chargée de la numérisation des bas-fonds dans la zone des dix provinces) à travers notre questionnaire.

# **IV. Base de données relationnelle**

# **1. Etude conceptuelle**

Elle se préoccupe des aspects fondamentaux de l'activité à modéliser. Ses éléments reprennent les finalités, les buts et les objectifs définis par les acteurs du système, les notions manipulés et les règles de gestions à mettre en œuvre. La préoccupation à ce niveau est le « QUOI»

### **a. Méthode**

Sortir de l'empirisme pour une conception plus rationnelle, permettre le suivi et le contrôle de projet, construire des systèmes de qualité et permettre d'améliorer la productivité sont entre autres les raisons qui motivent à l'utilisation des méthodes.

Pour notre étude, nous proposons MERISE qui est une méthode systémique d'analyse et de conception des systèmes d'informations. Elle s'appuie sur une approche par les données et par les traitements. Elle concerne les étapes suivantes:

- $\triangleright$  L'analyse des besoins;
- $\triangleright$  La conception détaillée;
- $\triangleright$  Et la conception technique.

### **b. Modélisation conceptuelle des traitements**

Le modèle conceptuel de traitement permet de décrire les activités d'une entreprise dans un domaine d'étude, c'est-à-dire son interaction avec son environnement en faisant abstraction des aspects organisationnels. Il s'intéresse à ce que l'entreprise doit faire pour répondre aux sollicitations externes sans dire qui, où, quand et comment.

### **Concepts**

La notion **d'événement** permet de conceptualiser l'occurrence de faits réels dans le système d'informations ou dans l'univers extérieur qui a pour conséquence d'entraîner des réactions dans le domaine considéré.

ł

Le concept **d'opération** conceptualise les traitements du système d'information en réaction à un ou plusieurs événements. C'est un enchaînement d'actions inintérruptibles. Une opération est caractérisée par les types d'actions à entreprendre, les événements qui la déclenchent et les événements produits.

La **synchronisation** d'une opération est une proposition logique sur les événements déclencheurs de cette opération. Cette proposition permet de conceptualiser les règles de gestion qui régissent l'activation de l'opération. Une opération ne peut être exécutée que si la proposition qui définit la synchronisation est vérifiée.

Les **règles d'émission** permettent de conceptualiser par une proposition logique les règles de gestion qui doivent régir l'émission de résultats. L'ensemble des règles d'émission d'une opération doit être complet et disjoint pour que chaque exécution de l'opération produise un résultat.

### **Le modèle conceptuel de traitements**

(cf. page suivante)

*Mémoire de fin de cycle*

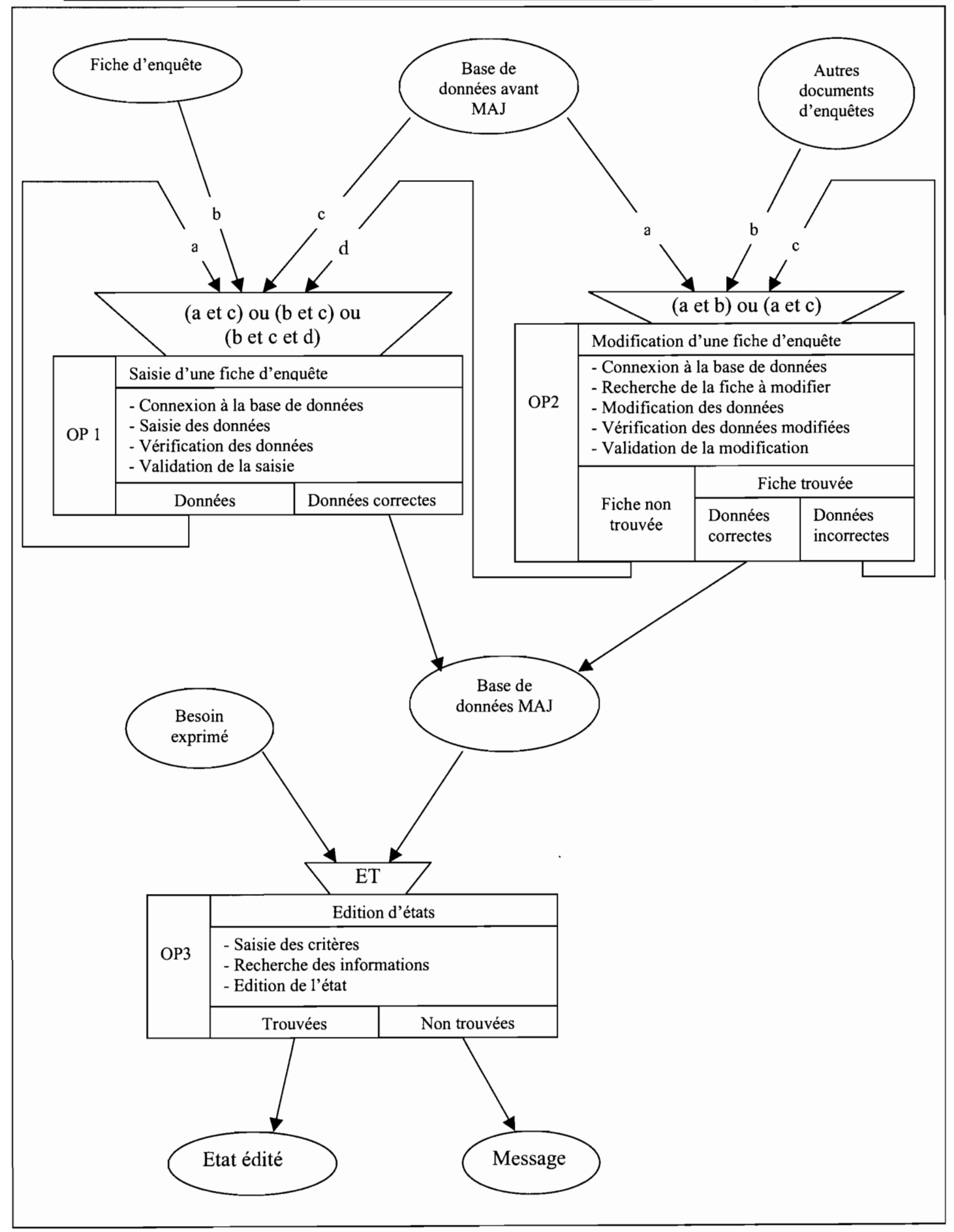

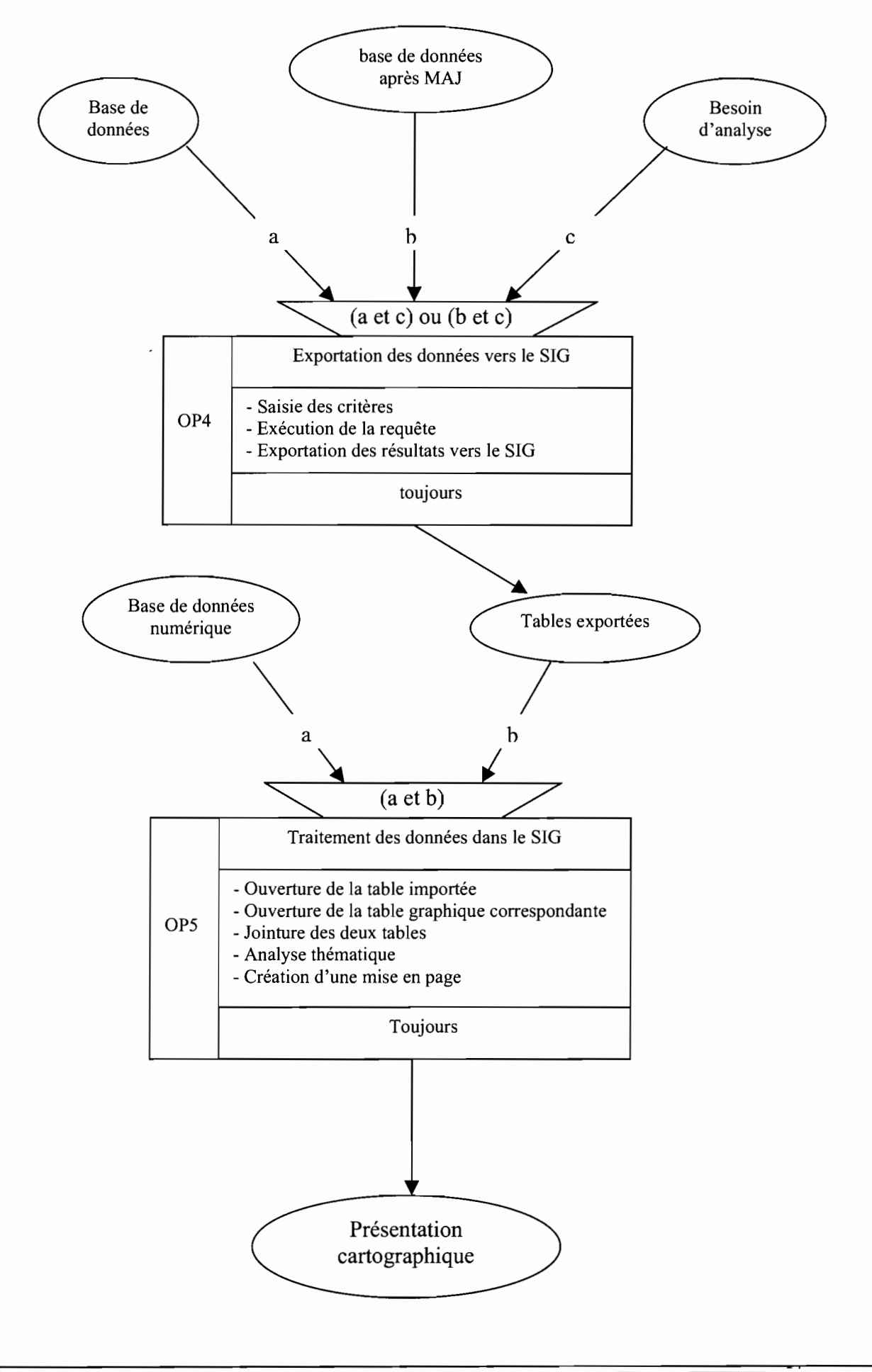

### **c. Modélisation conceptuelle des données**

La modélisation conceptuelle de données permet de décrire les données manipulées dans l'entreprise et d'expliquer les contraintes d'intégrité que ces données doivent respecter pour être confonnes aux règles de gestion de l'entreprise. Il décrit la vue que les acteurs doivent avoir sur les données qu'ils manipulent. Cette description est faite dans un formalisme qui permet au groupe de projet et aux utilisateurs de dialoguer pour s'accorder sur cette vue.

### **Concepts**

- **.:.** Le concept **d'entité** permet de conceptualiser les objets matériels et immatériels présentant un intérêt pour le domaine d'étude. Nous pouvons citer comme exemple la province, le département, le tronçon de bas-fond, ... L'entité définit une classe d'objets caractérisés par un ensemble de propriétés choisi de manière à ce que chaque objet de la classe représente une information pertinente pour le domaine d'étude considéré. Une occurrence d'entité est un objet particulier de cette classe.
- **•:.** Le concept de **propriété** permet de formaliser une information élémentaire devant être mémorisée dans le système d'informations. Exemple : NomPROV, NomDEP,... Un **identifiant** est une propriété particulière dont les valeurs permettent d'identifier de façon unique chaque occurrence d'entité.
- **•:.** Le concept de **relation** conceptualise les liens sémantiques existant entre les occurrences d'entités.
- **•:.** Le concept de cardinalité indique le nombre de fois qu'une occurrence d'entité participe à une relation.
	- $0.1$ : au plus une fois
	- 1,1 : une et une seule fois
	- $0,n$ : zéro ou plusieurs fois
	- $l.n$ : au moins une fois

En résumé, le modèle conceptuel de données se présente comme suit:

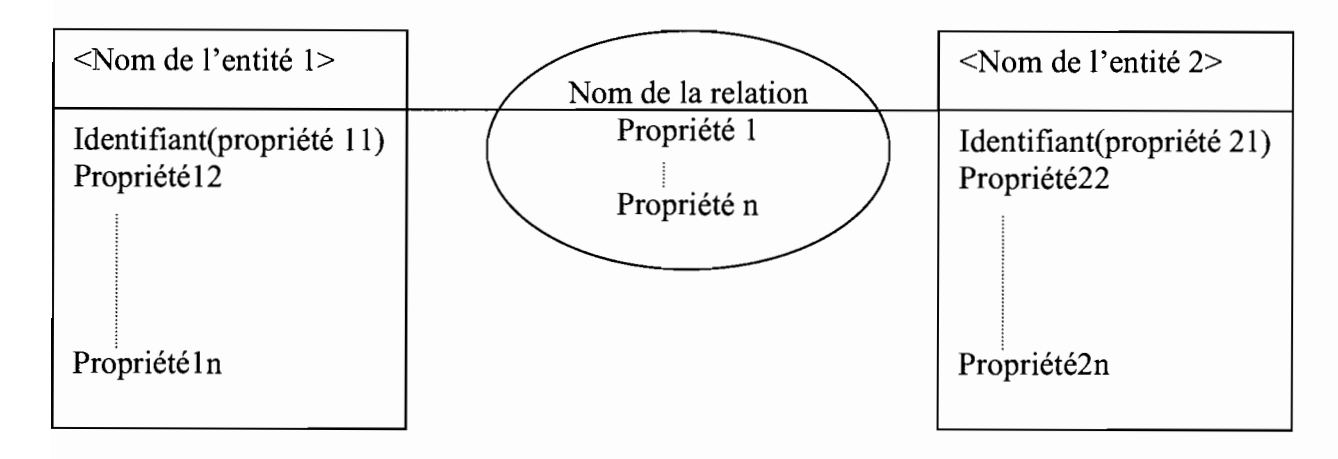

### Règles de gestions

RG1 : Une direction régionale est divisée en plusieurs provinces et une province est dans une et une seule direction régionale;

RG2 : Une province est divisée en plusieurs départements et un département est dans une et une seule province;

RG3 : Un département est divisé en plusieurs villages et un village est dans un et un seul département;

RG4 : Un bassin-versant comprend plusieurs sous bassin-versants et un sous bassin-versant appartient à un et un seul bassin-versant;

RG5 : Un sous bassin-versant est drainé par une seule rivière;

RG6 : La carte du Burkina est divisée en plusieurs feuilles (au 50/Millième) regroupées en degrés carrés (au 200/Millième). Par conséquent une feuille est dans un seul degré carré et un degré carré peut avoir plusieurs feuilles.

RG7 : Un tronçon (bas-fond) est dans un seul village, sur une seule feuille et dans un seul sous bassin-versant;

**RG8 :** Dans un village, on peut trouver plusieurs tronçons;

**RG9 :** Dans un sous bassin-versant, on a plusieurs tronçons;

**RGIO :** Sur une feuille, on peut avoir plusieurs tronçons;

**RG11** : Un aménagement concerne plusieurs tronçons;

**RGll:** Un aménagement peut avoir plusieurs types d'aménagements: casiérage, drain central, diguettes à courbe de niveau, digue déversante;

**RG12 :** L'inventaire d'un bas-fond prend en compte:

- la végétation
- la pédologie
- la production, les organisations et les contraintes d'exploitations si le bas-fond est déjà exploité
- la population
- la faune
- la morphologie
- l'hydrologie
- le régime foncier
- et les infrastructures

### **Dictionnaire de données**

Ce sont les données pertinentes à mémoriser dans le système d'informations. Elles sont obtenues à partir des documents (fiches d'enquête).

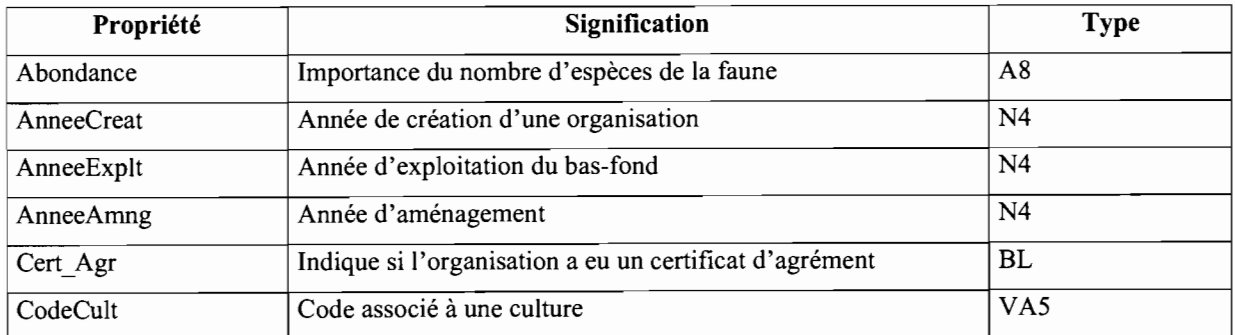

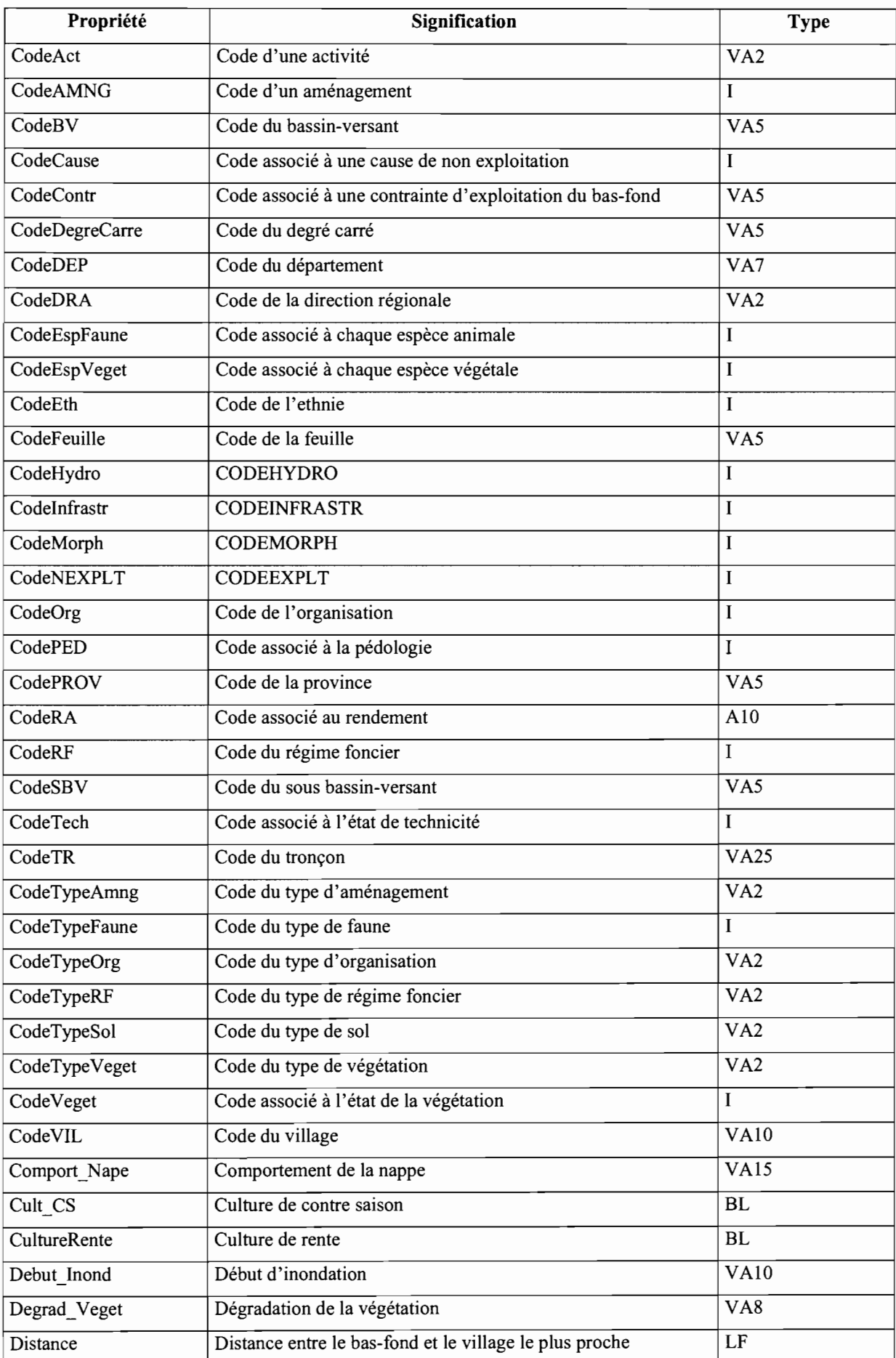

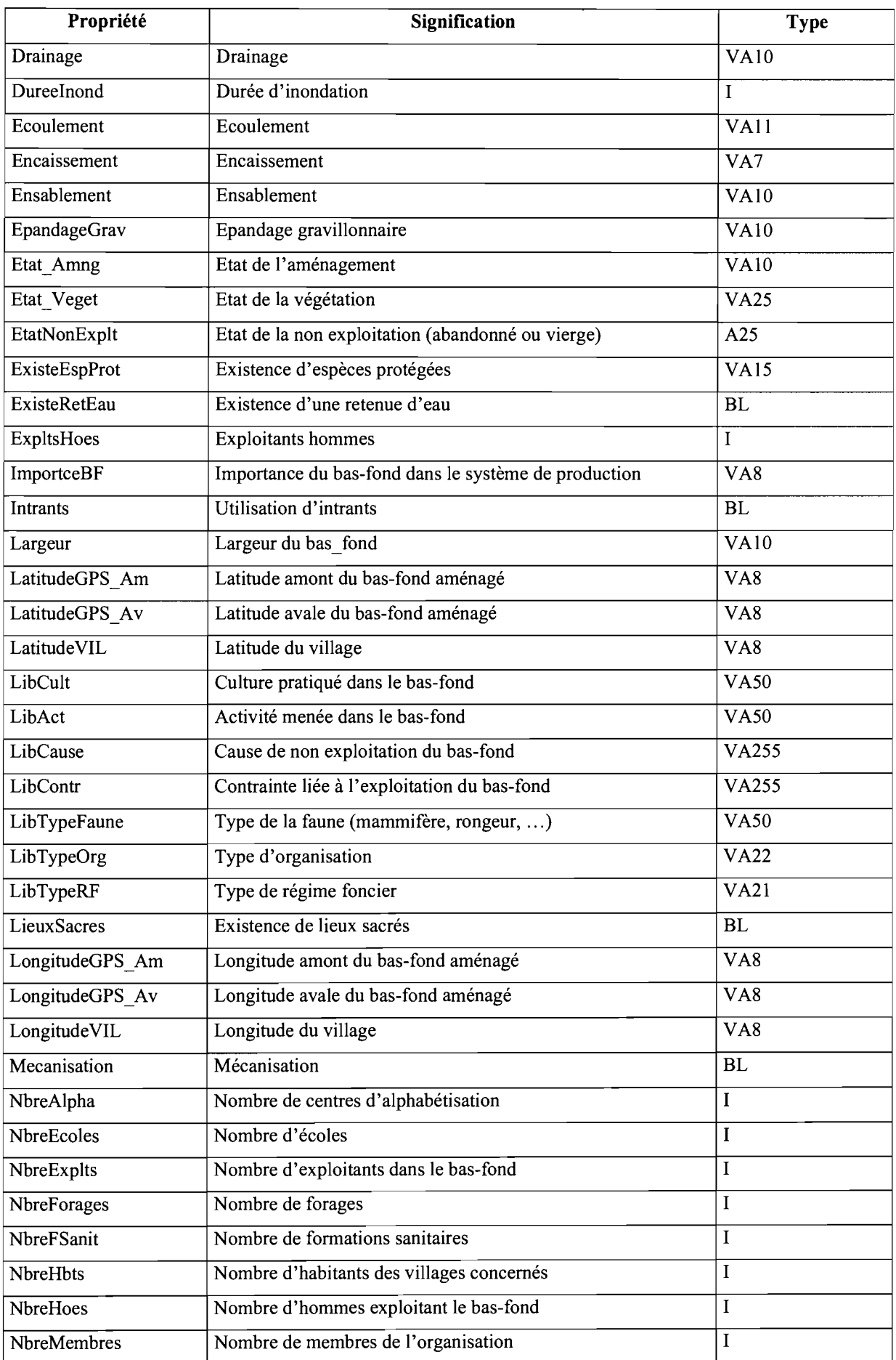

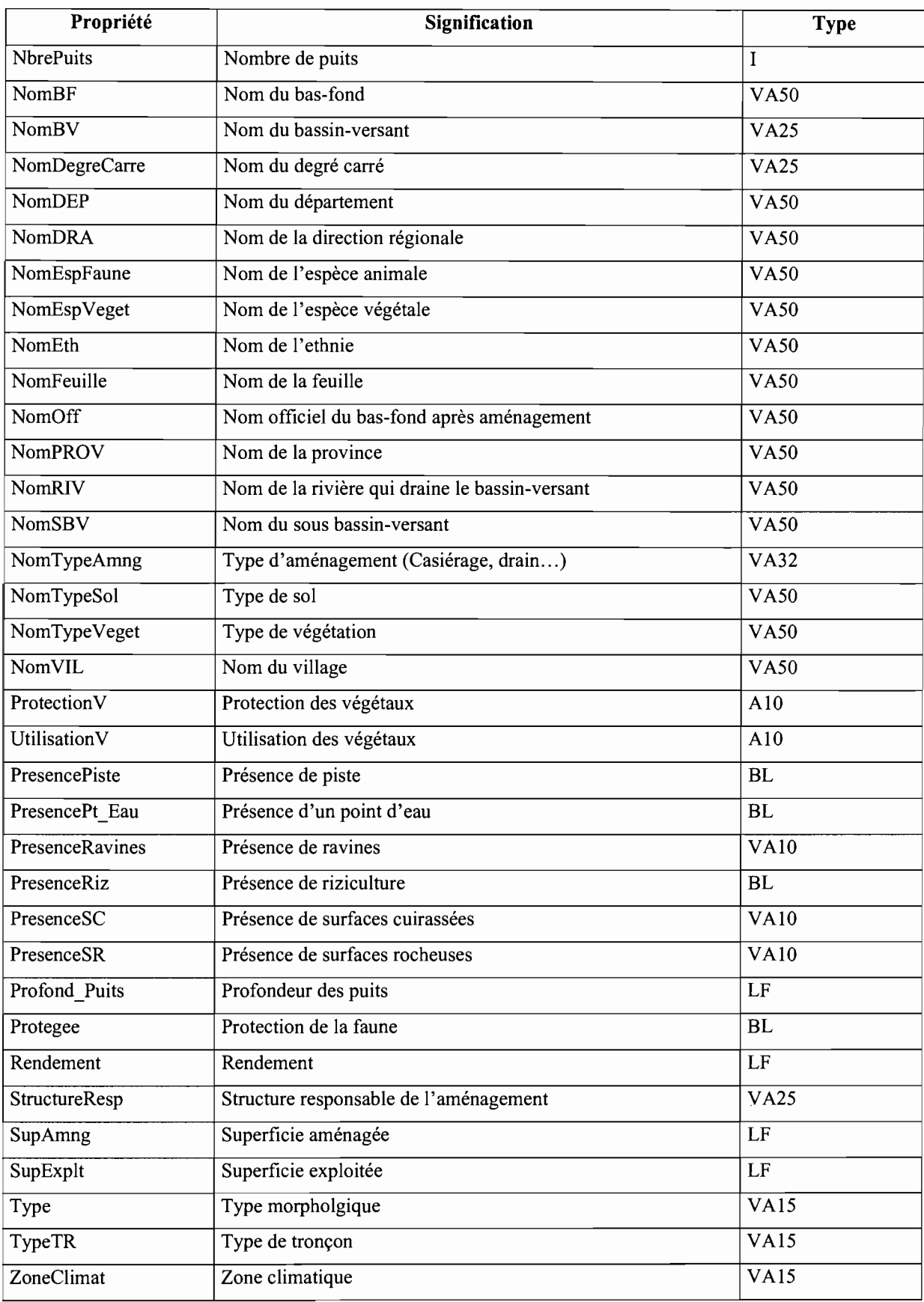

A : caractère alphabétique

BL: Booléen

1 : entier

SF : réel court

SI : entier court LF : réel long

*Le modèle conceptuel de données (MCD)*

1,

# **2. Etude technique**

## **a. Le système informatique**

Etant donné l'importance de la base de données, vu qu'elle est destinée à être exploitée par plusieurs partenaires au développement, et pour garder l'intégrité et la cohérence des données qui sont mémorisées, nous proposons une architecture réseau autour d'un serveur (de données) de type client-serveur.

Le système devra permettre :

- $\triangleright$  de gérer les accès multiples;
- d'accéder à la base de données à distance. Pour cela nous développerons une application WEB pour les partenaires éloignés et une application frontale compilée pour la structure qui hébergera la base de données. Les partenaires qui se trouvent sur le territoire national pourront éventuellement utiliser l'une ou l'autre application selon leur convenance. S'ils choisissent l'application frontale, ils utiliserons le réseau téléphonique (RTC) de l'ONATEL pour se connecter à la base de données. L'application WEB permettra de se connecter à la base de données via un navigateur Web.

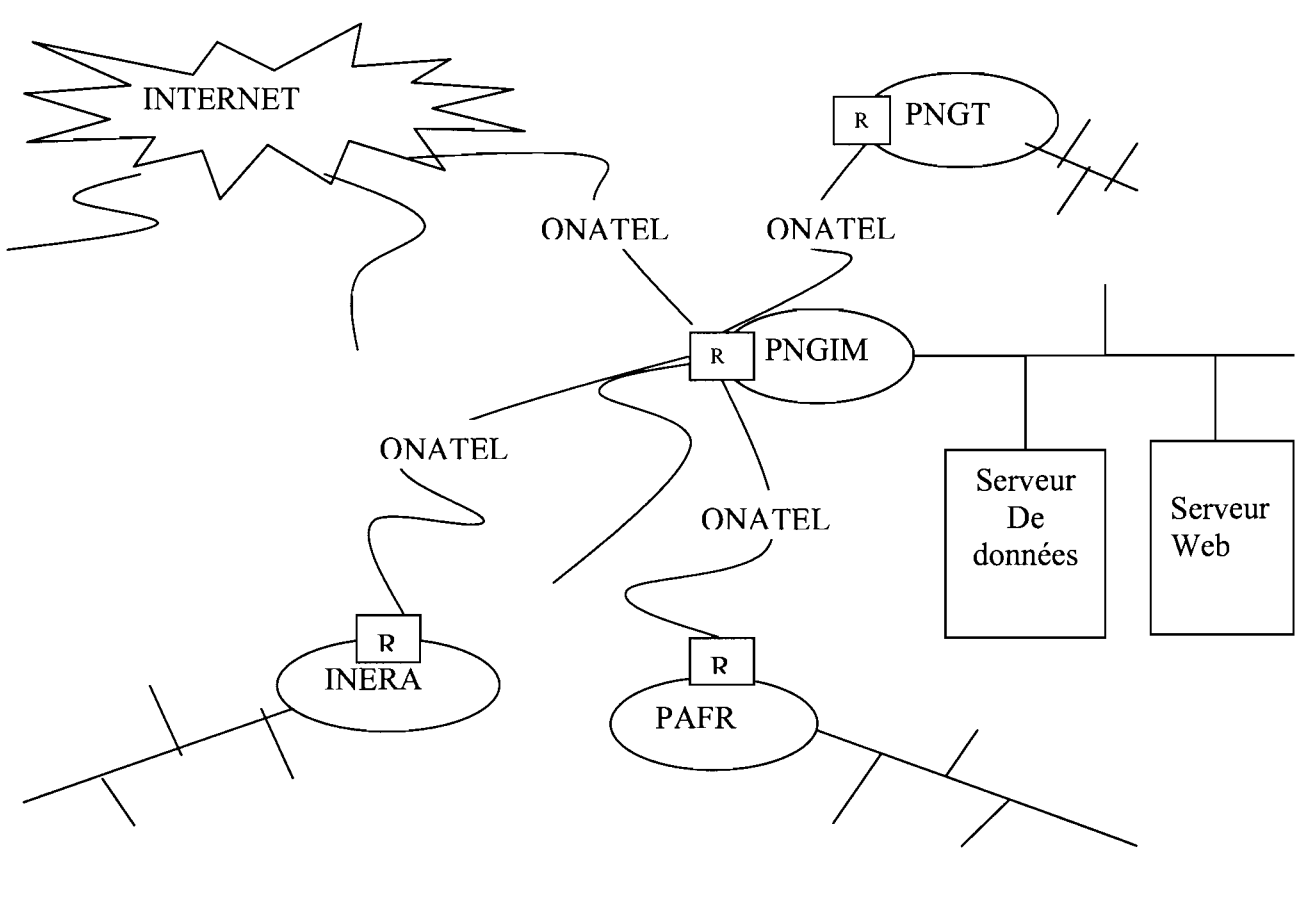

La base de données est placée au PNGIM comme l'indique le schéma ci-dessus mais peut être placée également ailleurs selon un accord commun.

### **b. Le choix technique**

### **Configuration logiciel requise**

Nous proposons comme logiciel de développement Visual Basic version 6.0 avec la technologie RDS (Remote Data Service) sur un modèle client/serveur à trois niveaux:

- $\checkmark$  Le niveau client: un ordinateur local sur lequel soit un navigateur Web affiche une page Web dans laquelle il est possible de consulter et manipuler des données depuis une source de données distante, soit, dans le cas d'une application non Web, s'affiche une application frontale compilée indépendante;
- $\checkmark$  Le niveau intermédiaire: un ordinateur Microsoft Windows NT Server, hôte de composants qui encapsulent les logiques professionnelles d'une organisation. Par composants intermédiaires, on entend soit des scripts ASP(Active Server Page) exécutés sur Ils (Internet Information Server) ou, dans le cas d'une application non Web, des exécutables compilés;
- $\checkmark$  Le niveau source de données : un ordinateur hôte d'un système DBMS (système de gestion de base de données), comme une base de données Microsoft SQL Server.

Dans une application à deux niveaux, le niveaux intermédiaire et source de données sont combinés.

### **Configuration logicielle requise au niveau du serveur WEB:**

- Microsoft Windows NT Server x86, version 4.0 Service Pack 3 ou ultérieure;
- Microsoft Internet Information Server (IlS) 3.0 ou plus, avec ASP (Active Server Page);
- Les DLL côté serveur pour Remote Data Service (le programme d'installation de Remote Data Service se charge de la mise en place de ces bibliothèques de liaison dynamique).

### **Configuration logicielle requise au niveau du client:**

- Microsoft Internet Explorer 4.0 ou ultérieur ;
- Microsoft Windows NT Workstation ou Microsoft Windows 95 ou ultérieur ;
- Les DLL côté client pour Remote Data Service installées sur l'ordinateur client. Le programme d'installation d'Internet Explorer 4.0 se charge de la mise en place de ces bibliothèques de liaison dynamique.

### **Configuration logicielle requise pour le serveur de données:**

• Un Système de Gestion de Bases de Données (SGBD) : Microsoft SQL Server ;

### **Stratégie d'accès aux données:**

Visual Basic possède plusieurs interfaces d'accès aux données très performantes(DAO, RDO, ADO). Le choix de l'une d'entre elles s'opère en fonction des types d'applications à développer et des objectifs escomptés. Ainsi, nous proposons ADO (Access Data Object) pour les raisons suivantes:

- $\checkmark$  ADO est une interface de niveau application simple à utiliser, conçue pour le modèle des outils Microsoft d'accès aux données les plus avancées;
- $\checkmark$  ADO est implémentée pour un trafic réseau minimal dans les scénario clés Internet et pour un nombre minimal de couches entre l'ordinateur frontal et la source de données ;
- $\checkmark$  ADO utilise les conventions et fonctionnalités en vigueur pour DAO (Data Access Object) et RDO (Remote Data Object). Elle est commune pour tous les besoins en matière d'accès aux données.

### **Matériels**

La mise en place du système informatique proposé exige l'acquisition d'un certain nombre de matériels à savoir:

Un serveur (de données) avec des disques montés en RAID:

Pentium **III** DD : 20 Go au moins RAM :256 Mo Lecteur CD-ROM

Carte réseau Graveur (sauvegarde de données)

 $\triangleright$  Un serveur Web ·

Pentium III DD : 13 Go au moins RAM :256 Mo Lecteur CD-ROM Carte réseau

 $\triangleright$  Un ordinateur pour chaque poste de travail :

Pentium III Ecran 21 pouces RAM: 128 Mo Lecteur CD-ROM Carte réseau

- $\triangleright$  Un onduleur 800 VA pour chaque poste;
- $\triangleright$  Un onduleur 1KVA pour chaque serveur ;
- Des routeurs pour interconnecter les différents réseaux locaux;
- $\triangleright$  Des imprimantes (au moins une dans chaque sous réseau);
- Des hubs Ethemet dont le nombre de ports dépendra de la taille du réseau local pour interconnecter les équipements de chaque sous-réseau;
- Des câbles Ethemet (paire torsadée, type catégorie 5) avec des prises RJ45.

### Ressources humaines

Pour la mise en œuvre et la gestion du système les compétences suivantes sont indispensables :

- $\triangleright$  Programmation pour le développement du logiciel;
- > Maintenance et administration réseau :
- Maintenance et administration de base de données.

### c. Sécurité **du** système informatique

### Sécurité logiciel

### Accès à l'application

L'accès aux fonctionnalités de l'application passe par une authentification d'Internet Information Server (mot de passe et nom d'utilisateur) qui propose trois méthodes d'authentification pour contrôler l'accès aux données parmi lesquelles nous retiendrons l'authentification basic. C'est un mécanisme d'authentification standard http qui utilise du texte en clair (données transmises sous la forme de caractères de texte clairement lisibles) pour envoyer et recevoir des informations de sécurité concernant l'utilisateur. Cette authentification est combinée avec le contrôle des accès utilisateurs par comptes d'utilisateurs. Si les utilisateurs ne peuvent pas se connecter au réseau, ils ne pourront pas exécuter l'application. Si les utilisateurs se connectent au réseau, l'accès aux objets SQL (tables, vues, procédures stockées,... ) est contrôlé par les permissions d'accès standards de SQL Server.

### Protection anti-virale

L'utilisation des supports externes présente des risques d'attaques virales et des dispositions doivent être prises pour résoudre le problème; nous proposons:

- $\triangleright$  D'éviter au maximum l'utilisation des supports externes;
- $\triangleright$  D'utiliser un antivirus sur les ordinateurs pour contrôler et détruire les virus;

### Sécurité matérielle

Le matériel est exposé à des risques comme les incendies et les coupures de courant. C'est pourquoi nous proposons:

- De faire des copies de la base de données à des périodes régulières(par exemple à chaque fin du mois) sur support externes;
- $\triangleright$  Utiliser des onduleurs pour protéger chaque équipement;
- $\triangleright$  Sécuriser les locaux contre ces risques (incendies principalement);
- D'utiliser un serveur RAID pour palier aux pannes de disque.

# v. La base de données numériques

# 1. Généralités

### a. Définitions des Systèmes d'Information Géographique

### Définition conceptuelle

Les SIG sont utilisés comme outil et comme méthode.

En tant qu'outil, les systèmes d'informations géographiques sont un ensemble organisé

### de:

- $\cdot$  matériels informatiques (outillage et logiciels)
- de données géographiques,
- \* de personnel qualifié et compétent dans la :
	- $\triangleright$  saisie.
	- > l'organisation,
	- $\triangleright$  le stockage,
	- $\triangleright$  la gestion,
	- $\triangleright$  la manipulation
	- la présentation de données géoréférencées et leurs attributs.

En tant que méthode, on peut aussi définir les systèmes d'informations géographiques comme étant un ensemble organisé de :

- $\cdot$  matériels informatiques (outillage et logiciels),
- $\triangleleft$  de données géographiques,
- .:. de personnel qualifié à la :
	- $\triangleright$  conception,
	- $\triangleright$  la collecte.
	- $\triangleright$  la saisie,
	- > l'organisation,
	- $\triangleright$  le stockage,
	- $\triangleright$  la gestion,
	- $\triangleright$  la manipulation,

- $\triangleright$  l'analyse
- la présentation des informations géoréférencées et leurs attributs.

Les Systèmes d'Informations Géographiques sont donc un outil et une méthode de conception, de collecte, d'intégration, de gestion, de manipulation et d'analyse de données physiques (sous forme graphique) et de données descriptives favorisé par un environnement informatique approprié qui gère toutes les relations.

**SYSTEME:** C'est l'environnement qui permet la gestion des données, et aux questions d'être posées (qu'est ce qui se trouve à tel endroit? quelles sont les surfaces adjacentes à la route X? Quelles sont les parcelles d'une zone inondée etc.)

**INFORMATION:** Il est possible d'utiliser le système pour poser des questions et d'obtenir des informations sur la base de données géographiques.

**GEOGRAPHIQUE:** C'est la partie relative aux mesures géographiques en références à des systèmes de coordonnées.

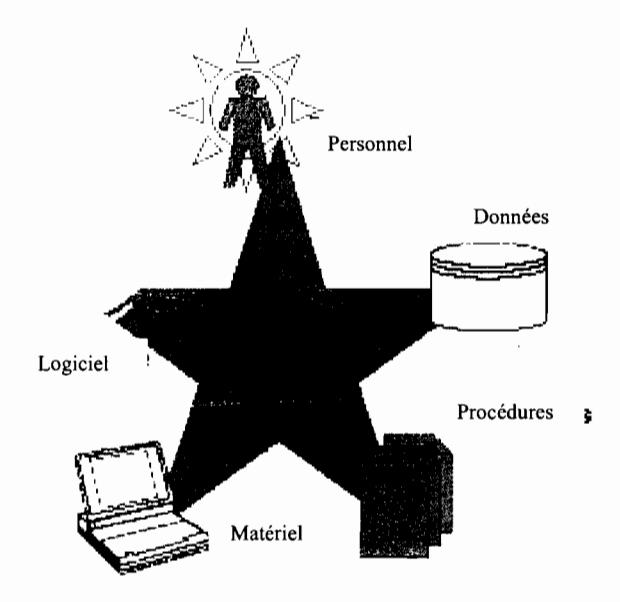

## **Les éléments géographiques et graphiques**

Les données géographiques sont les éléments essentiels utilisés dans le SIG. Elles ont trois composantes principales: géométrie, attribut, et comportement.

1. Géométrie fait référence à la donnée géographique associée à un système de coordonnées. Représentée en deux dimensions, on retrouve les principaux types suivants, et chaque type est représenté à l'échelle par un élément graphique spécifique dit geographic feature class couramment appelé feature.

#### Implantation zonale

- le polygon est défini comme étant un élément géographique qui peut être représenté à l'échelle par une surface.

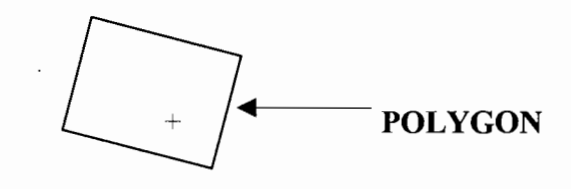

#### Implantation linéaire

- l'arc ou line est défini comme étant un élément géographique qui peut être identifié à l'échelle par une longueur mais ne peut être représenté par une surface.

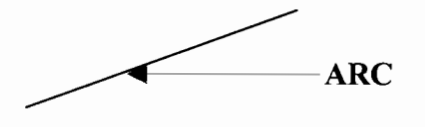

#### Implantation ponctuelle

- le point ou label est défini comme un élément géographique qui ne peut être représenté à l'échelle ni par sa longueur ni par sa surface.

POINT  $\longrightarrow$  + +  $\longleftarrow$  LABEL

D'autres éléments graphiques dérivés des trois premiers sont:

- le node débute et termine un arc. Ce sont les deux bouts du segment.

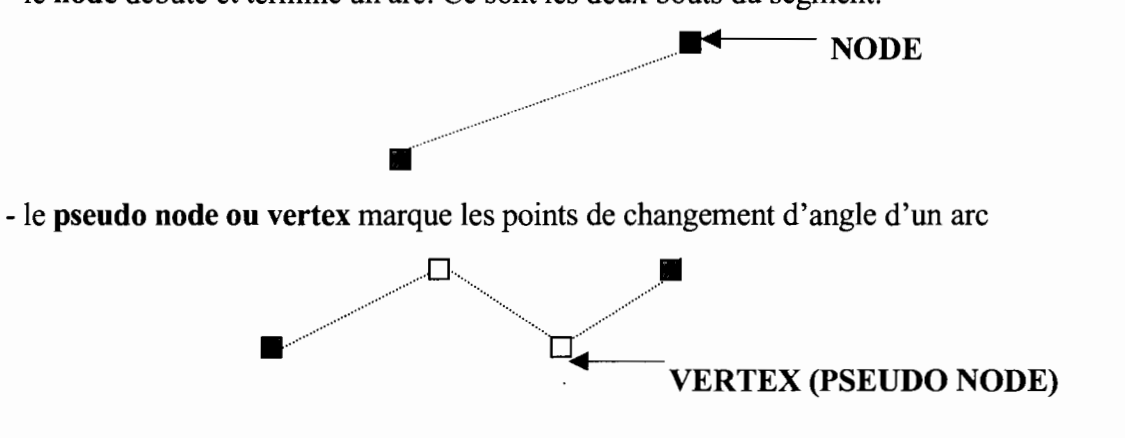

le **label** est le point créé dans un polygone pour porter les informations descriptives du polygone.

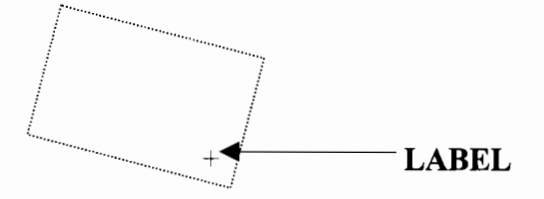

- les numéros qui accompagnent les label sont appelés **ID** ; ce sont les USER\_ID

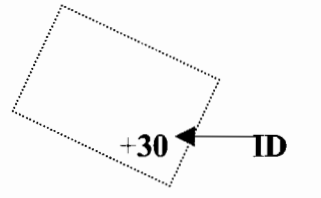

- le **node-dangle** est le dépassement d'un arc par rapport à son point de terminaison. Il est souvent créé pour aider à fermer un polygone ou à accrocher un arc.

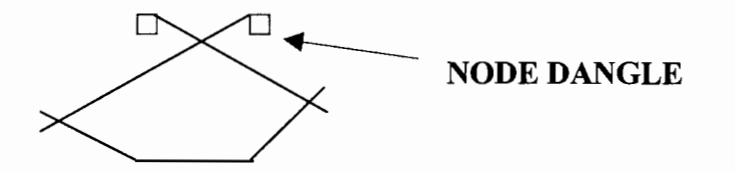

- le tic est un point de l'espace géographique que l'on numérise et dont les coordonnées géographiques sont connues. Avec un minimum de 4 tics, le logiciel peut déduire les coordonnées de tout phénomène physique localisé dans l'espace géographique de travail.

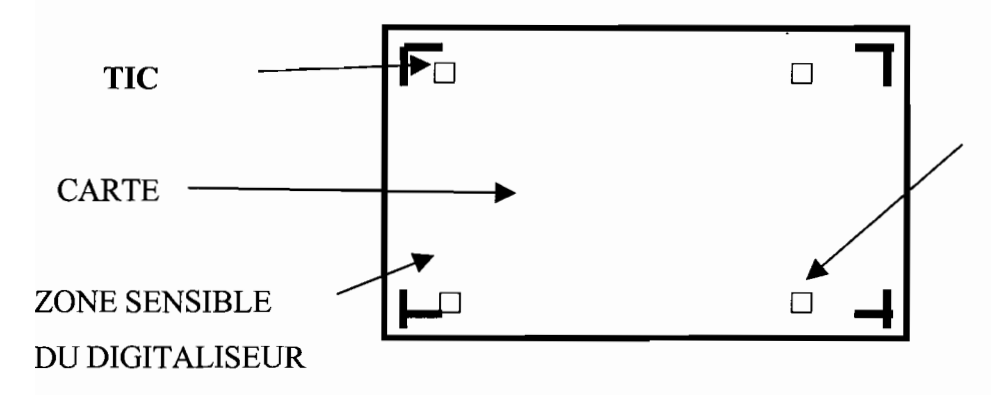

- le RMS **(Root Mean Square)** est la racine carrée de la moyenne des erreurs commises lors de l'indication de la position des tics sur la table à numériser.

- **l'annotation** est l'écriture calligraphiée en une position donnée de l'espace.

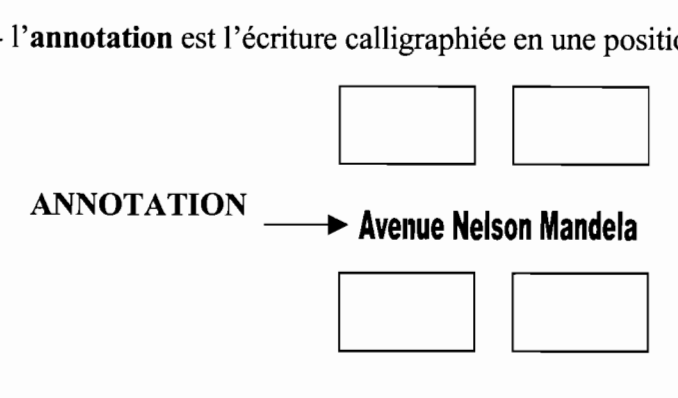

**2. Attribut:** Les attributs sont des informations qui décrivent les données ou caractéristiques géographiques qui leur sont associées. Les attributs d'une ville par exemple pourraient être: son nom, son élévation, sa population, sa surface, sa densité de population etc. Les attributs d'une rivière pourraient inclure sa longueur, son débit...

**3. Comportement:** Comportement ici veut dire que les données géographiques peuvent être organisées pour permettre certains types d'édition, d'affichage, d'analyses, dépendamment des circonstances définies par l'utilisateur.

Il existe trois formes de données géographiques : données spatiales, données tabulaires, et données images.

#### **L'organisation de la base de données**

Pour chaque élément géographique, l'opérateur doit prendre en compte la nature des phénomènes qui le composent pour assurer une organisation thématique. Les données collectées sont alors organisées par **couche ou layer** où la couche correspond à un seul élément géographique et de nature unique.

Routes Eau .<br>Parcelles

Ainsi, un **puits** et une **localité** qui sont tous des points seront en deux couches. Un **cours d'eau** et une **route** sont des lignes qui ne sont pas stockées sur la même couche. La couche est encore appelée **couverture.** Chaque couverture a un nom. Elle comprend aussi un tableau d'attributs dont le nom dépend du feature qu'il décrit. Les principaux tableaux sont:

**PAT (Polygon Attribute Table) PAT (Point Attribute Table) AAT (Arc Attribute Table) Tic (Tic** Table) Pour lire un tableau, il faut utiliser ses initiales en extension au nom de la couverture: **Tr\_lim.pat Localite.pat Route.aat Tr** lim.tlc Toutes les couvertures ont des fichiers de tics

#### **b. Base structurelle des SIG**

### **Information géographique et environnement informatique**

Le Système d'Informations Géographiques recoupe trois notions principales qui définissent sa structure :

- **l'information graphique** où les données sont localisées par les coordonnées géographiques sur un espace identifié connu. Cette information est obtenue à partir de la carte.

- **l'information tabulaire ou descriptive** des données graphiques où les données sont quantitatives et/ou qualitatives. Elles sont contenues dans des tableaux créés automatiquement par des manipulations de la base graphique. Le tableau peut être agrandi en nombre de colonnes ou de rangs selon les informations nouvelles acquises et reliées au graphisme.
### CONFIGURATION D'UNE COUVERTURE

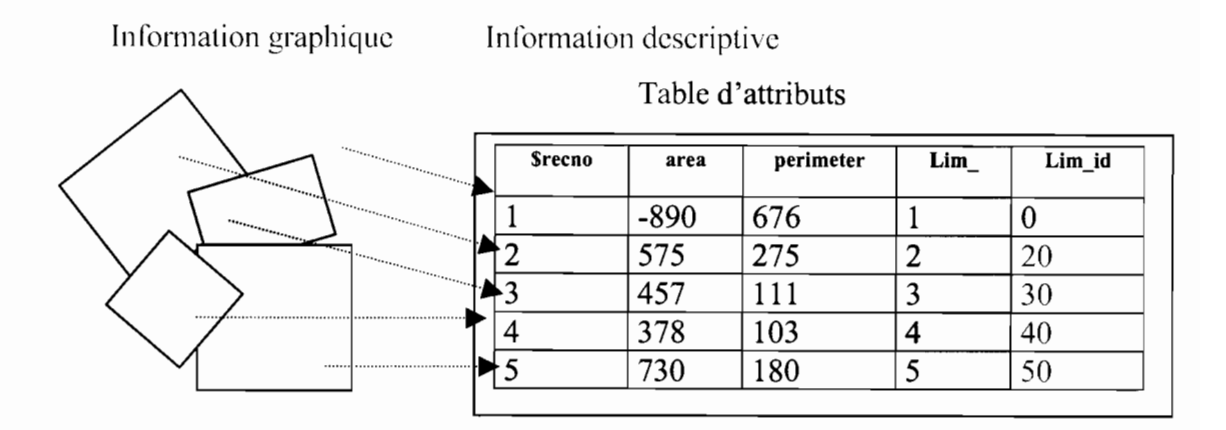

\$RECNO = Numéro donnant l'ordre d'enregistrement du polygone

 $AREA = Superficie du polygone$ 

PERIMETER = Périmètre du polygone

Lim: **INTERNAL ID** = Numéro d'identification affecté par le logiciel qui est toujours le même que celui du \$RECNO

lim id: **USER ID** = Numéro d'identification de l'utilisateur dont la valeur demeure 0 tant que l'utilisateur n'affecte pas son numéro. Le numéro affecté dépend de la seule logique de l'utilisateur.

Les lignes du tableau sont appelées ENREGISTREMENTS OU RECORDS. Les colonnes sont dites ITEMS ou FIELDS ou CHAMPS

Pour augmenter le nombre de records, il faut créer un élément graphique. Pour augmenter le nombre d'items il faut créer une colonne dans le tableau. Toute nouvelle description des éléments enregistrés entraîne la création d'un nouveau champ. Dans une couverture de polygones, le premier enregistrement est appelé polygone externe ou universel. Il s'identifie par un area négatif et un user  $id = 0$ .

- les liens fonctionnels entre l'information graphique et l'information descriptive sont créés et entretenus par les potentialités du logiciel SIG. Il existe une gamme variée de logiciels SIG qui diffère par le coût, la facilité d'utilisation et les tâches qu'ils accomplissent le mieux les uns par rapport aux autres. On peut citer : Mapinfo, Idrisi, Ilwis, Atlas GIS, Arcview, Arcinfo, Autocad, etc.

### Le stockage des informations

L'information descriptive est stockée sous forme de tableaux. L'information graphique est stockée sous forme de DIGIT (chiffre) (x;y)

### Format de stockage de l'information graphique

### **FORMAT DIGITAL ou NUMERIQUE**

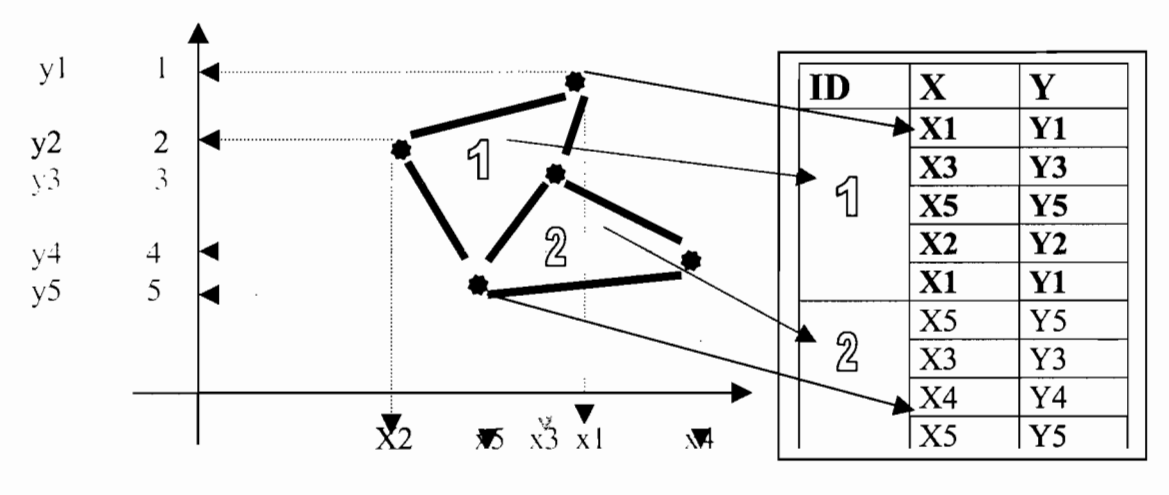

#### Format de stockage de l'information descriptive

### **FORMAT TABULAIRE**

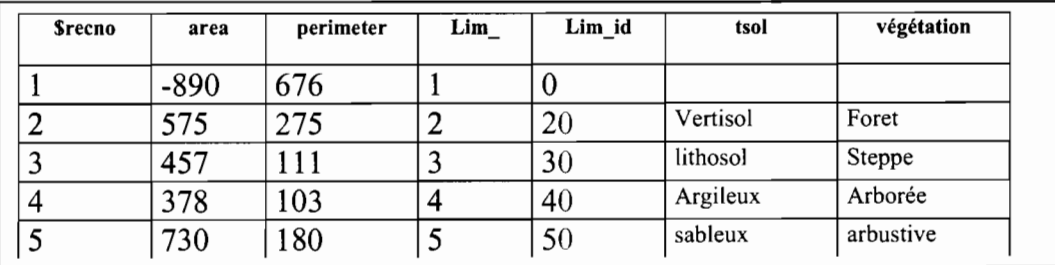

### c. Applications des SIG

### Questions répondues par les SIG

Cinq questions sont généralement résolues par les SIG :

localisation : situer le phénomène dans l'espace.

condition : sélectionner le phénomène qui satisfait à des conditions définies.

**évolution ou tendance:** trouver les changements ou la direction d'un phénomène dans l'espace et/ou le temps.

**modèle** : identifier la forme ou la formule de présentation ou d'expression d'un phénomène sur l'espace.

modélisation : créer des modèles, c'est à dire des formes ou formules plus adaptées au phénomène spatial en place. C'est aussi la modélisation qui permet de projeter un phénomène dans le temps et/ou l'espace.

Les SIG permettent donc de donner des réponses à des questions posées en exploitant les données spatiales qui sont analysées en relation avec leurs informations descriptives. En cela, c'est un outil d'aide à la décision. Aujourd'hui, la dégradation des ressources naturelles interpelle le gouvernement et les institutions de lutte contre la désertification pour développer des plans d'action. Des projets ont ainsi été créés pour la mise en œuvre des stratégies de développement. Ils se heurtent tous à une connaissance intégrée des données multiples qui caractérisent le milieu. Or les SIG aident à élucider des questions à plusieurs conditions ou critères. La qualité de l'outil le prédispose donc à une très grande sollicitation par les structures de gestion de l'environnement et d'aménagement.

#### **Domaines d'utilisation**

Les systèmes d'informations géographiques sont utilisés dans plusieurs domaines : Gestion des ressources naturelles, urbanisme, armée, agriculture, élevage, administration, police, pompiers, transport, océanographie, archéologie, ....,santé.

## **2. Etude conceptuelle**

### **a. Identification des données**

Pour identifier les données graphiques et les données sémantiques, il faut se poser un certain nombre de questions. Celles qui se dégagent selon les attentes des utilisateurs sont principalement:

- $\checkmark$  Quels sont les bas-fonds aménageables (par direction régionale, par province, par département, par bassin-versant et par sous bassin-versant) ?
- $\checkmark$  Quels sont les bas-fonds aménagés (par direction régionale, par province, par département, par bassin-versant et par sous bassin-versant) ?
- $\checkmark$  Quels sont les bas-fonds exploités (par direction régionale, par province, par département, par bassin-versant et par sous bassin-versant) ?
- $\checkmark$  Quelle est la superficie de bas-fonds aménagés par direction régionale, par province, par département, par bassin-versant et par sous bassin-versant?
- $\checkmark$  Quelle est la superficie de bas-fonds exploités par direction régionale, par province, par département, par bassin-versant et par sous bassin-versant?
- $\checkmark$  Quelle est la superficie totale de bas-fonds par direction régionale, par province, par département, par bassin-versant et par sous bassin-versant?
- $\checkmark$  Quels sont les bas-fonds en étude ?
- $\checkmark$  Quels sont les bas-fonds abandonnés ?
- $\checkmark$  Quels sont les bas-fonds où il y a des conflits?
- $\checkmark$  Quels sont les bas-fonds où il y a des lieux sacrés?
- $\checkmark$  Quels sont les bas-fonds d'une direction régionale, d'une province, d'un département, d'un bassin-versant ou d'un sous bassin-versant?

A partir de ces questions se dégagent la problématique de l'identification, de la localisation et de la caractérisation des bas-fonds. Pour une analyse beaucoup plus avancée, nous devons apporter des solutions à cette problématique; d'où le tableau ci-dessous.

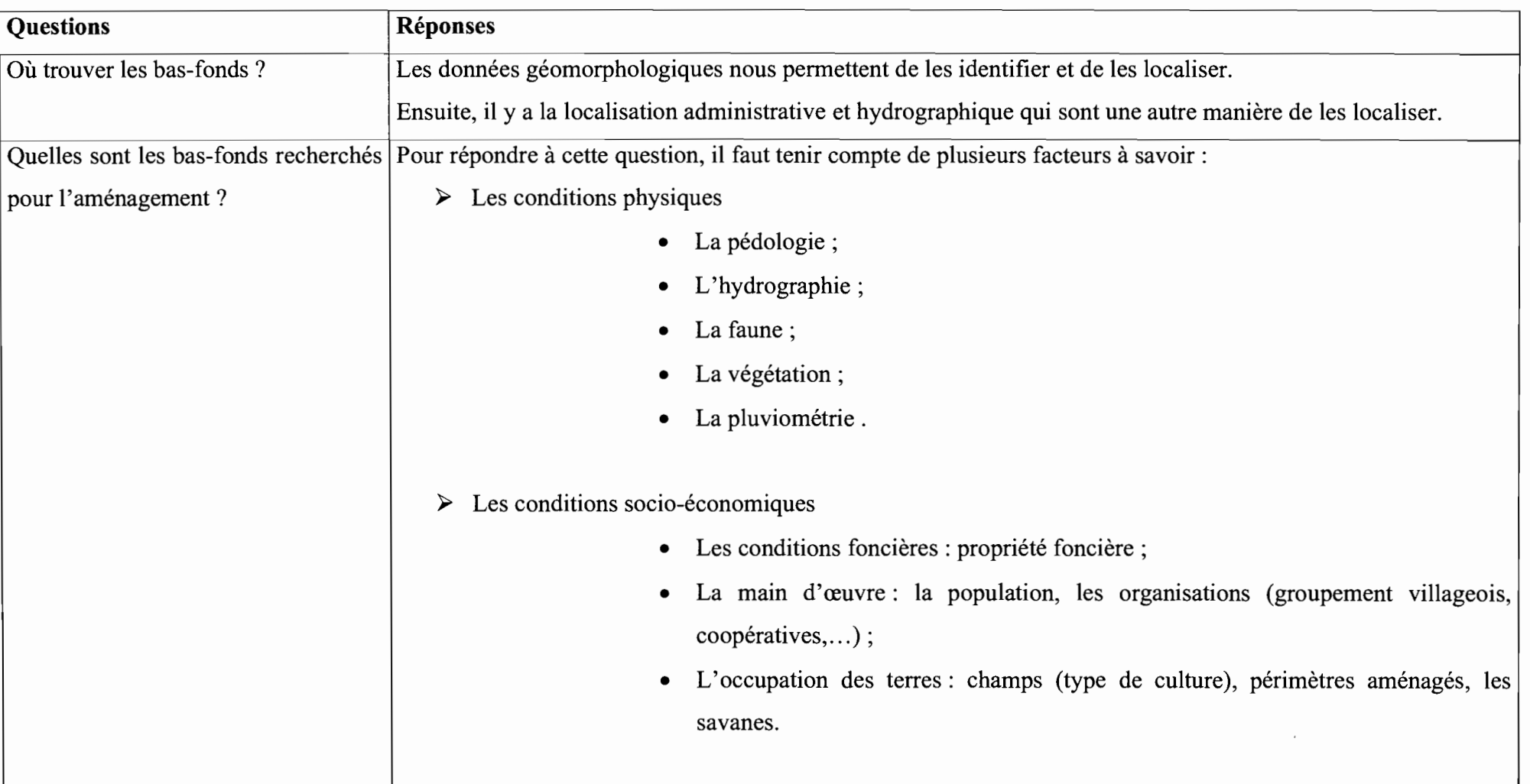

*Conception d'un Système d'Informations Géographique Année académique 2002-2003*

#### **b. Tableau conceptuel des données**

Le tableau conceptuel des données liste les données graphiques ainsi que les données sémantiques (descriptives) rattachées à ces données graphiques.

*\_\_\_\_\_\_\_\_\_\_\_\_\_\_\_\_\_\_\_\_\_\_\_\_\_\_\_\_\_\_\_\_\_\_\_\_\_\_\_\_\_\_\_\_\_*

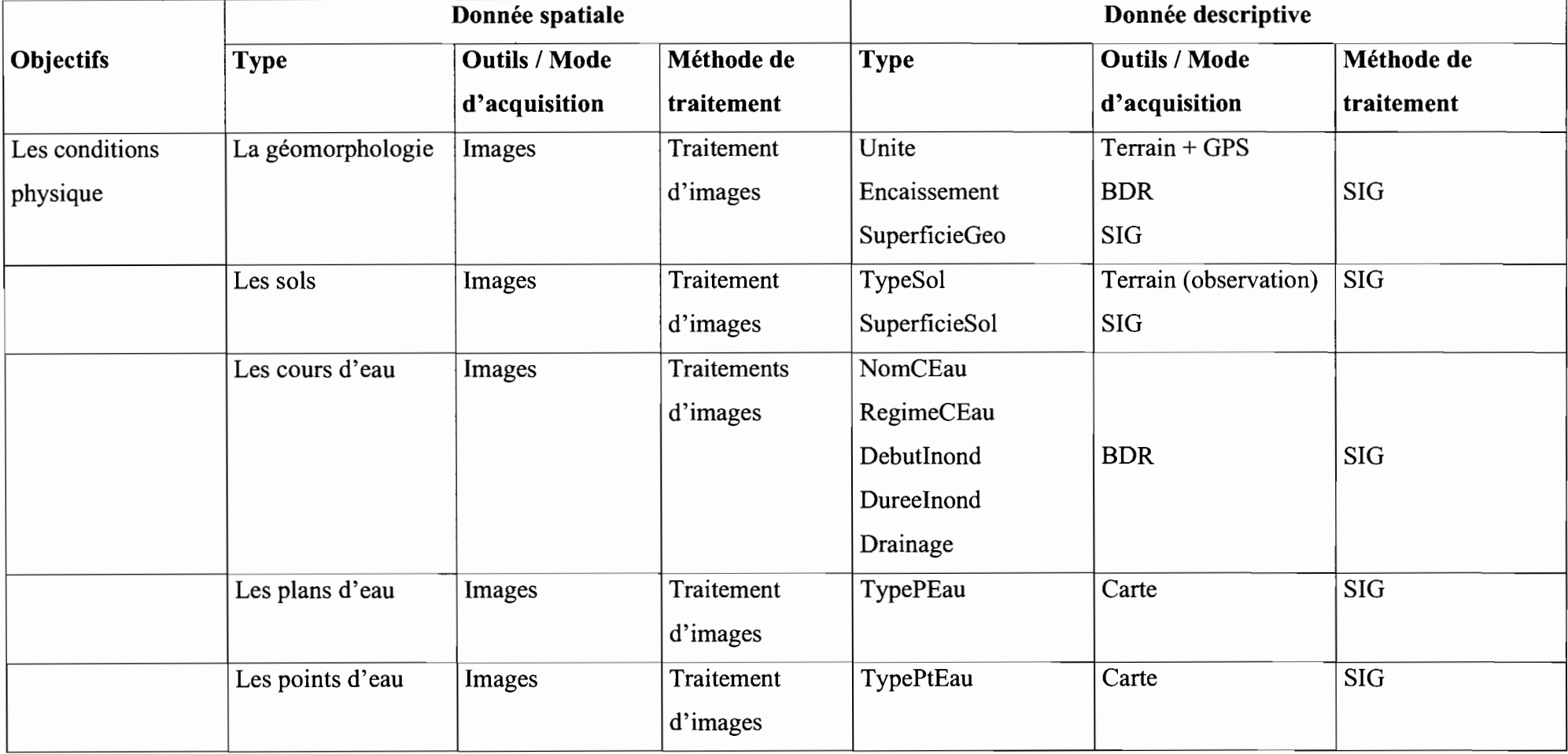

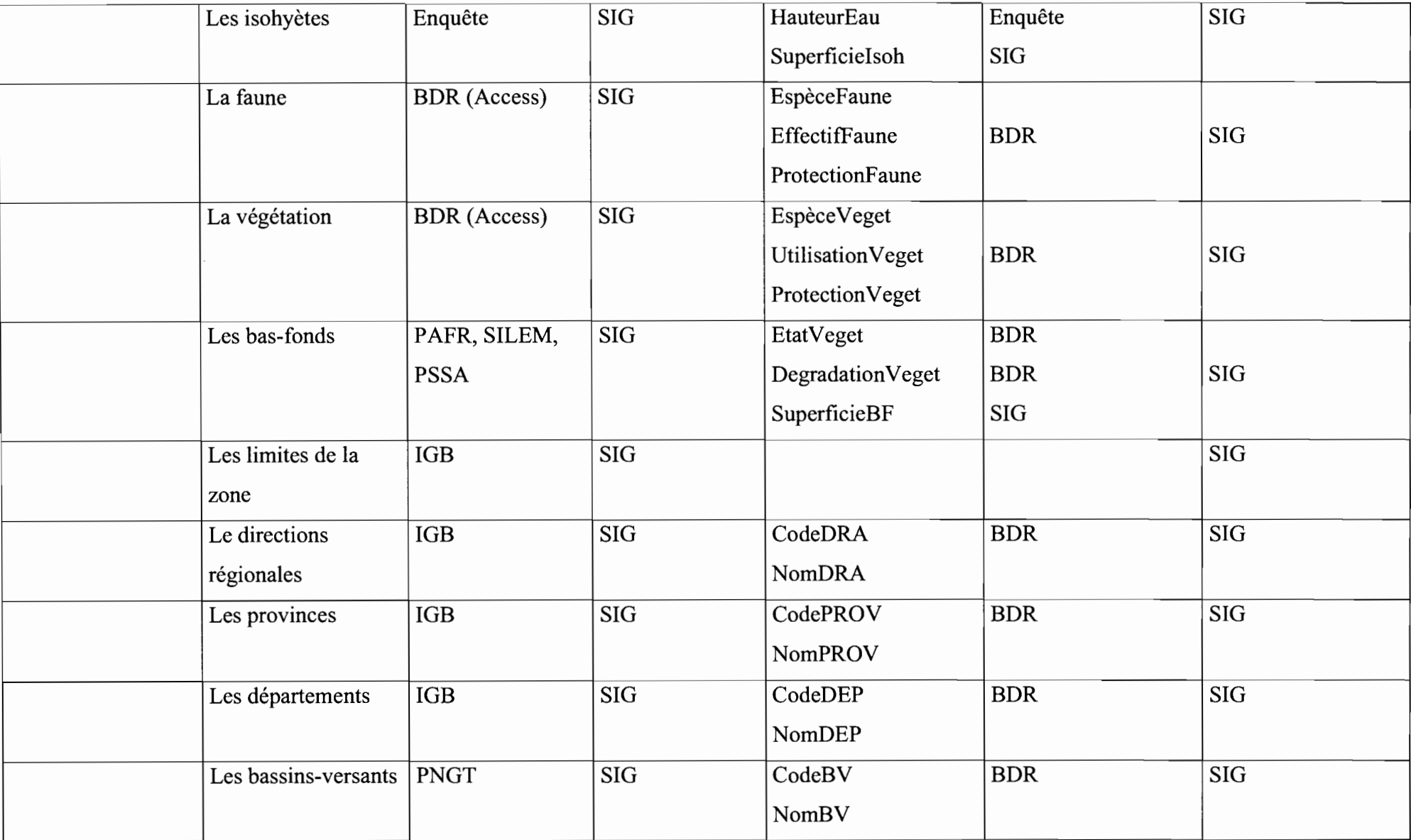

Année académique 2002-2003

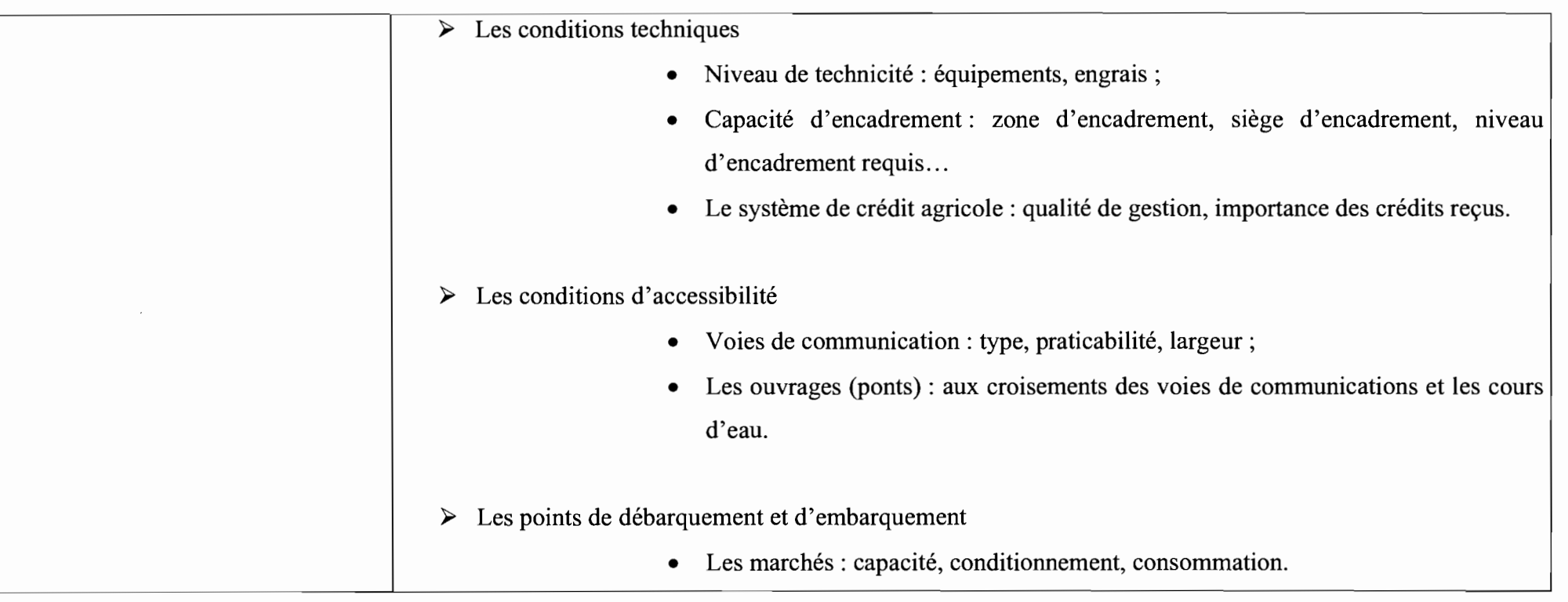

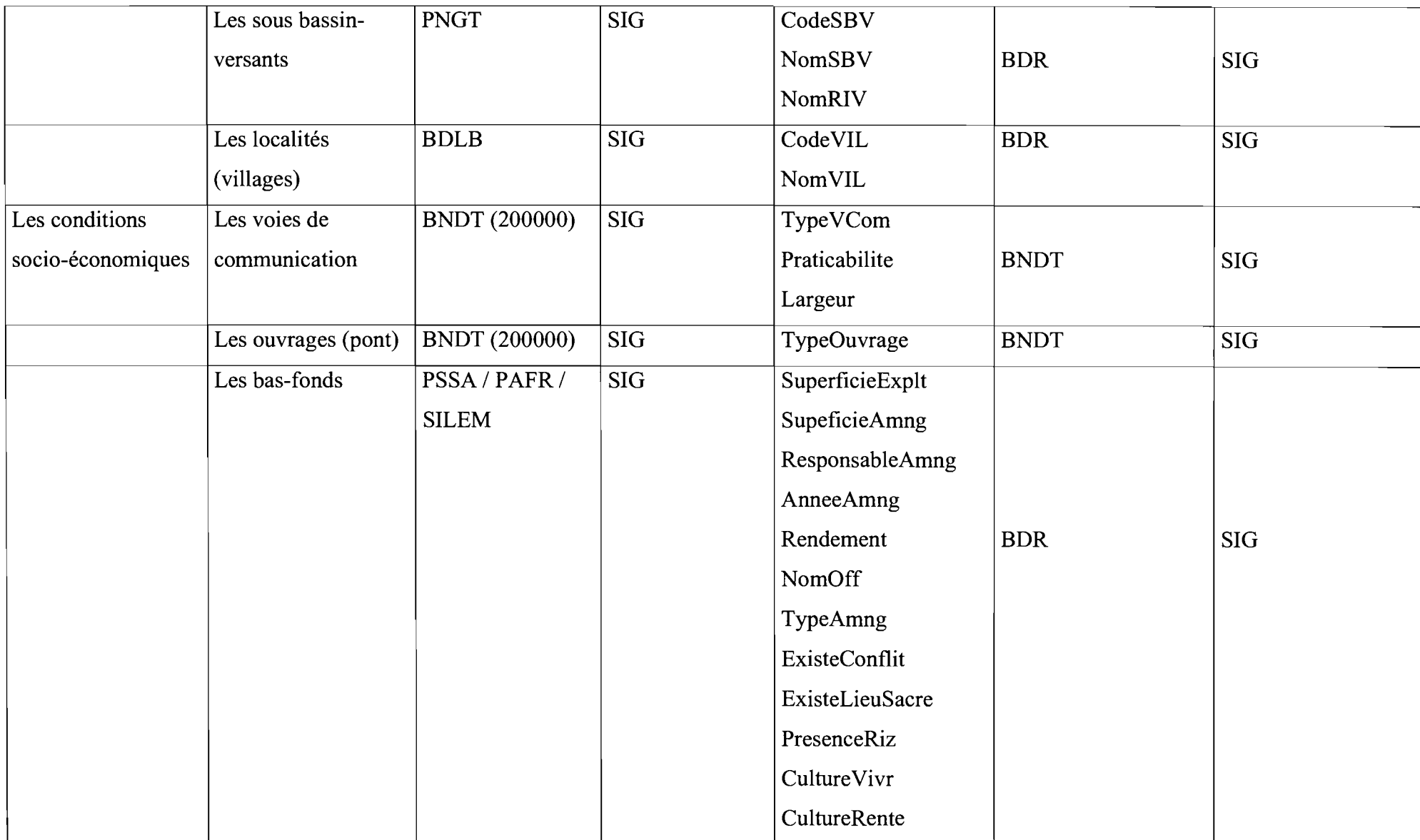

44

 $\alpha\neq\beta$  .

**Service** 

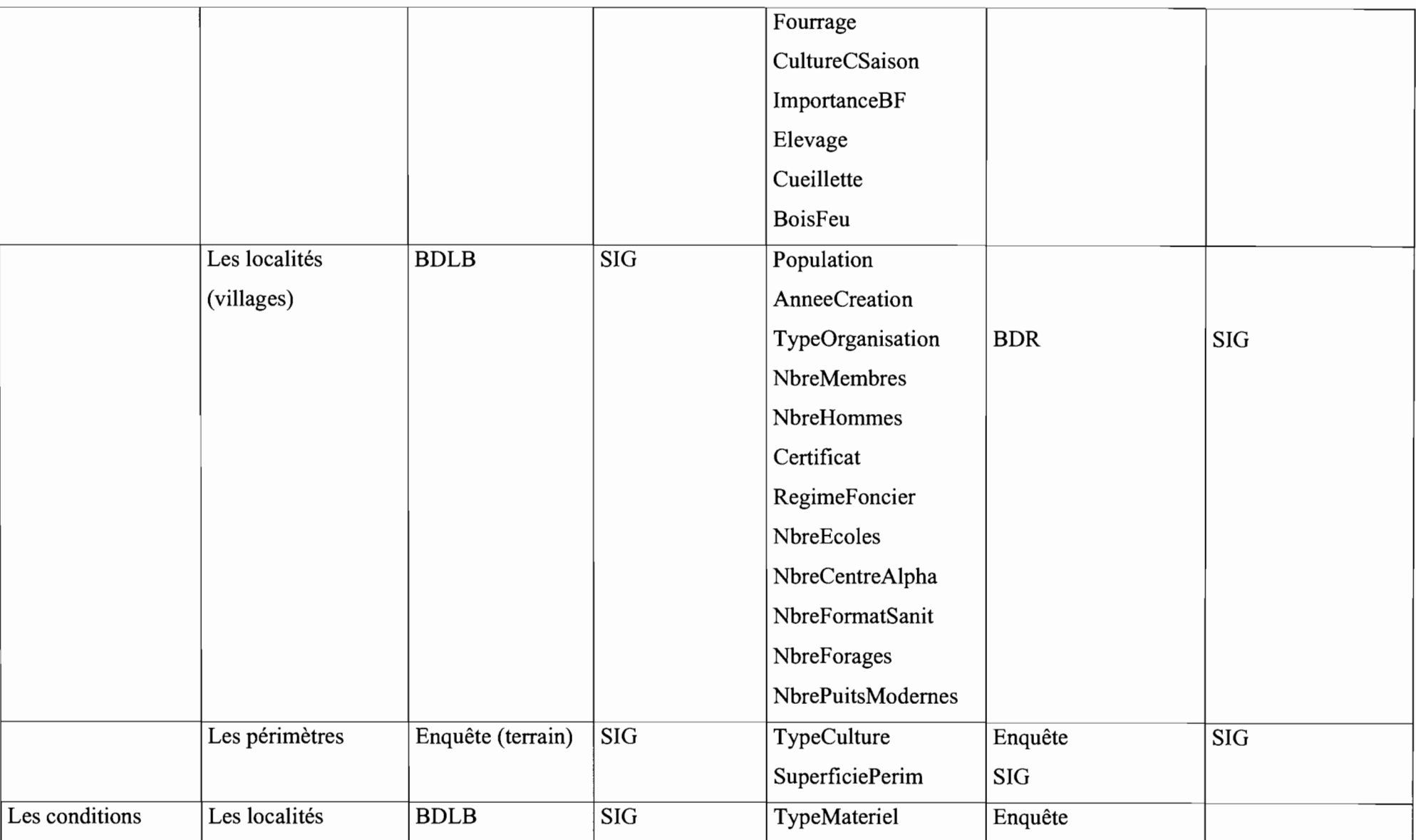

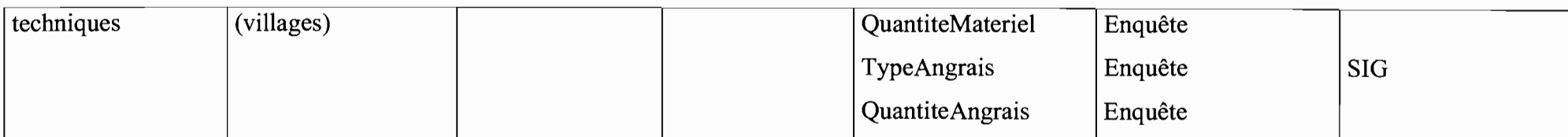

#### c. **Dictionnaire de données**

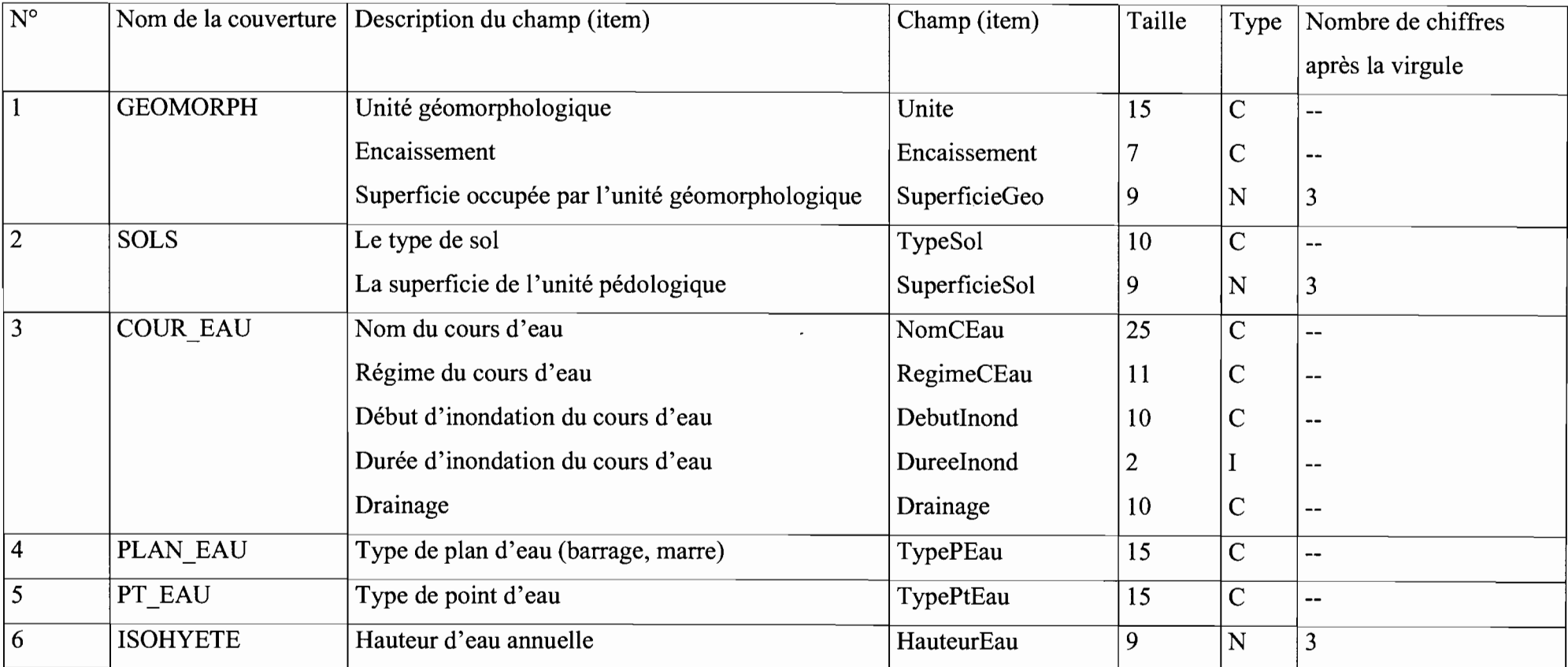

*Conception d'un Système d'Informations Géographique Année académique 2002-2003*

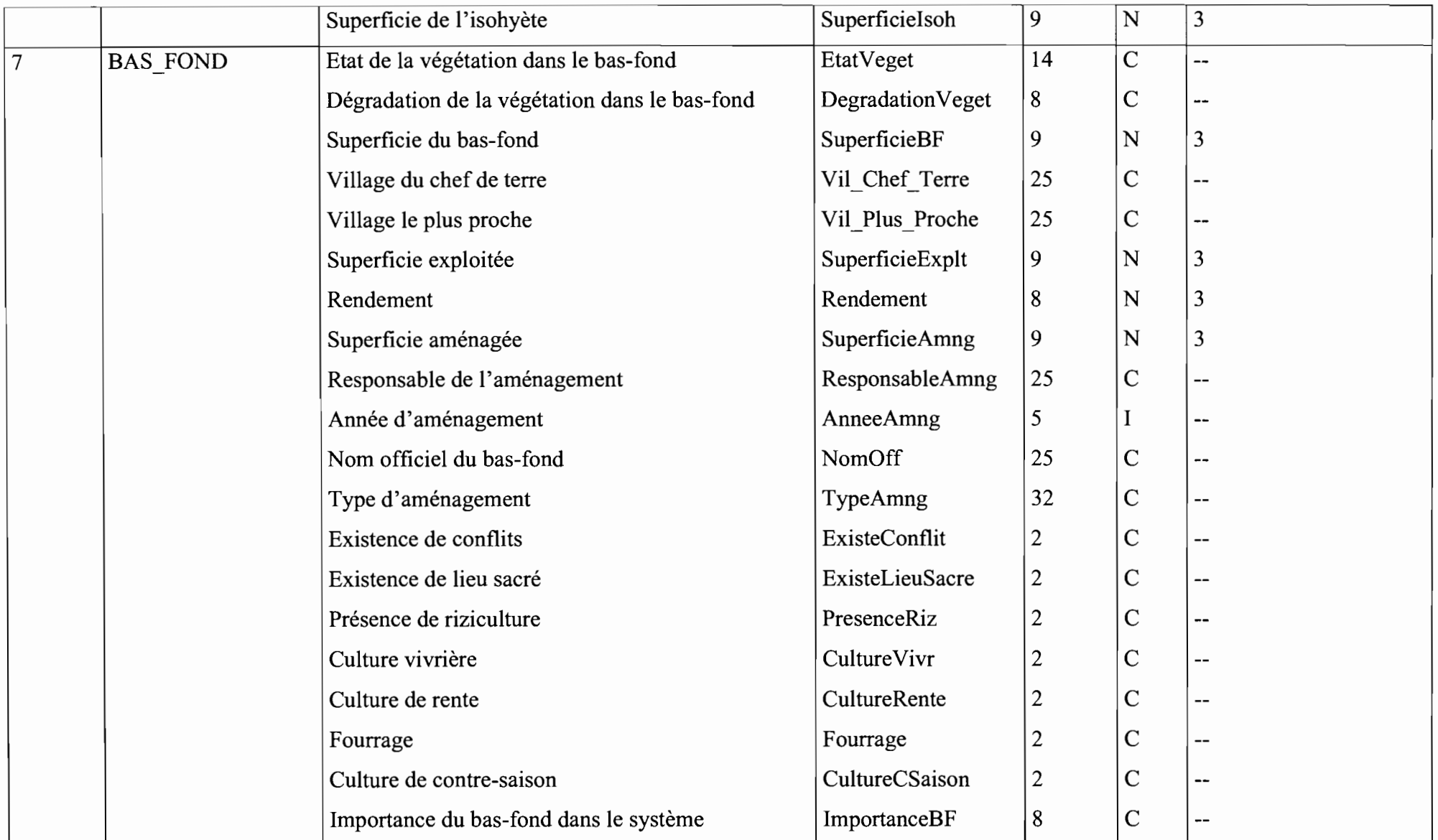

 $\mathbf{A}=\mathbf{0}$ 

 $\bar{z}$ 

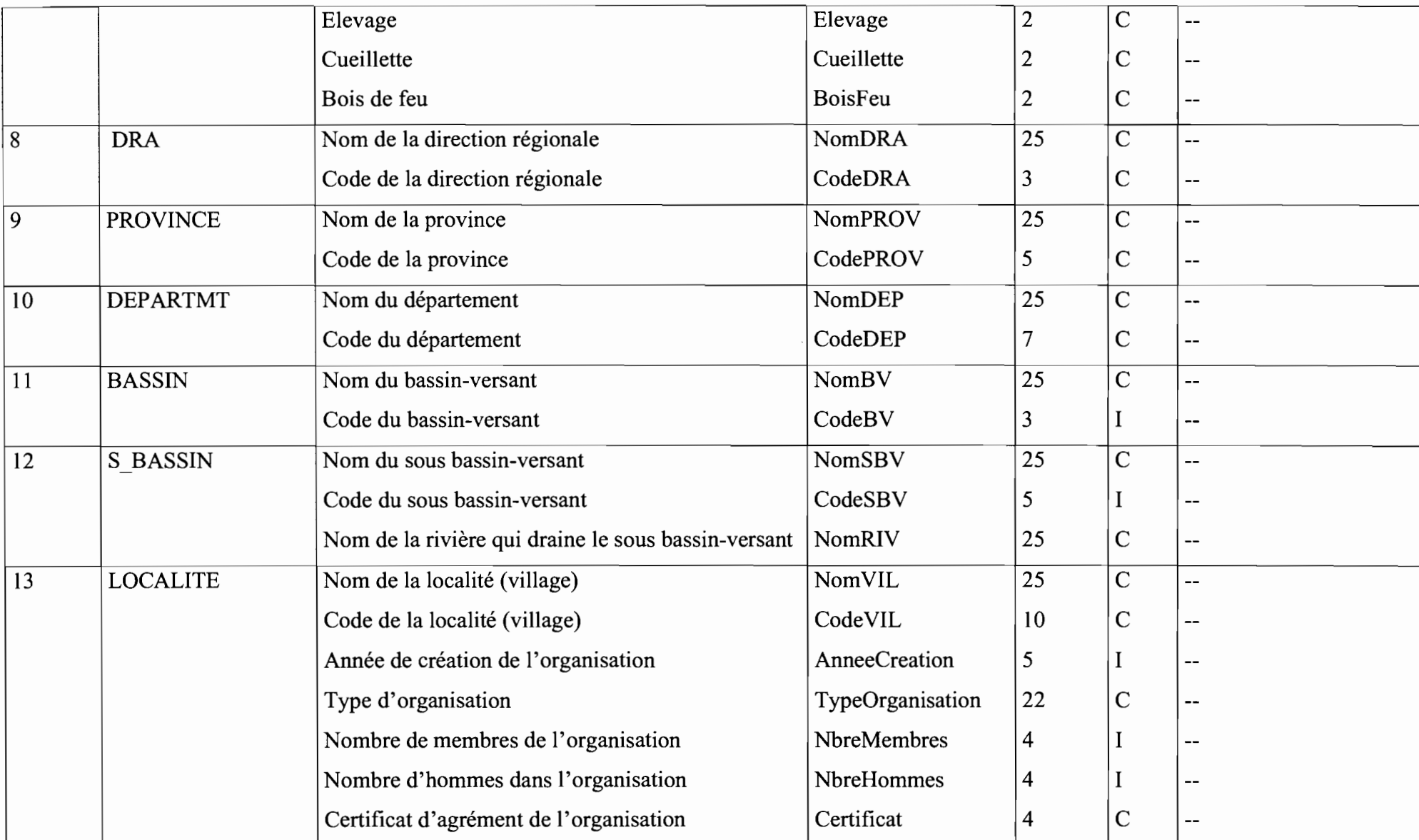

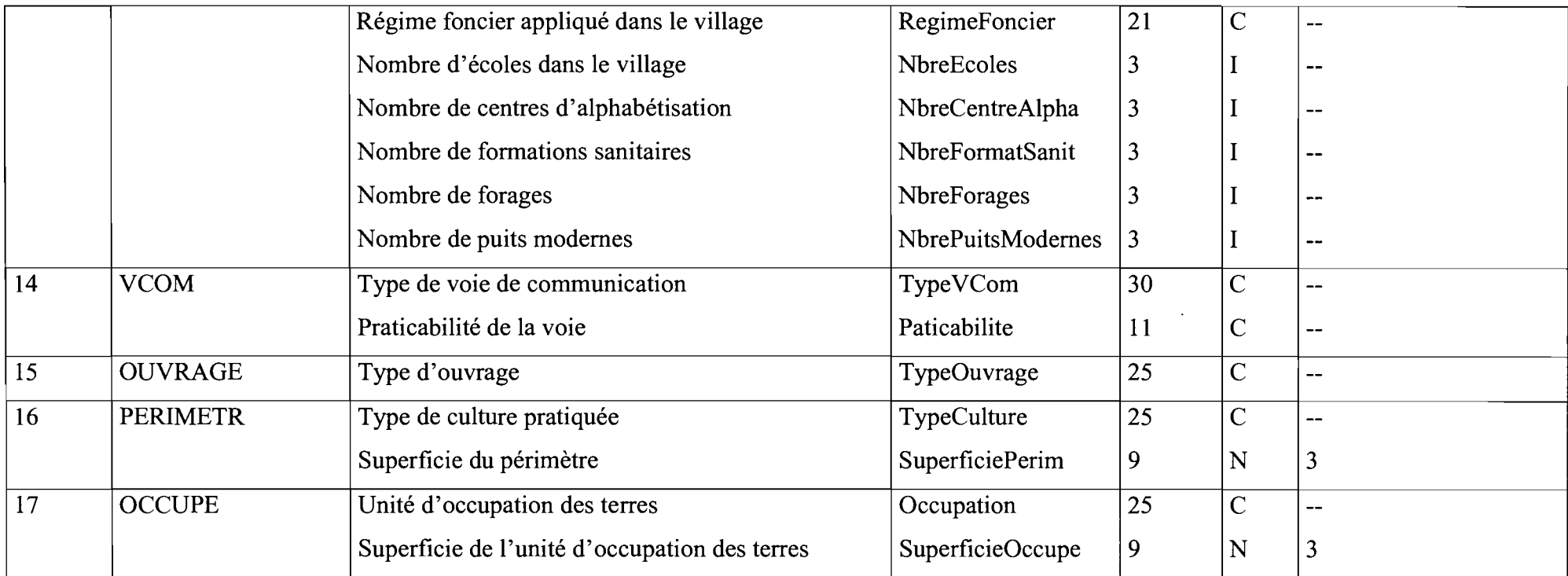

# **3. Etude technique**

### **a. Intégration dans le** système **informatique**

Le système informatique tient compte de la base de données numériques dans sa conception globale définie ci-dessus.

La base de données numériques doit donc être placée sur le même serveur (de données).

### **b. choix technique**

### **Logiciels**

La construction d'une base de données numériques requiert un certain nombre de logiciels. Parmi la gamme de logiciels SIG, nous avons orienté notre choix vers MapInfo version 6.0 pour sa convivialité, sa facilité d'utilisation sa bonne présentation cartographique.

Pour le développement de l'interface, MapInfo possède son propre langage de programmation qui est le langage MapBasic. Nous pouvons l'utiliser pour ses fonctionnalités graphique et intégrer l'application ainsi créée dans l'application Visual Basic pour en faire une seule application.

En ce qui concerne son intégration dans l'application Web proposée, il faut ajouter le composant MapXtreme NT qui est la solution dédiée au développement d'application Internet/Internet sous plateforme NT. Il est destiné à intégrer des fonctions cartographiques dans toute application client/serveur en environnement Windows.

Il est à souligner que les logiciels SIG communiquent et échangent facilement des données(EOO: format universel d'échange de données). Aussi proposons-nous ArcInfo pour la numérisation et la correction des données graphiques pour sa haute précision.

MapInfo version 6.0 sera installé sur le serveur de données(niveau source de données), MapBasic et MapXtreme sur le serveur Web (niveau intermédiaire).

L'application SIG sera intégrée dans l'application Visual Basic et donc accessible par le navigateur Web.

#### **Matériel**

Les bases de données numériques sont très gourmandes en matière d'espace mémoire et nous savons que le traitement des données graphiques est très lourd et peut prendre beaucoup de temps. Nous devons donc utiliser des machines ayant une grande capacité mémoire et une vitesse d'horloge élevée.

Le matériel requis pour la base de données relationnelle servira également pour la base de données numériques. Leurs caractéristiques doivent prendre en compte les ressources nécessaires pour cette dernière.

#### **Humain**

Comme nous l'avons vu dans leur définition, les SIG ne sont pas seulement un ensemble de données et de matériels informatiques mais aussi un personnel qualifié à un certain nombre de tâches que nous avons cité plus haut. Pour bien exploiter la base de données, il faut une personne qui maîtrise non seulement la technique de construction des bases de données numériques mais aussi l'analyse des données stockées.

### **4. Les données graphiques**

L'inventaire se divise en trois grandes parties, une menée par le PAFR, la deuxième par le SILEM et la dernière par le PSSA/FAO/PNUD. Les données graphiques présentées ici sont celles du PAFR qui regroupe dix provinces que sont: les Balés, le Banwa, la Kossi, le Mouhoun, le Nahouri, le Nayala, le Sanguié, la Sissili, le Sourou et le Ziro.

Ces données graphiques ne sont pas exhaustives et pourront être complétées par la suite.

Mémoire de fin de cycle

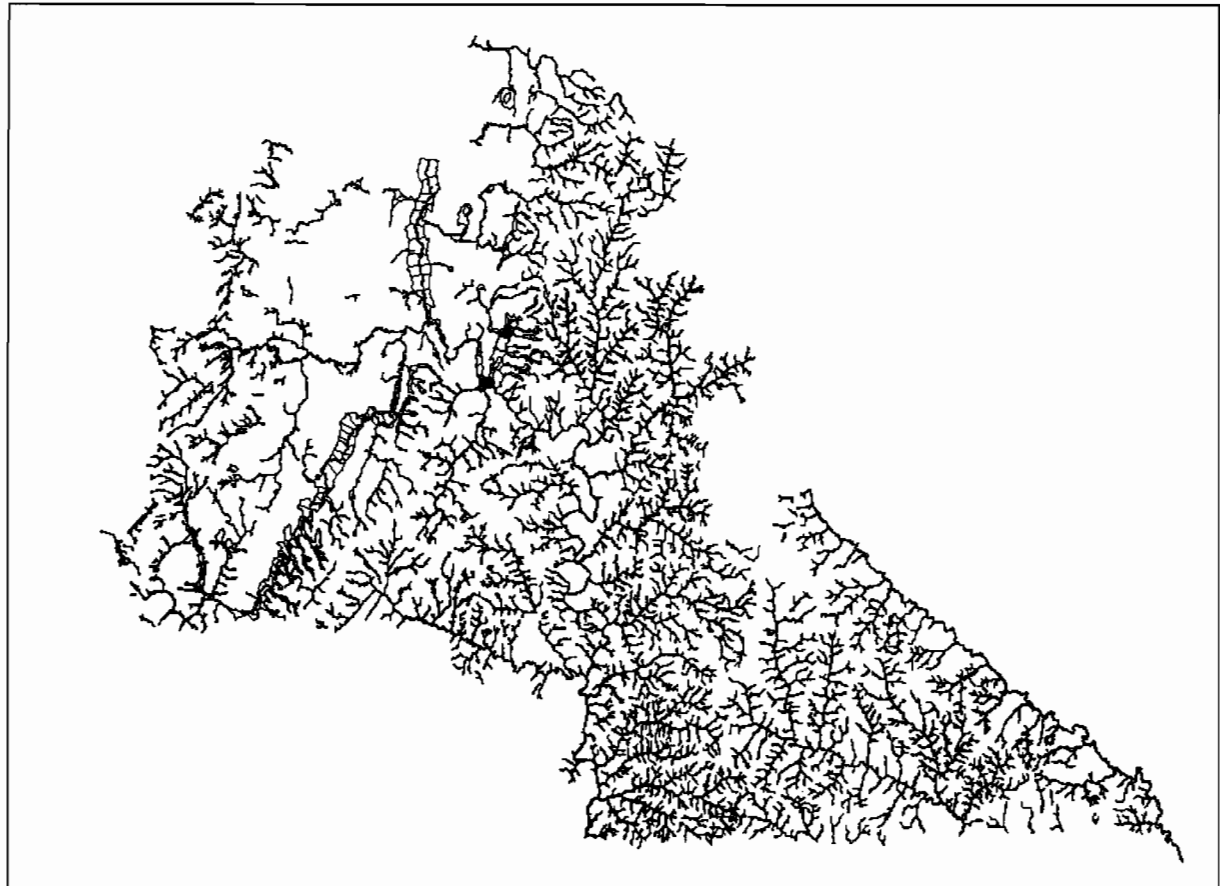

Ce graphique représente les bas-fonds identifiés dans la zone des dix provinces. Elle a été obtenue à partir de l'interprétation des photos satellites par la CTIG de l'INERA.

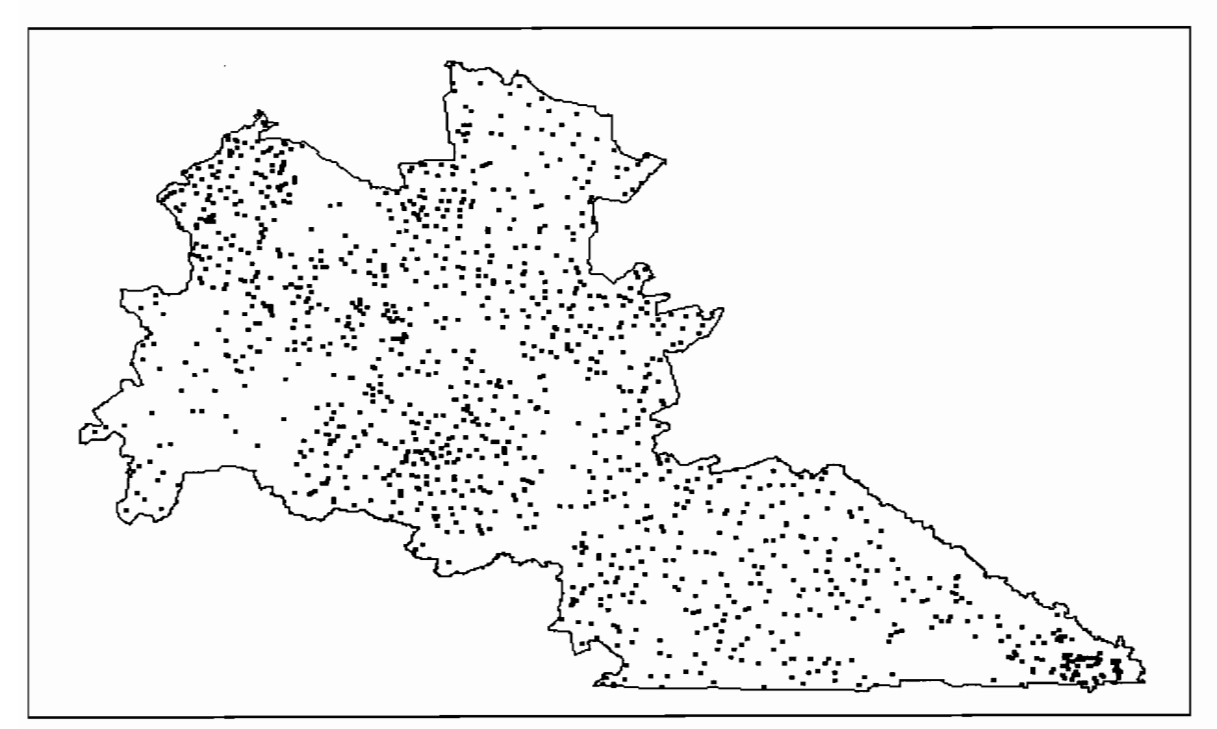

Ici nous avons les villages des dix provinces. Chaque village est matérialisé par un point. Cette couche graphique a pour source l'IGB.

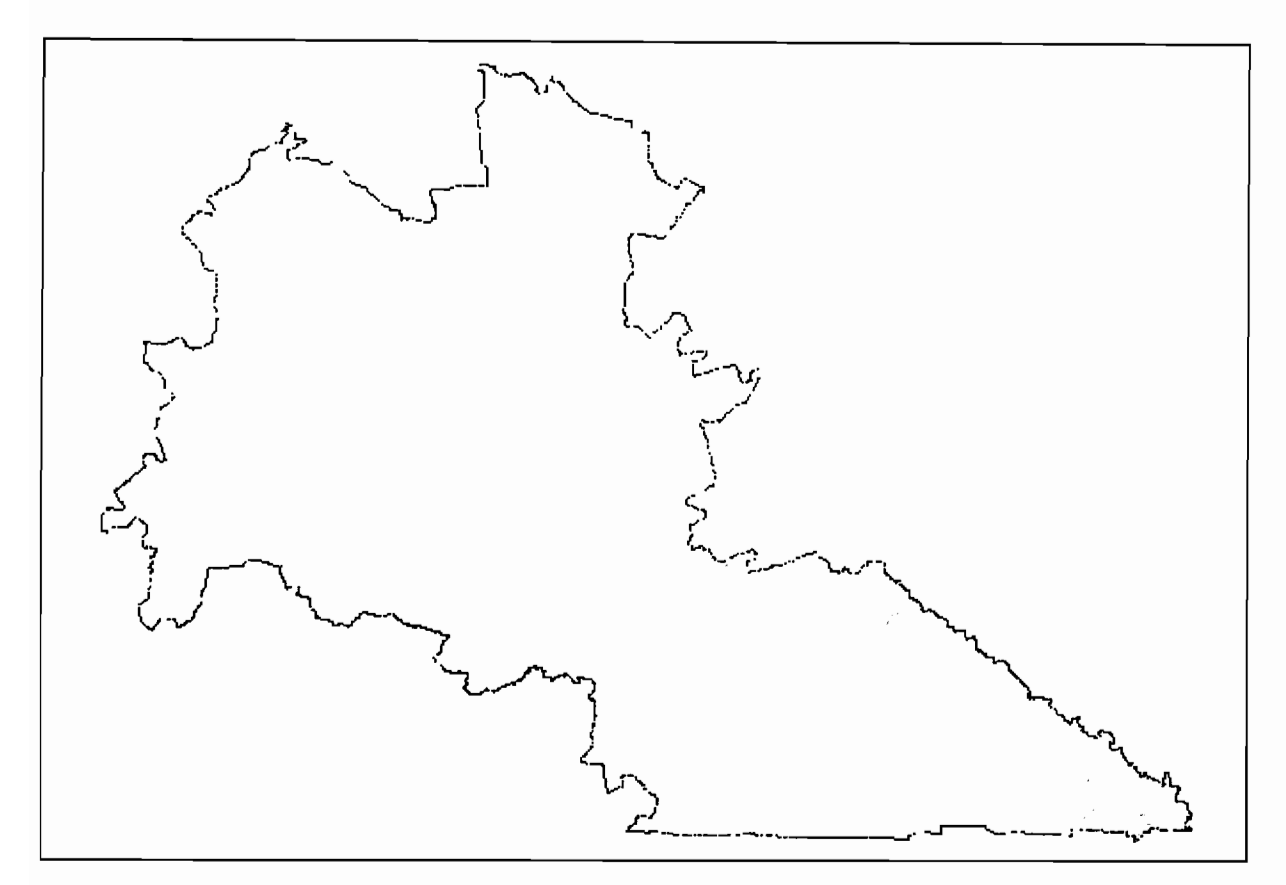

Voici les voies de communication qui sont matérialisées par des arcs. Cette couche graphique a pour source l'1GB.

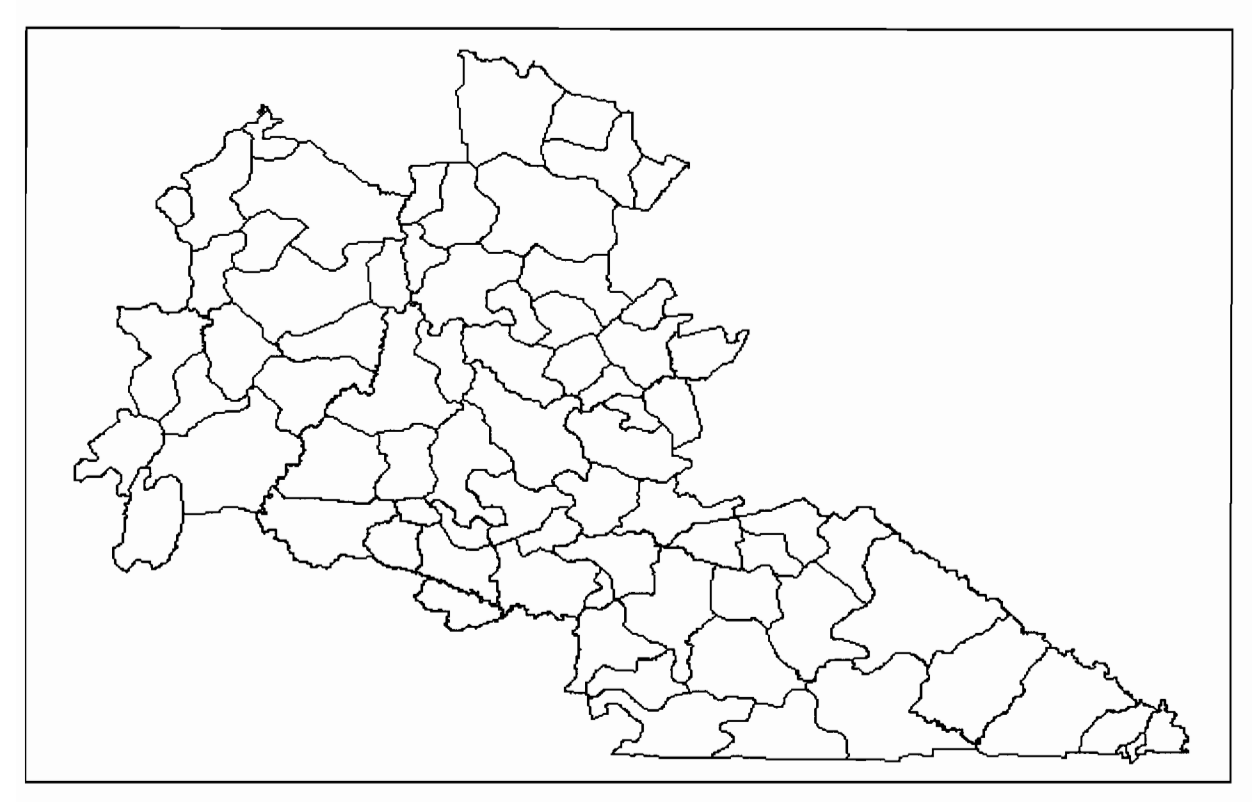

Cette couche graphique ressort les départements de la zone d'étude qui sont matérialisés par des polygones. Elle a pour source l'1GB.

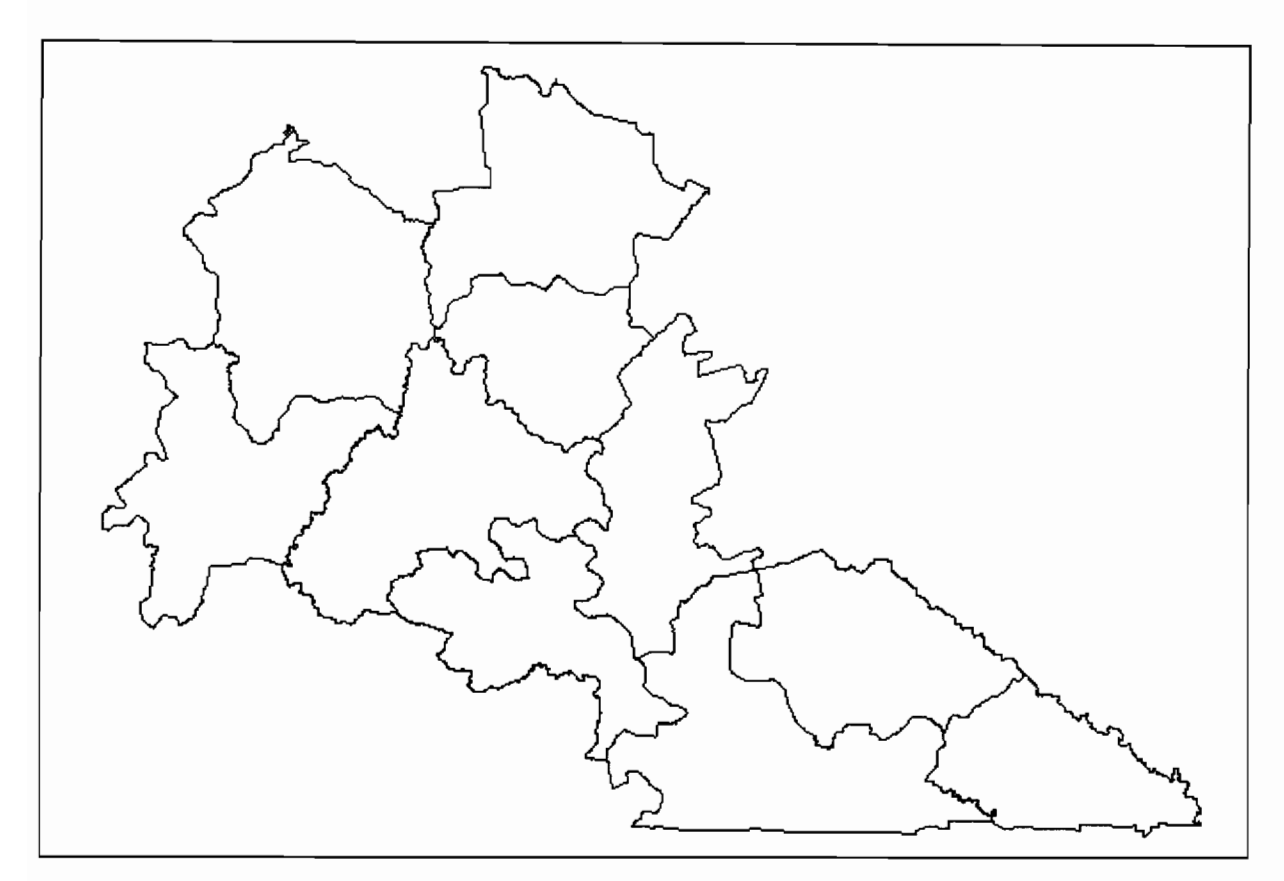

La figure ci-dessus représente les provinces de la zone d'étude qui sont matérialisées par des polygones. Elle a pour source l'1GB.

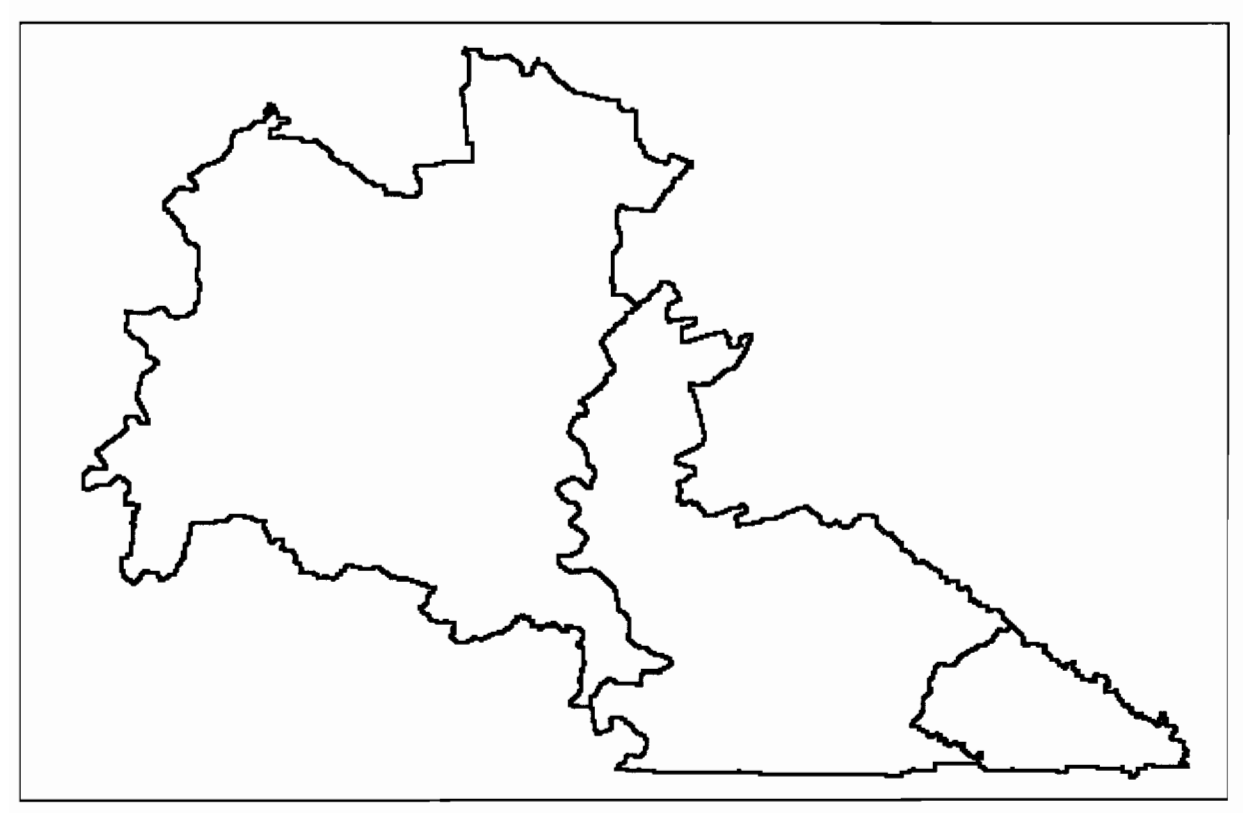

Cette figure représente les directions régionales de la zone d'étude. Elles sont matérialisées par des polygones et ont pour source l'1GB.

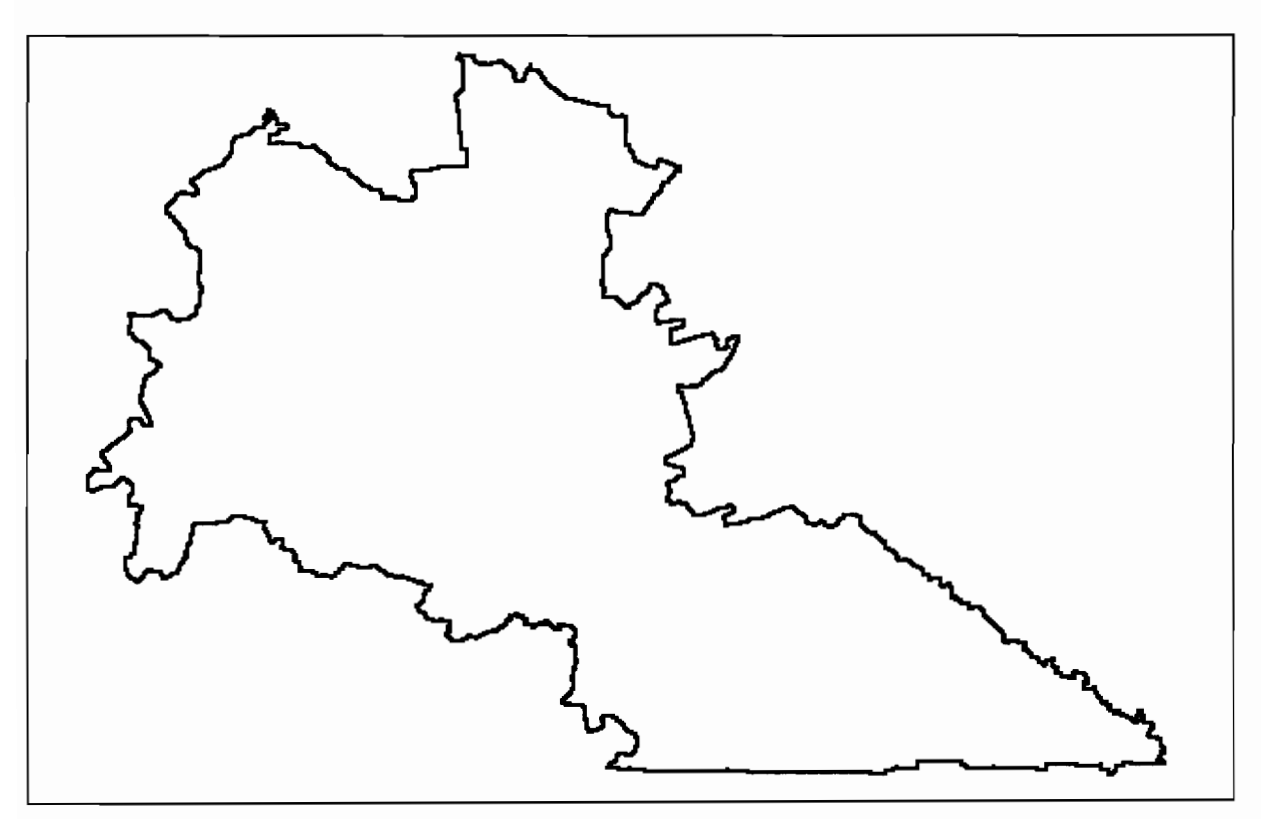

Nous avons ici la limite de la zone d'étude (les dix provinces). Elle a pour source l'1GB.

# **VI. Liaison entre les deux bases de données**

### **1. Généralités**

La construction d'une base de données numériques, comme nous l'avons dit ci-dessus, nécessite beaucoup de ressources mémoires et ralentit la vitesse des traitements. C'est pour cette raison que nous avons eu l'idée de construire deux bases de données, une relationnelle et l'autre numérique; reste maintenant à créer une liaison entre ces deux bases de données qui se veulent être complémentaires et établir les règles d'échange de données. La base de données relationnelle contient des données tabulaires que l'on peut lier aux données graphiques contenues dans la base de données numérique grâce à un système de codification identique.

L'exportation des données de la base relationnelle vers le SIG se fait sous forme de requêtes. Les résultats de ces requêtes pourront être utilisés pour créer un lien temporaire avec la base de données numérique et faire une analyse thématique et une présentation cartographique que l'on pourra exporter dans d'autres logiciels ou imprimer directement.

L'avantage qui se dégage est que nous avons deux bases de données moins lourdes et facilement portables. Dans le même temps, nous disposons de toutes les données dont nous avons besoins pour nos analyses.

### **2. Principe de liaison**

La gestion des données dans la base relationnelle se fait de manière transactionnelle (OLTP) avec des mise à jour fréquentes. Alors que l'analyse se fait sur des données déjà consolidées et évoluant très peu (OLAP).

OLTP (On Line Transaction Processing ) est un type de traitement des base de données centré sur la mise à jour ponctuelle et travaillant sur les versions les plus récentes des données. OLAP (On Line Analysis Processing) est un autre centré sur la consultation et l'analyse des données. Les combiner provoque des conflits d'exploitation, car ils n'ont pas les mêmes structures et les mêmes modes de verrouillage. Raison pour laquelle, nous utilisons une technique dite « Data push ».

Le « Data push » ou «Dépôt de données» est une technique de diffusion des données d'un serveur par envoi vers les clients sur initiative du serveur, avec matérialisation d'une mémoire intermédiaire ensuite exploitée par les clients.

Ainsi, nous utilisons une mémoire intermédiaire encore appelée «Entrepôt de données» pour l'exportation des données vers l'environnement SIG. La gestion de cet entrepôt est de type ROLAP (Relational On Line Analysis Processing). Ce qui signifie que les données sont stockées sous forme de tables et exploitées par des fonctions OLAP (somme, moyenne,... ).

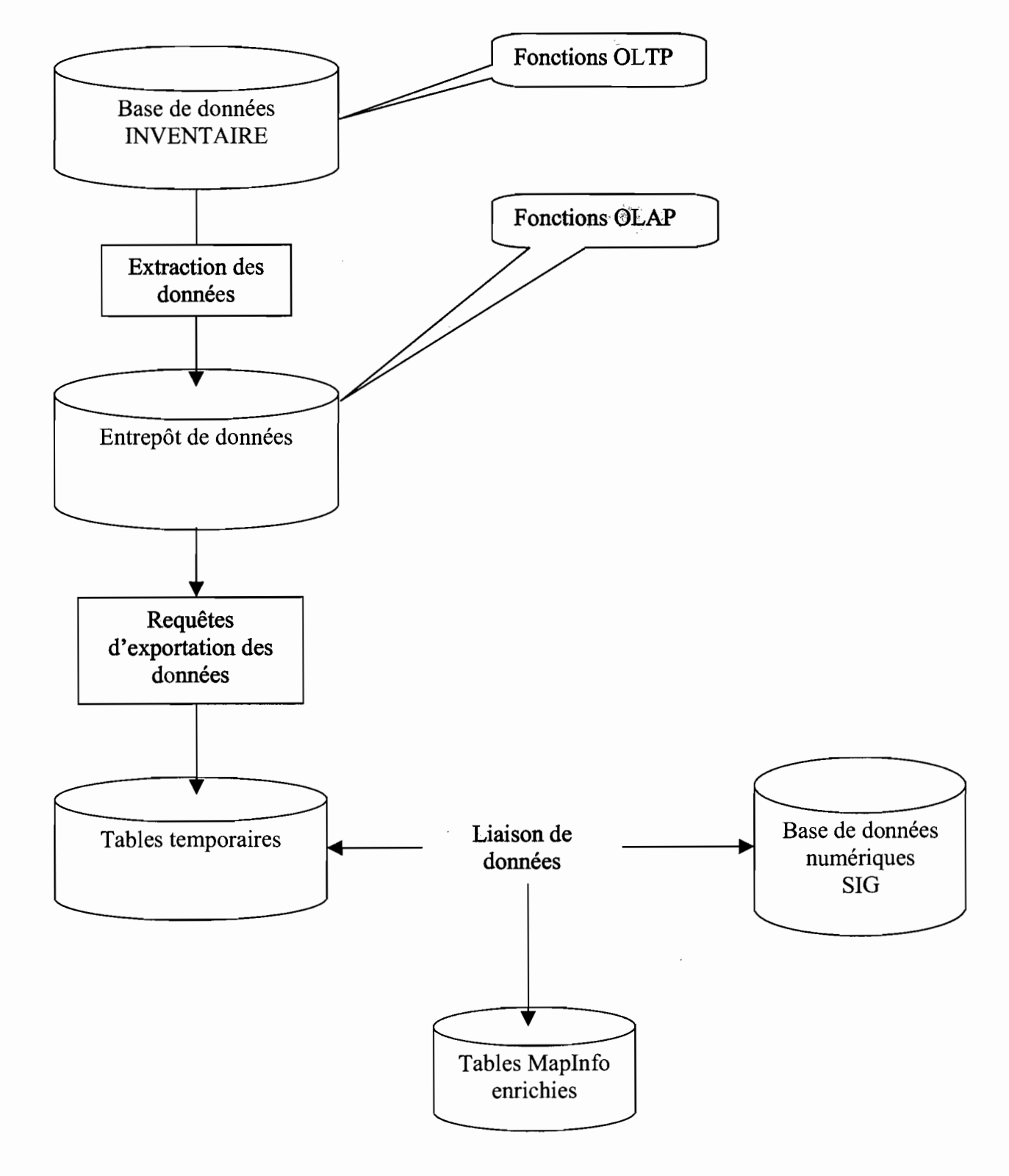

*Schémas de l'entrepôt de données*

÷

 $\ddot{\cdot}$ 

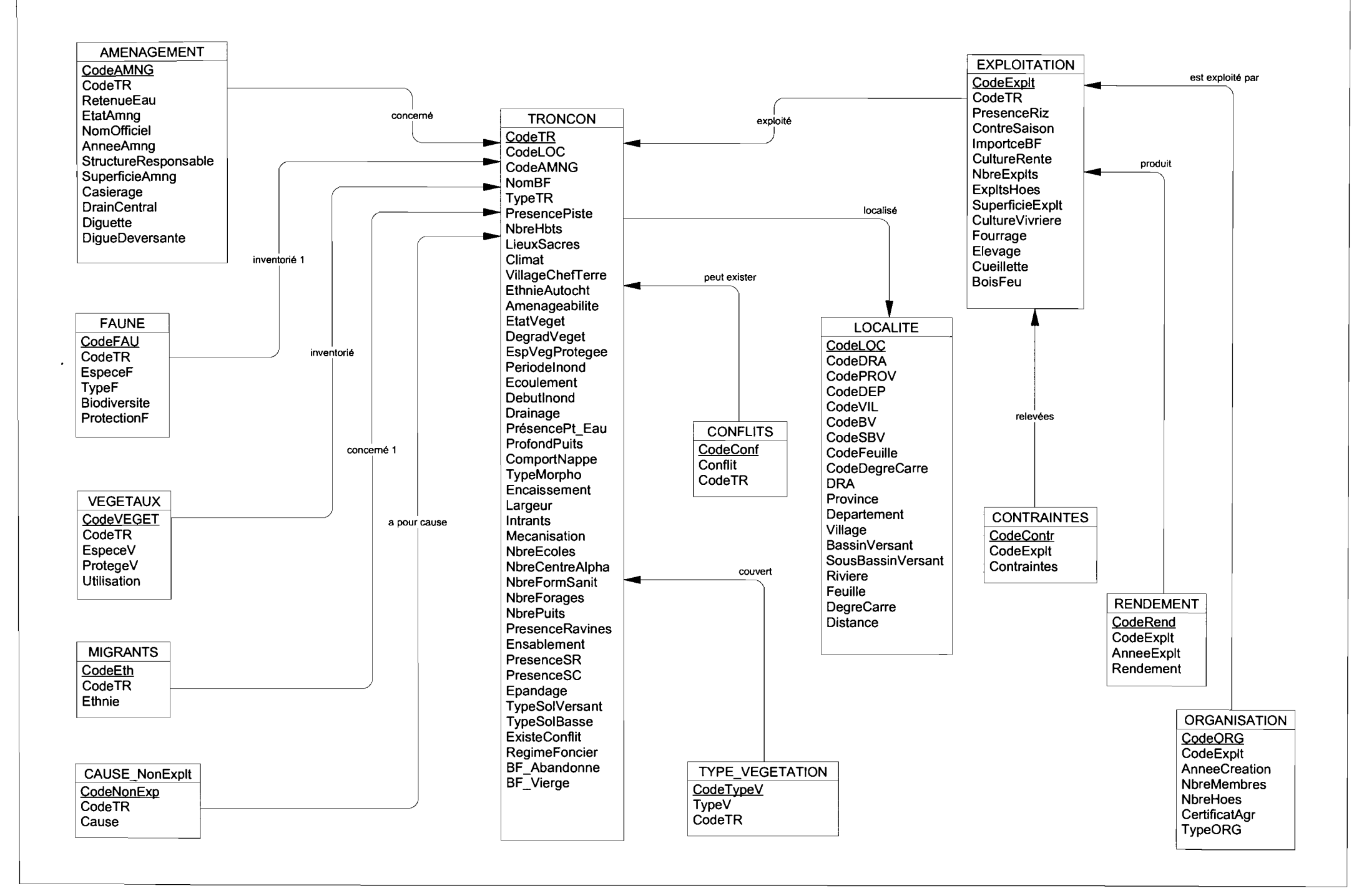

## **3. Les présentations cartographiques**

A partir des critères d'aménageabilité élaborés par le PSSA, nous avons créé un module qui détermine les bas-fonds aménageables, difficilement aménageables et non aménageables.

Cette information exportée sur Maplnfo permet d'effectuer une analyse thématique après jointure avec les données graphiques et de faire une présentation graphique.

Dans ce document, nous montrons :

- $\geq$  l'aménageabilité des bas-fonds dans les dix provinces;
- $\triangleright$  et l'aménageabilité des bas-fonds par province dans la zone des dix provinces. Les présentations par province ne prennent pas en compte les bas-fonds non enquêtés.

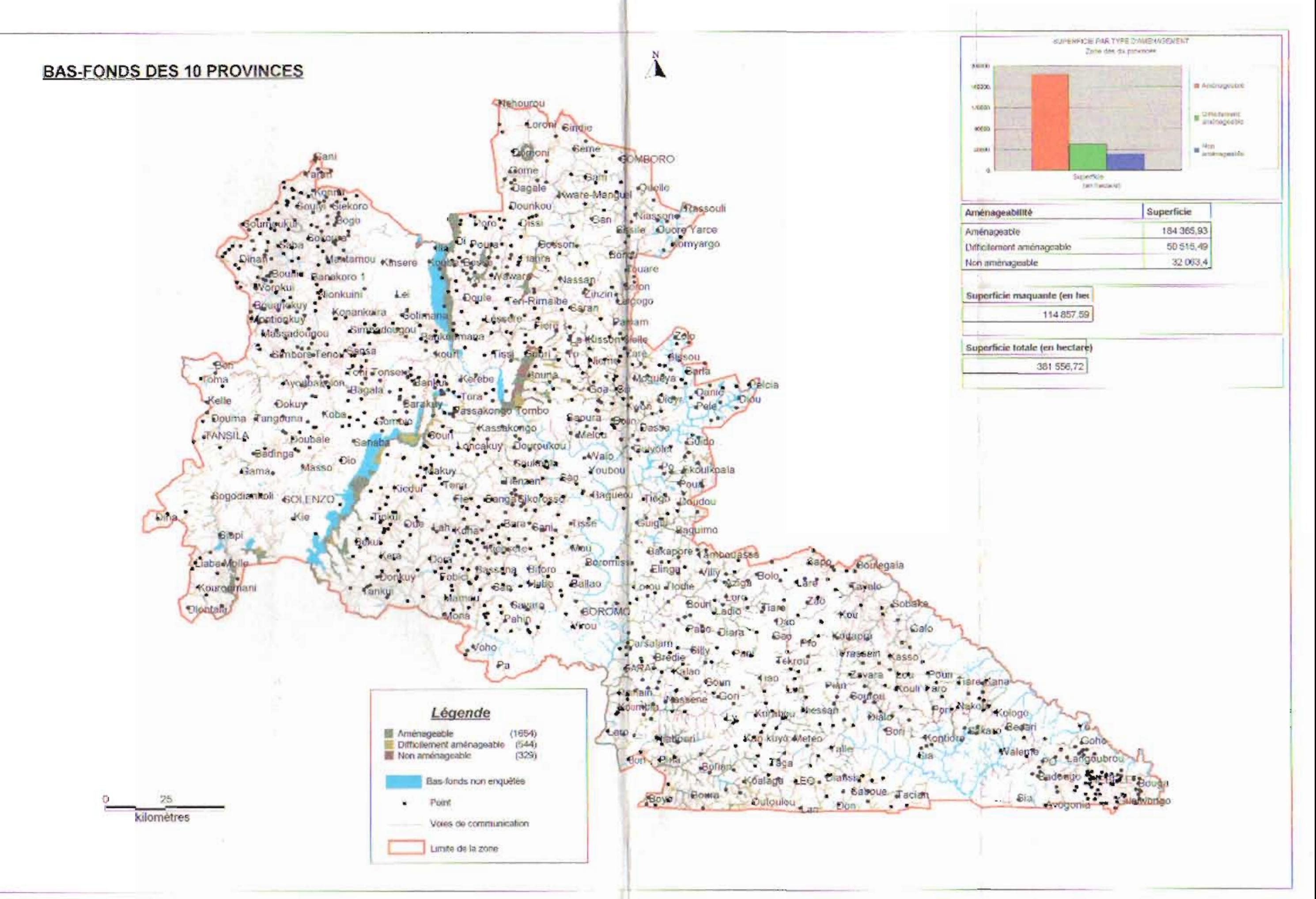

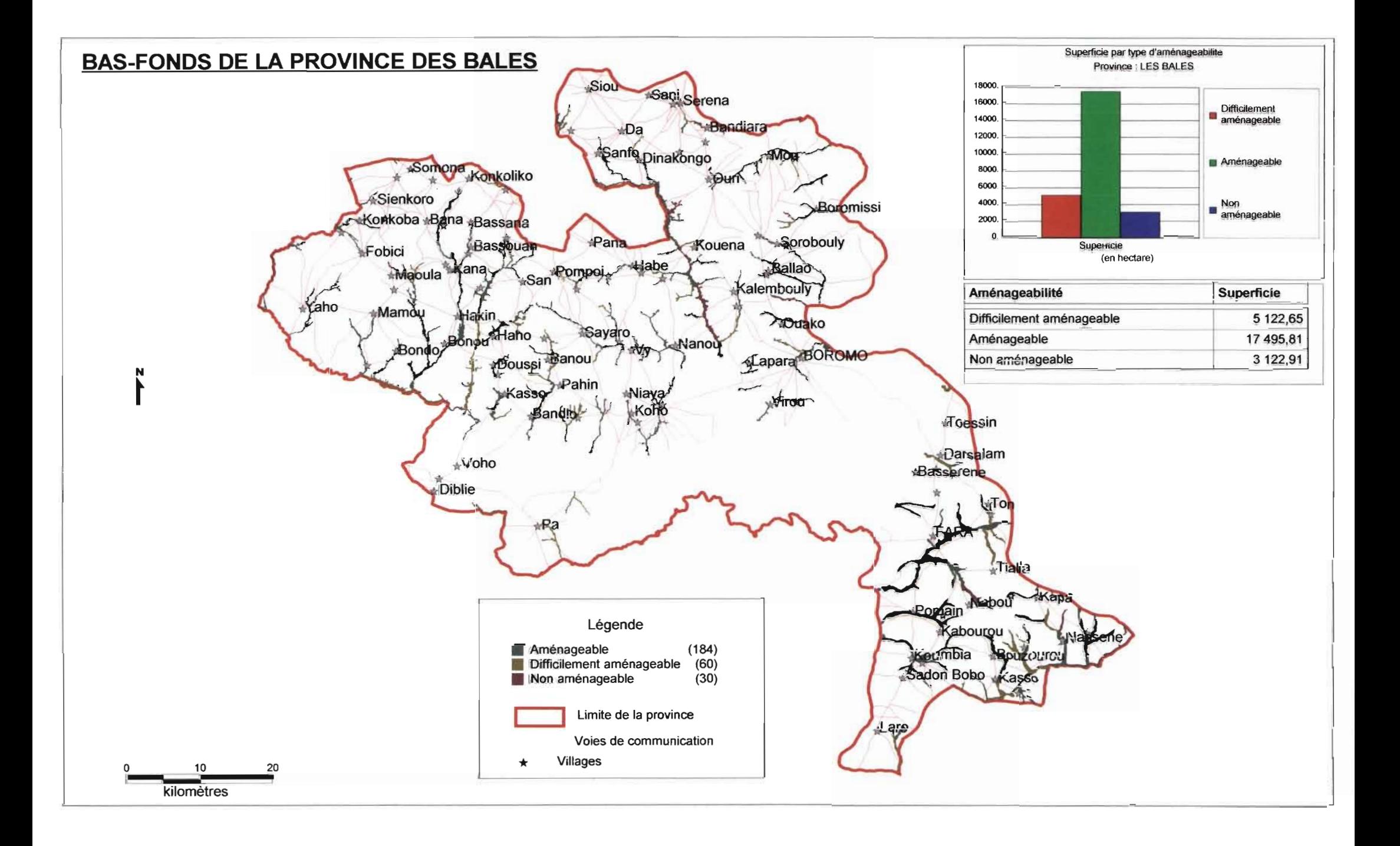

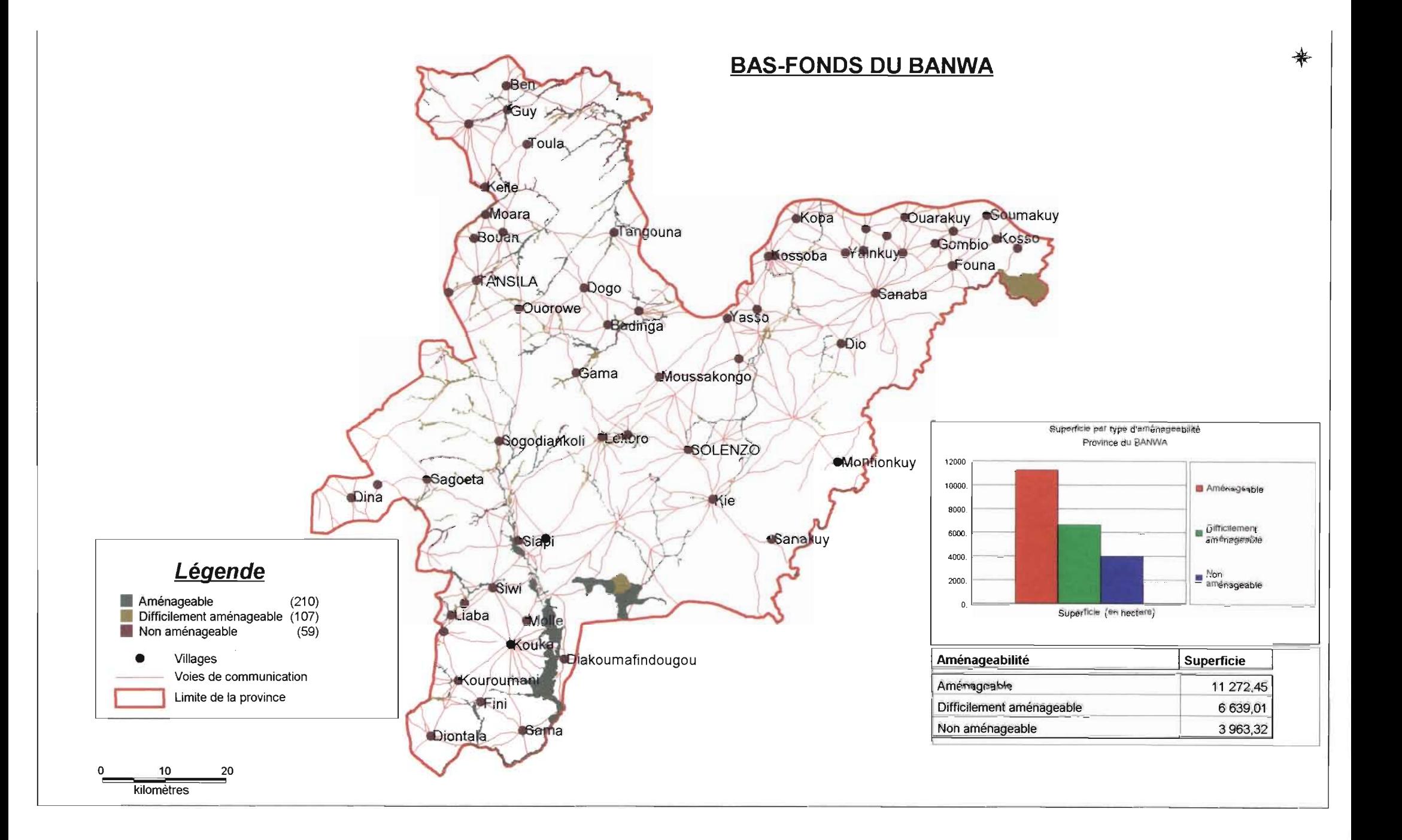

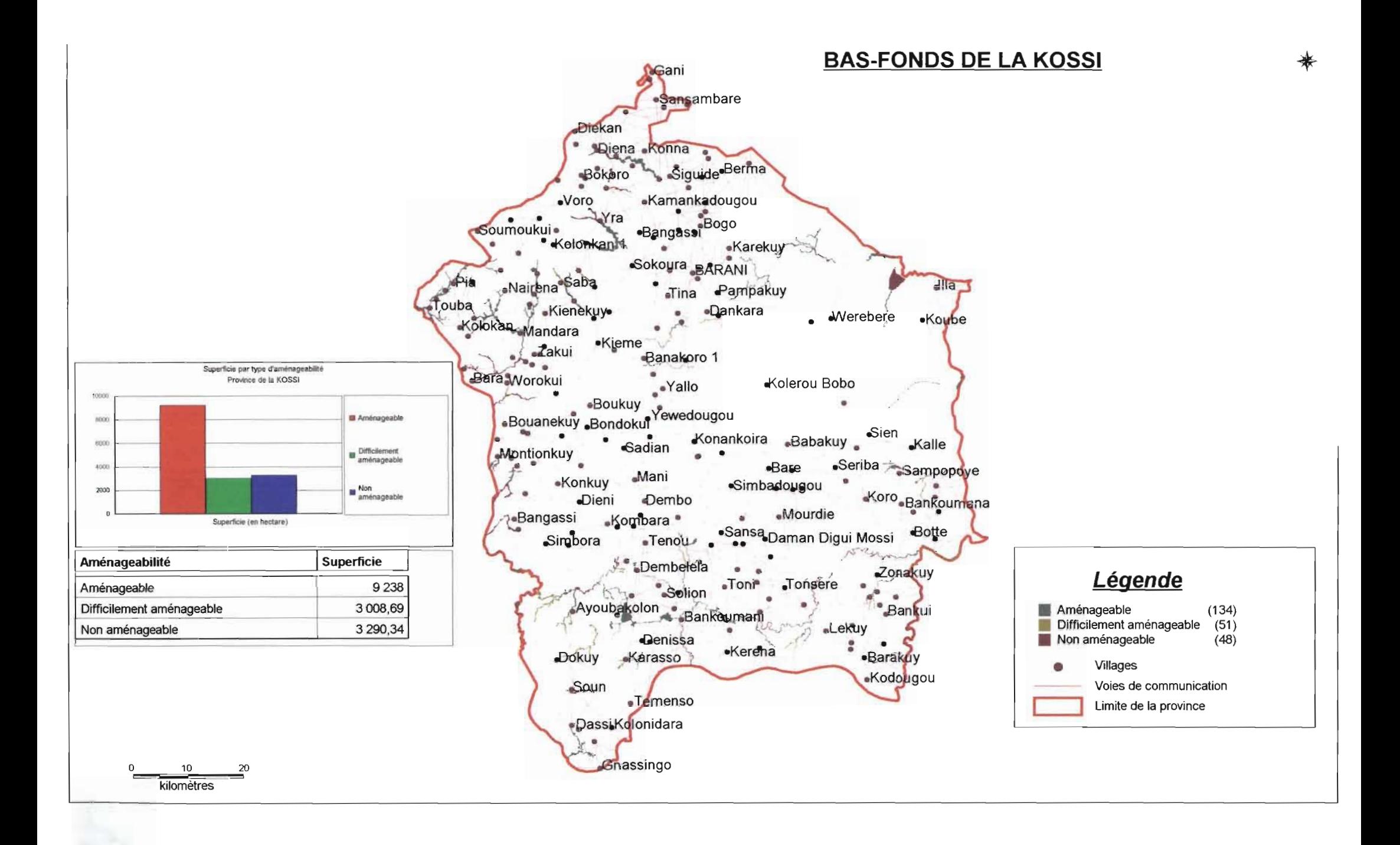

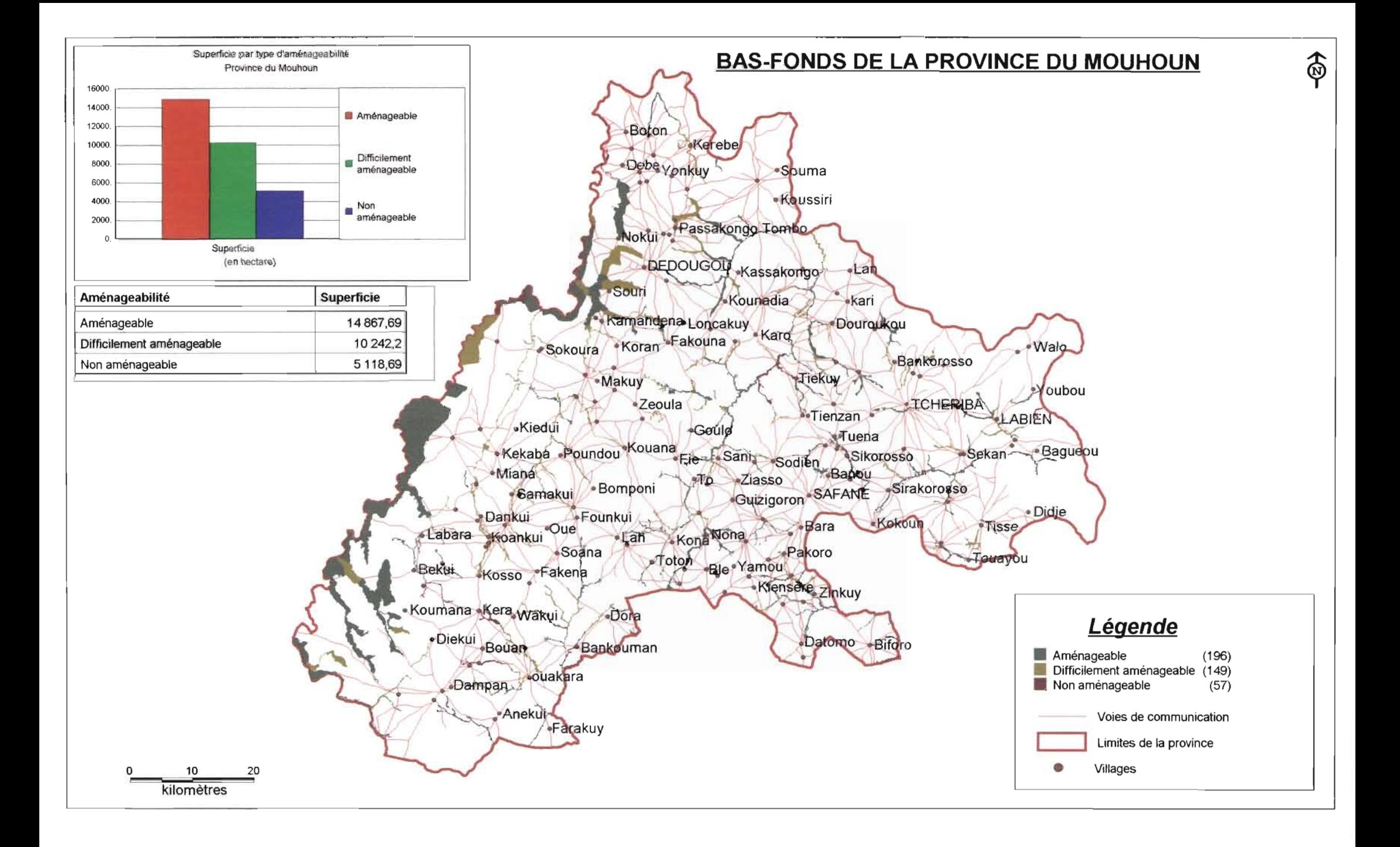

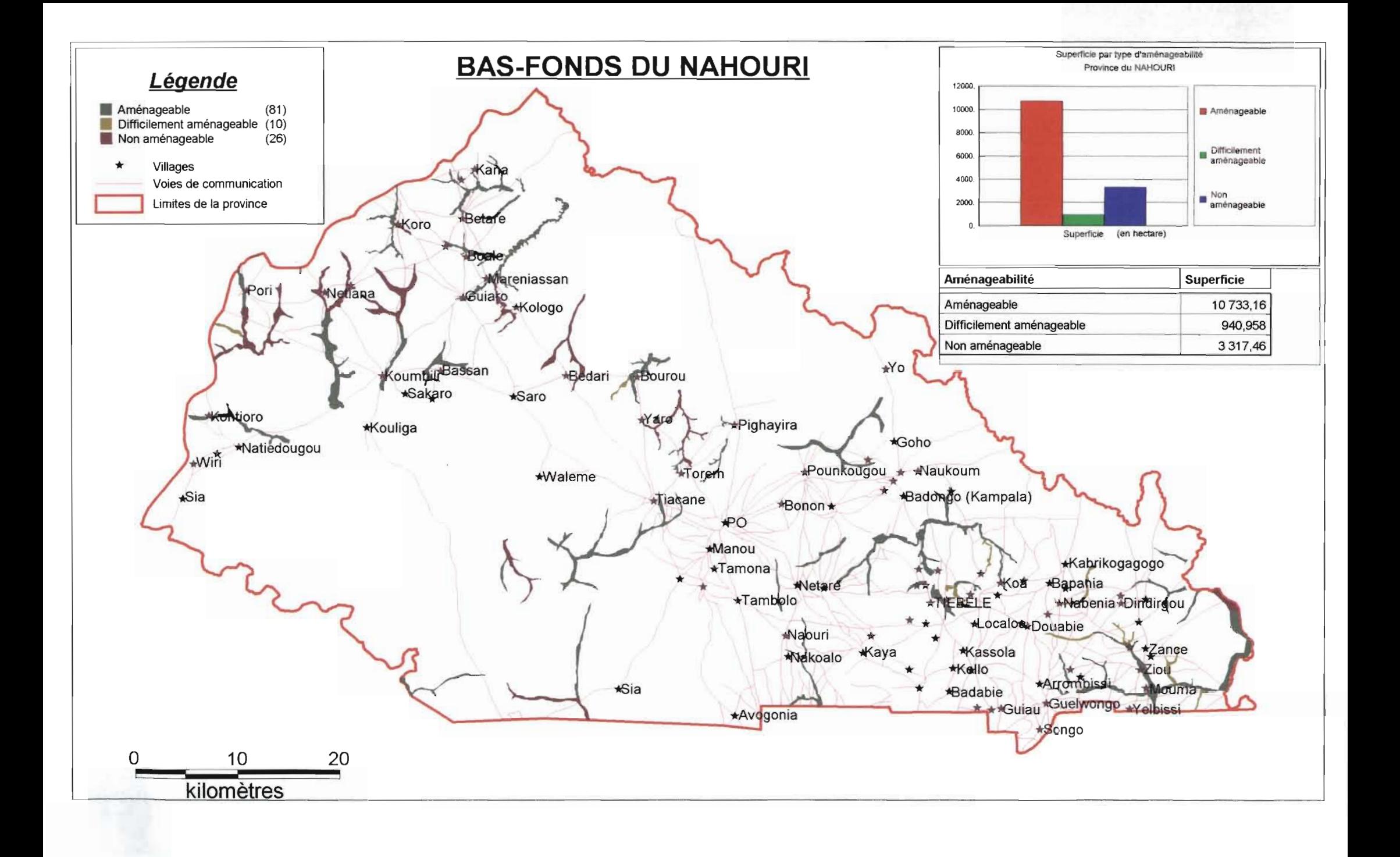

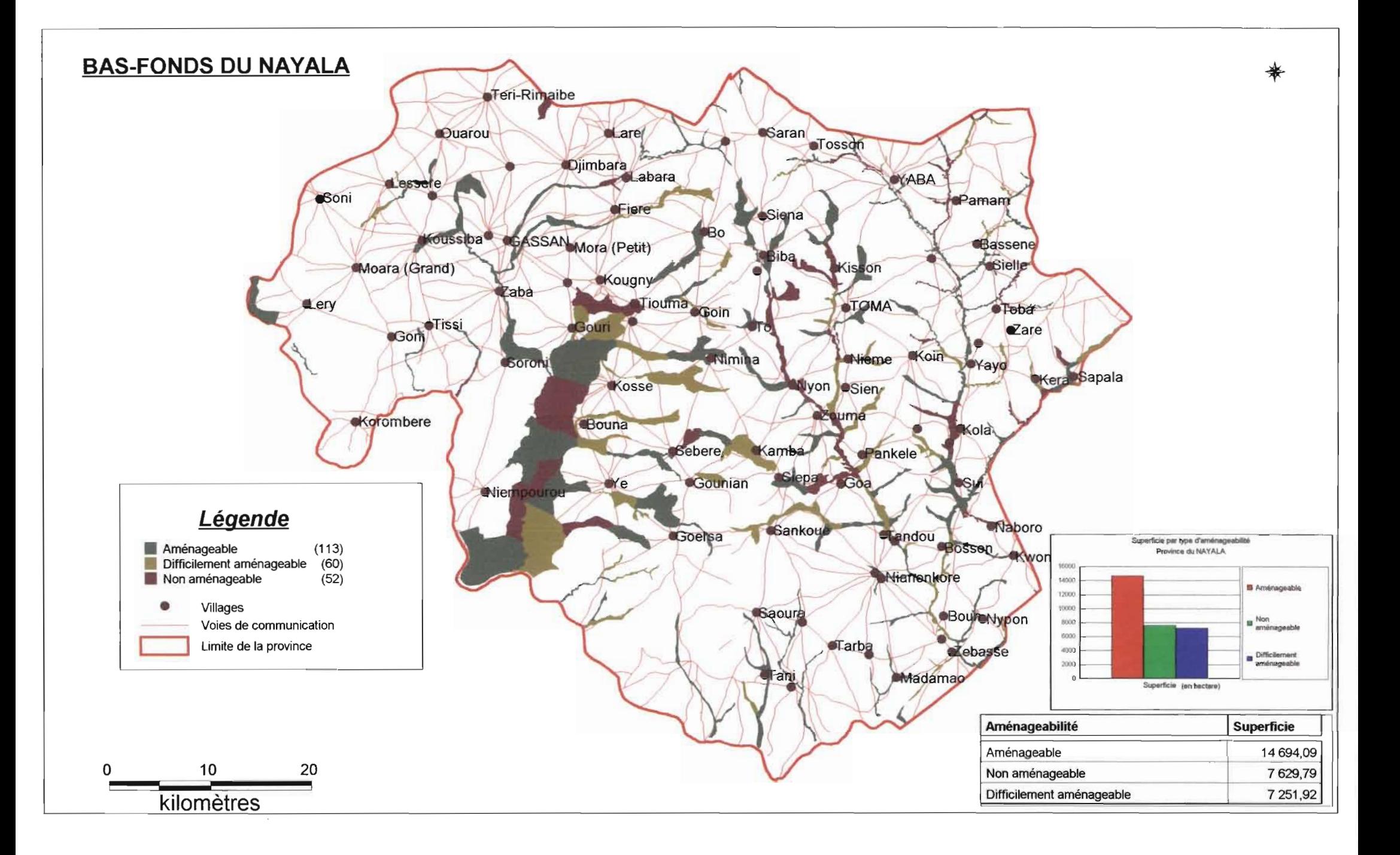

# **BAS-FONDS DE LA PROVINCE DU SANGUIE**

命

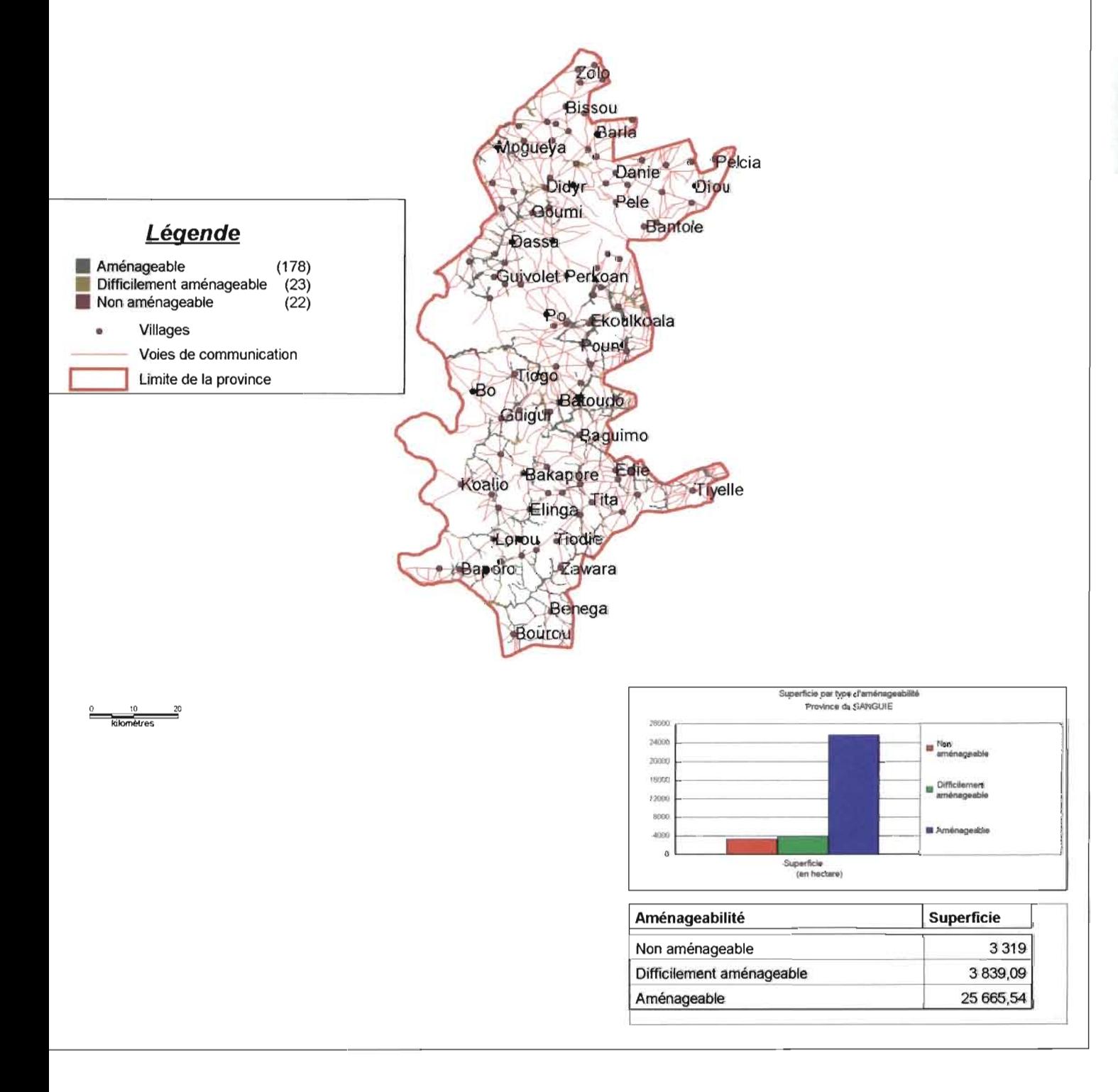

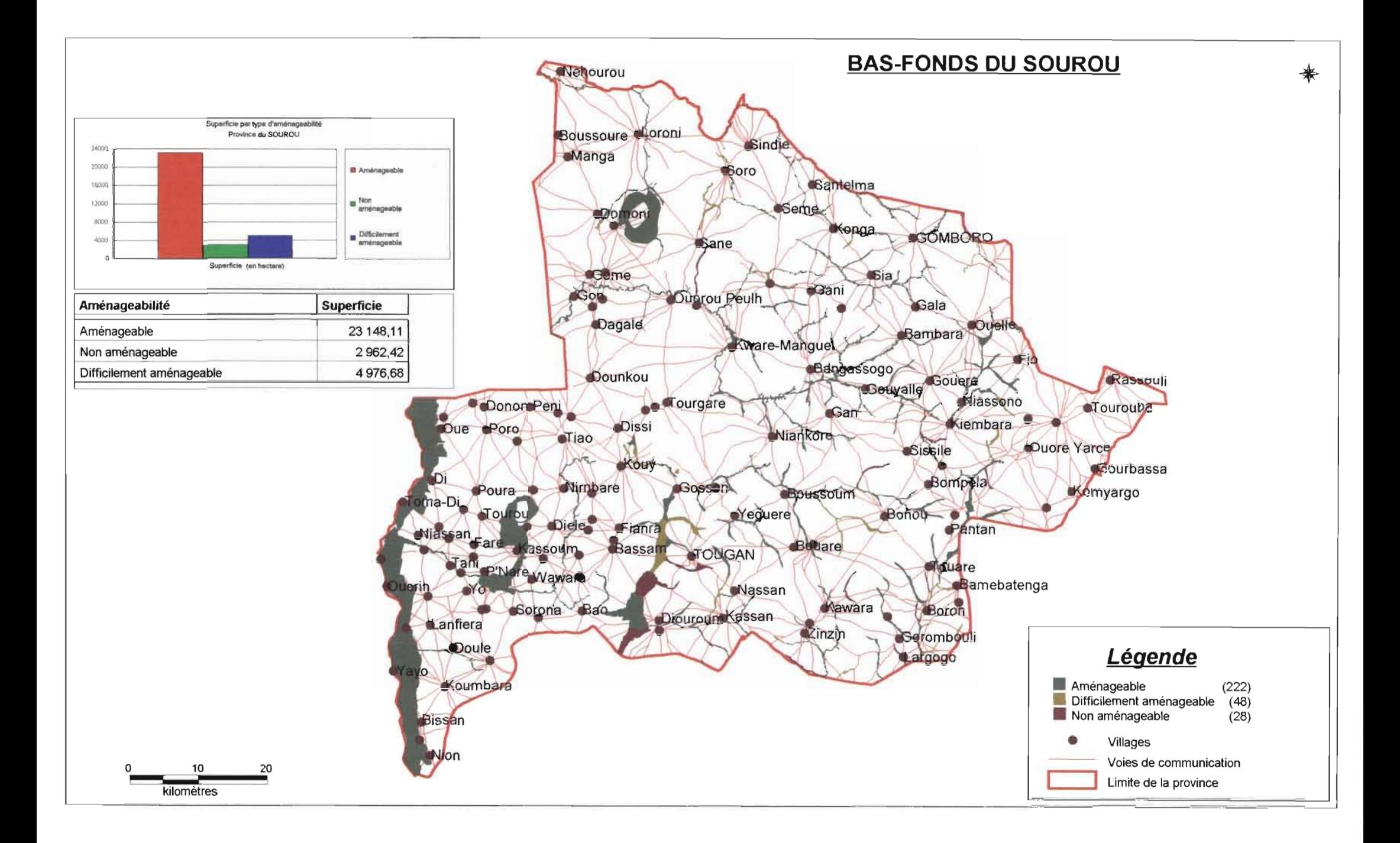

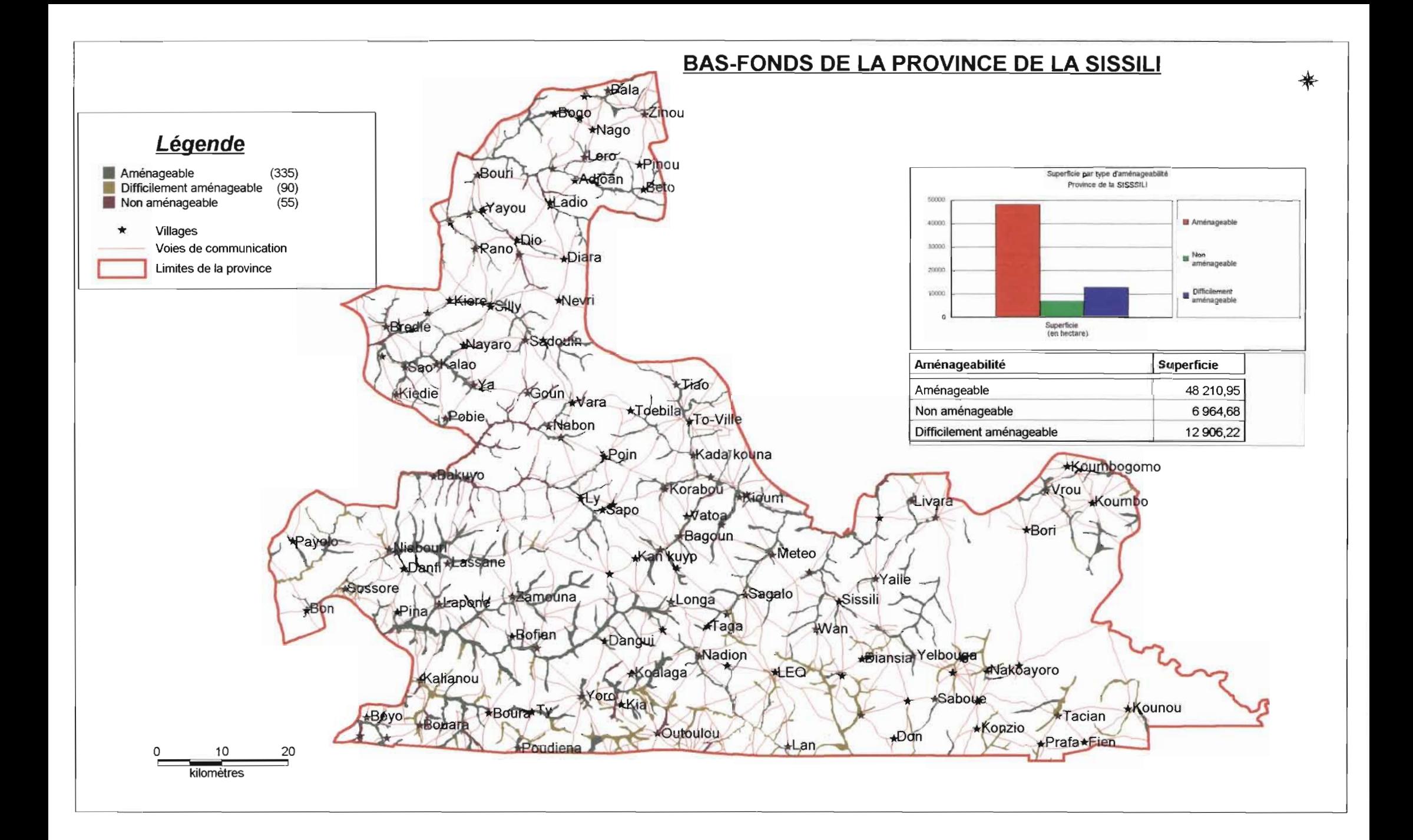

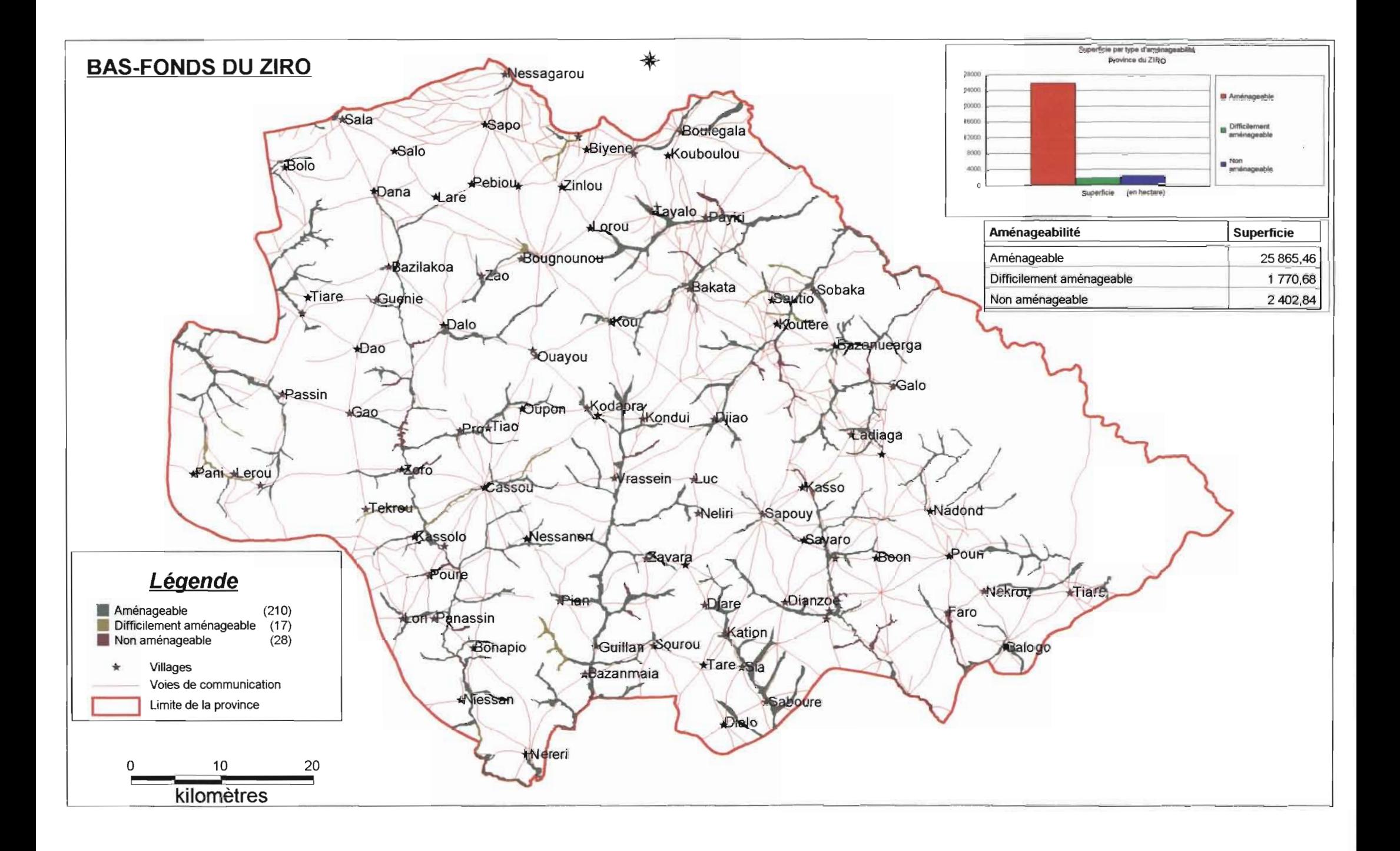
# **VII. Prototype de l'application**

### 1. Contraintes

Compte tenu des contraintes logicielles et matérielles, nous avons réalisé un prototype avec les logiciels:

- Microsoft Access 2000 pour l'implantation de la base de données relationnelle qui contient les données sémantiques correspondant aux données graphiques;
- $\triangleright$  MapInfo version 6.0 pour l'implantation des données graphiques.

L'interface a été réalisée sous Microsoft Access 2000. A ce sujet, il faut noter que bien que Acccess 2000 offre un environnement de développement, il n'est pas dédié au développement d'applications informatiques. Microsoft Access est un système de gestion de base de données à l'échelle de l'entreprise (petite entreprise). Raison pour laquelle nous avons proposé Microsoft SQL Server pour l'implantation de notre base de données et Visual Basic pour le développement de l'application.

Nous ne disposons pas non plus du compilateur MapBasic pour automatiser les traitements graphiques sur Maplnfo.

## 2. Guide d'utilisation

Le guide d'utilisation a pour objectif d'aider les utilisateurs à apprendre rapidement le logiciel. Il permet de prendre connaissance des différentes fonctionnalités de l'application et montre comment exécuter une tâche donnée.

#### Installation de la base de données

Sur le CD-Rom fourni se trouve un dossier nommé *InventBF* ; copiez le sous la racine  $\alpha$  C:\ ».

Avant d'exécuter l'application, vous devez installer sur votre ordinateur Microsoft Access 2000 et MapInfo Version 6.0.

#### **Organisation de la base de données**

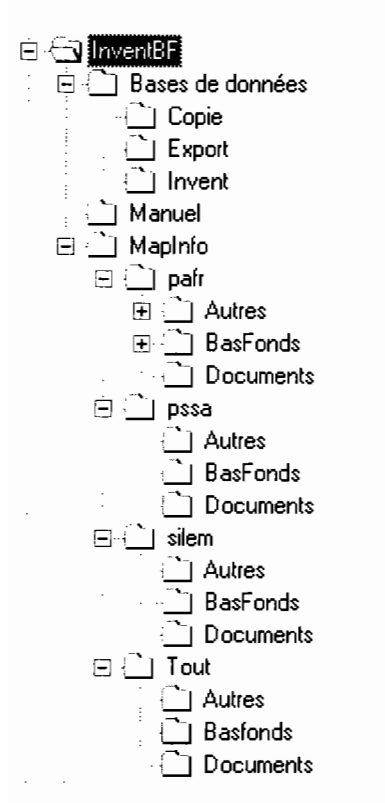

Tous les dossiers et fichiers sont dans le répertoire de base nommé *InventBF* (sous le lecteur C:\). Ce dossier est composé de :

- Un répertoire « Bases de données» ;
- Un répertoire « Manuel» comprenant le manuel de l'utilisateur (manuel.doc) ;
- Un répertoire « Maplnfo » (données graphiques et documents) ;

#### **Bases de données**

Ce dossier contient trois sous répertoires:

- Invent: contient le fichier «*INVENTAlRE.mdb»* qui est la base de données Access principale;
- Export: contient une base de données des fichiers tabulaires exportés après sélection. Ces tables sont alors importées sous *Maplnfo ;*
- Copie: contient un fichier de sauvegarde de la base et qui doit faire l'objet d'une mise à jour régulière.

#### Maplnfo

Contient les données graphiques du SIG. Là encore ce dossier se divise en plusieurs répertoires organisés en fonction des zones d'études:

- PAFR: contient les données relatives aux dix provinces;
- PSSA: contient les données relatives à la zone d'étude du PSSA ;
- SILEM : contient les données de la zone du SILEM.

Chacun de ces répertoires contient trois sous-répertoires qui sont:

- $\checkmark$  Autres: contient les données graphiques autres que les bas-fonds;
- $\checkmark$  BasFonds: contient les données graphiques des bas-fonds;
- $\checkmark$  Documents: contient les présentations cartographiques.

#### Manuel

C'est le répertoire dans lequel se trouve le fichier du manuel de l'utilisateur *(extension .doc version 2000).*

#### Accès a l'interface de gestion de la base

Pour lancer l'application «INVENTAIRE.mdb », il suffit de cliquer sur le menu démarrer puis *Programme>Base de données SIG>INVENTAlRE* ou double-cliquer sur le fichier «*INVENTAlRE.mdb »* dans le répertoire « *c:VnventBF\Base de données\lnventVNVENTAlRE.mdb* ».

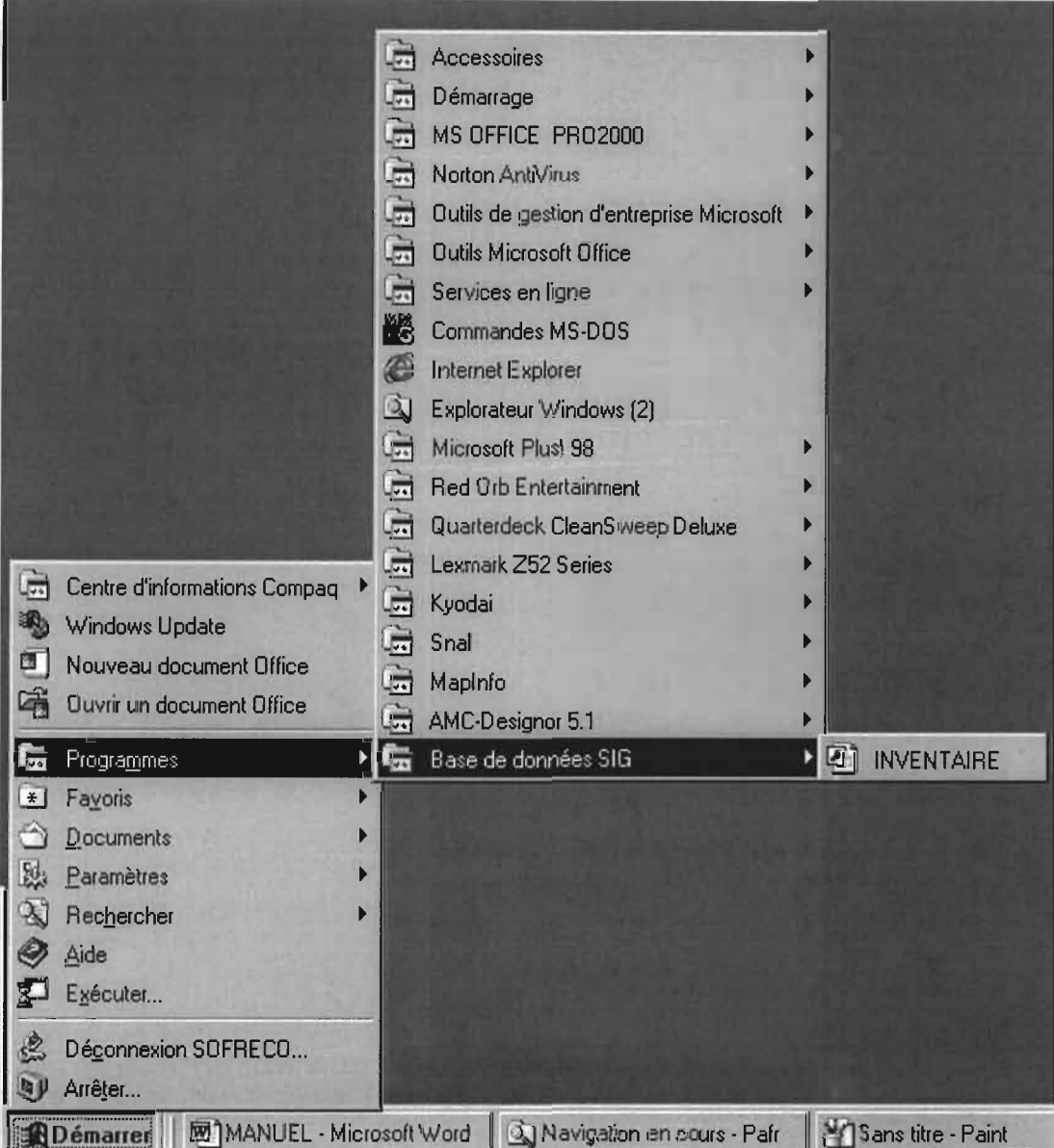

L'application *«INVENTAIRE»* est exécutée et vous êtes invité à entrer le mot de passe avant d'accéder à la page d'ouverture via Microsoft Access 2000.

*\_\_\_\_\_\_\_\_\_\_\_\_\_\_\_\_\_\_\_\_\_\_\_\_\_-----'Mémoire defin de cycle*

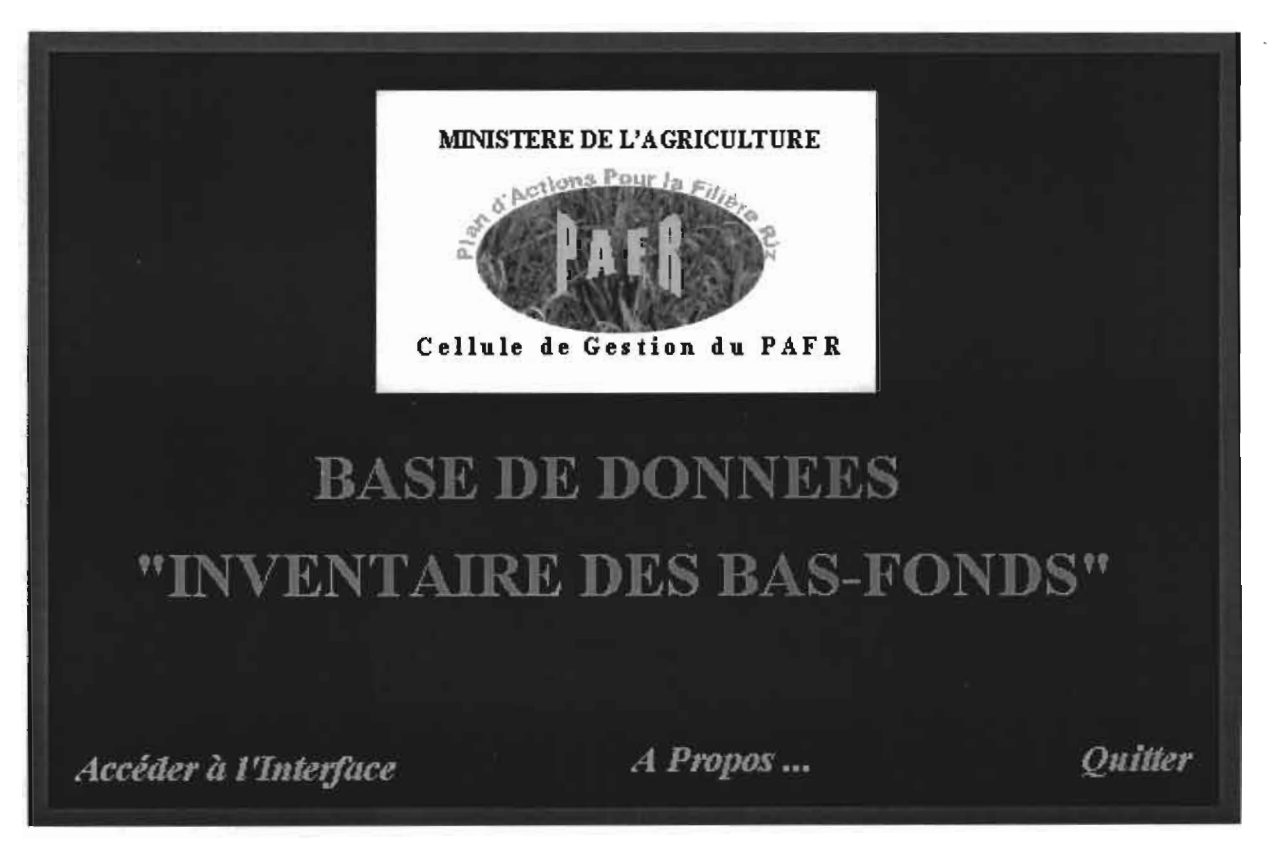

Vous avez la possibilité d'accéder à l'interface, de visualiser les références auteur (à propos) ou de quitter l'application.

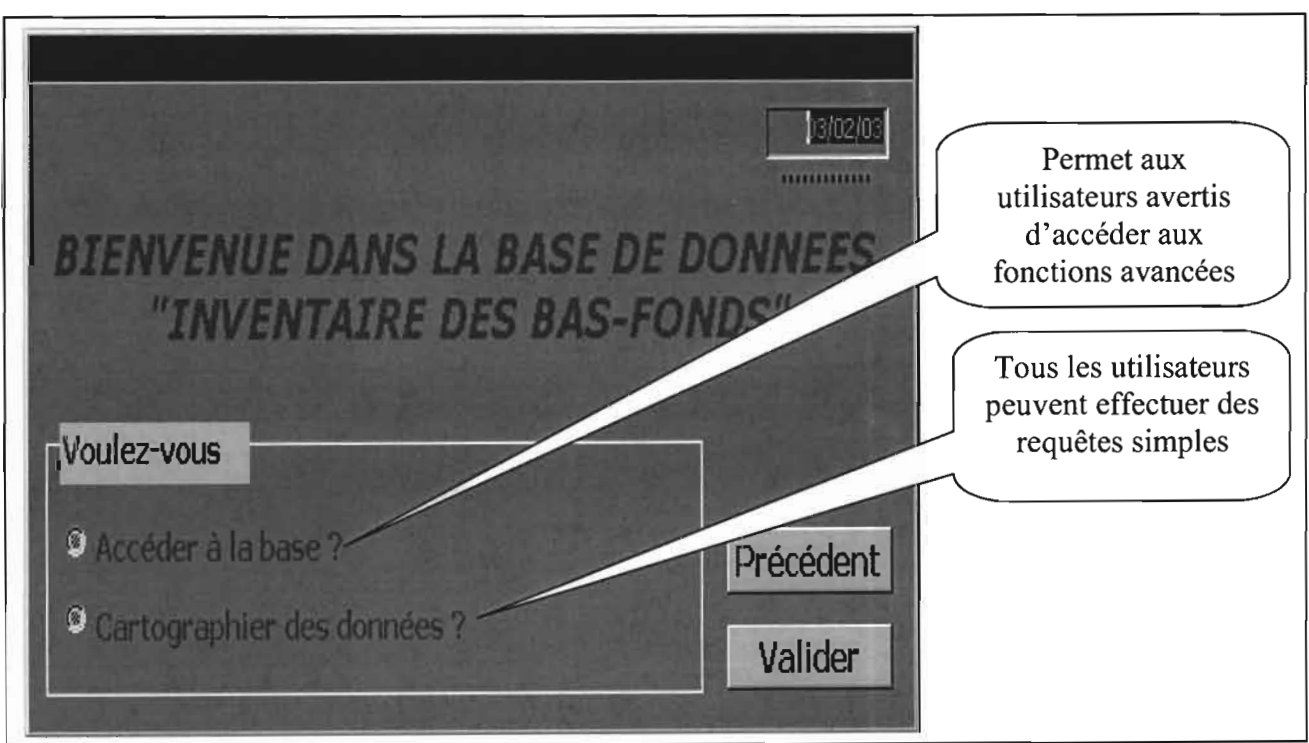

Cliquez sur valider. Le bouton précédent ouvre la fenêtre précédente.

#### **Page d'accueil**

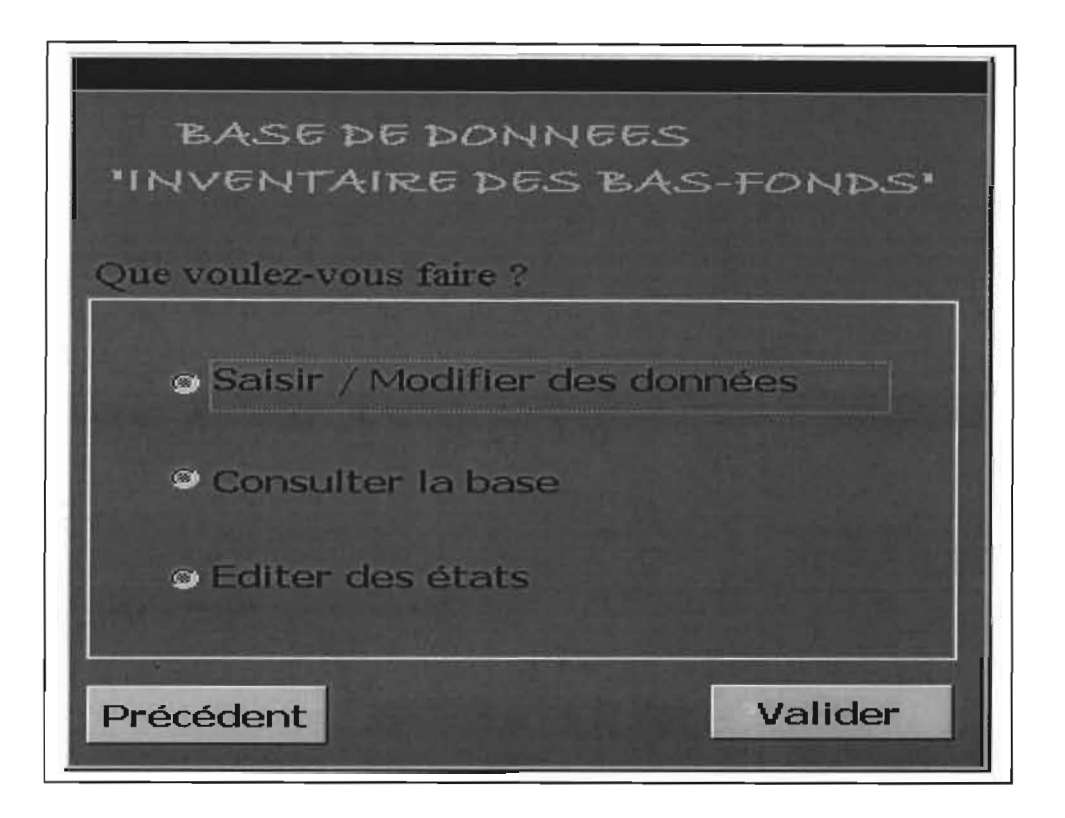

**Saisir / Modifier des données:** permet d'accéder à l'interface de saisie ou de modification des données. VOUS pouvez également y consulter les données d'une fiche, rechercher et/ou supprimer une fiche.

**Consulter la base:** permet d'accéder au module de consultation de la base de données de manière hiérarchique.

**Editer des états:** permet de visualiser et/ou d'imprimer des états.

Vous devez choisir une des options et cliquer sur « Valider ». Vous avez la possibilité de retourner au menu précédent.

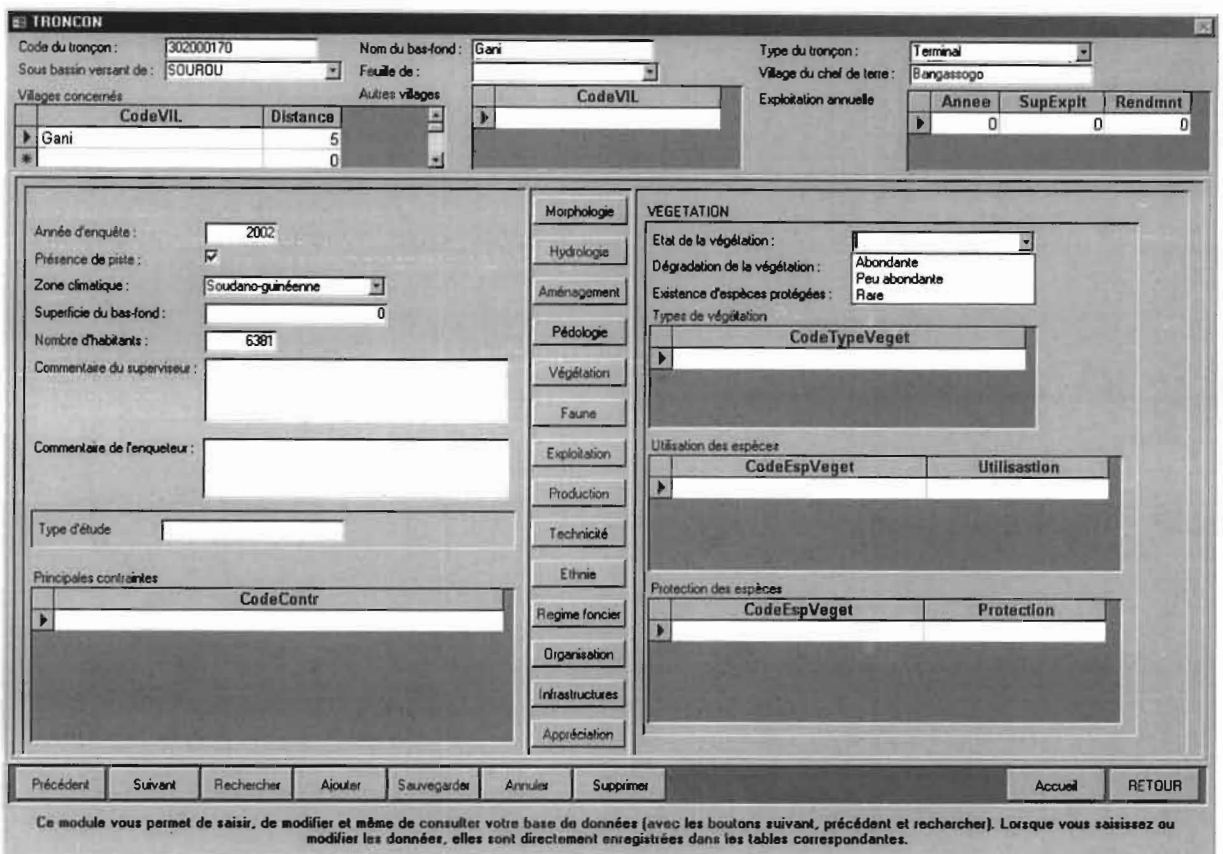

#### Module de saisie et de modification

Ce module permet d'entrer les valeurs des champs qui composent les tables de la base de données. Ces champs sont modifiables.

Certains champs sont accessibles par des barres de défilements. Il suffit de dérouler le menu et de cliquer sur votre choix.

Pour saisir une nouvelle fiche, cliquez sur « Ajouter » et entrez les informations.

La commande rechercher vous permet de rechercher une fiche par rapport à un critère

donné. Placez le curseur sur le champ, cliquez sur rechercher et tapez la valeur recherchée.

La commande annuler permet d'annuler la saisie en cours.

Les boutons suivant et précédent permettent de se déplacer d'une fiche à l'autre.

La commande accueil permet de retourner sur la page d'ouverture.

La commande Retour fait revenir sur la fenêtre précédente.

Les saisies et les modifications sont automatiquement enregistrées dans les tables de base.

#### Module de consultation de la base

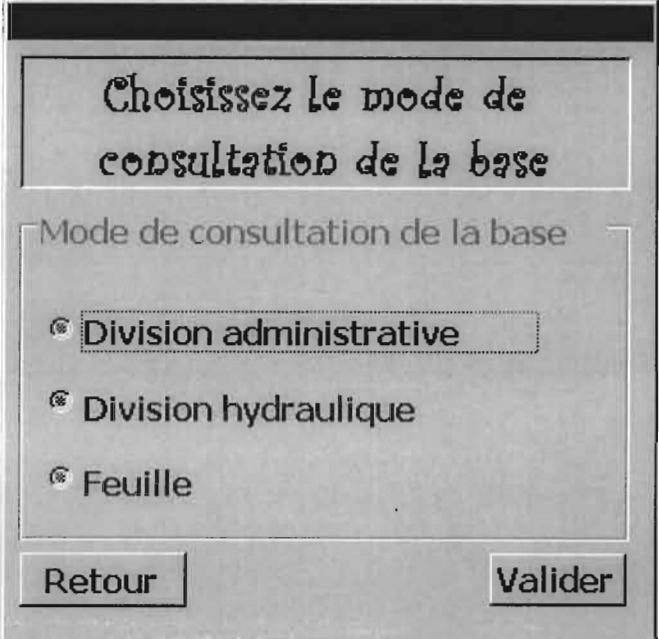

Vous devez d'abord choisir le mode de consultation de la base.

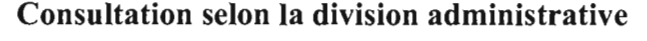

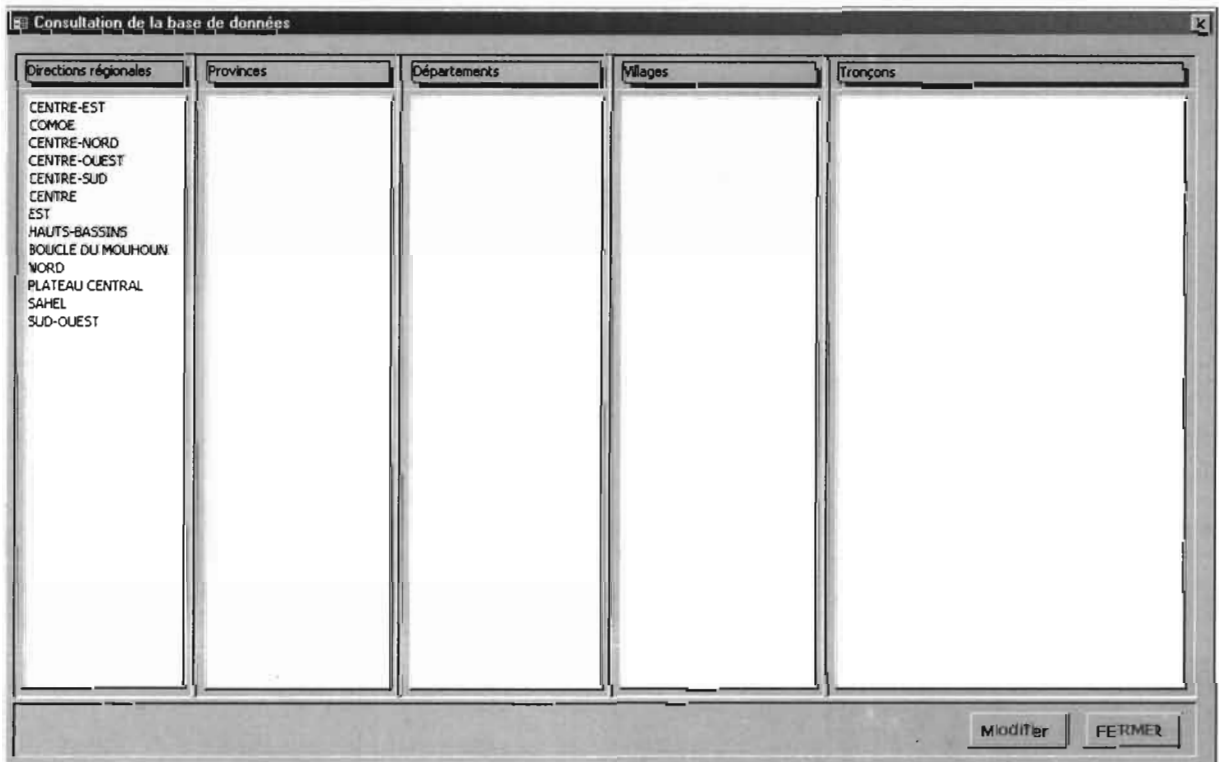

Lorsque vous cliquez sur une direction régionale, la liste de ses provinces apparaissent et lorsque vous cliquez sur une province, la liste de ses départements apparaissent et ainsi de suite jusqu'à la liste des tronçons. Si vous double-cliquez sur un tronçon, l'état de ses

principales caractéristiques s'affiche et vous pouvez l'imprimer. Lorsque vous sélectionnez un tronçon et vous cliquez sur modifier, vous verrez un interface qui permet de modifier les données relatives à ce tronçon. Le bouton FERMER permet de revenir au choix d'un mode de consultation.

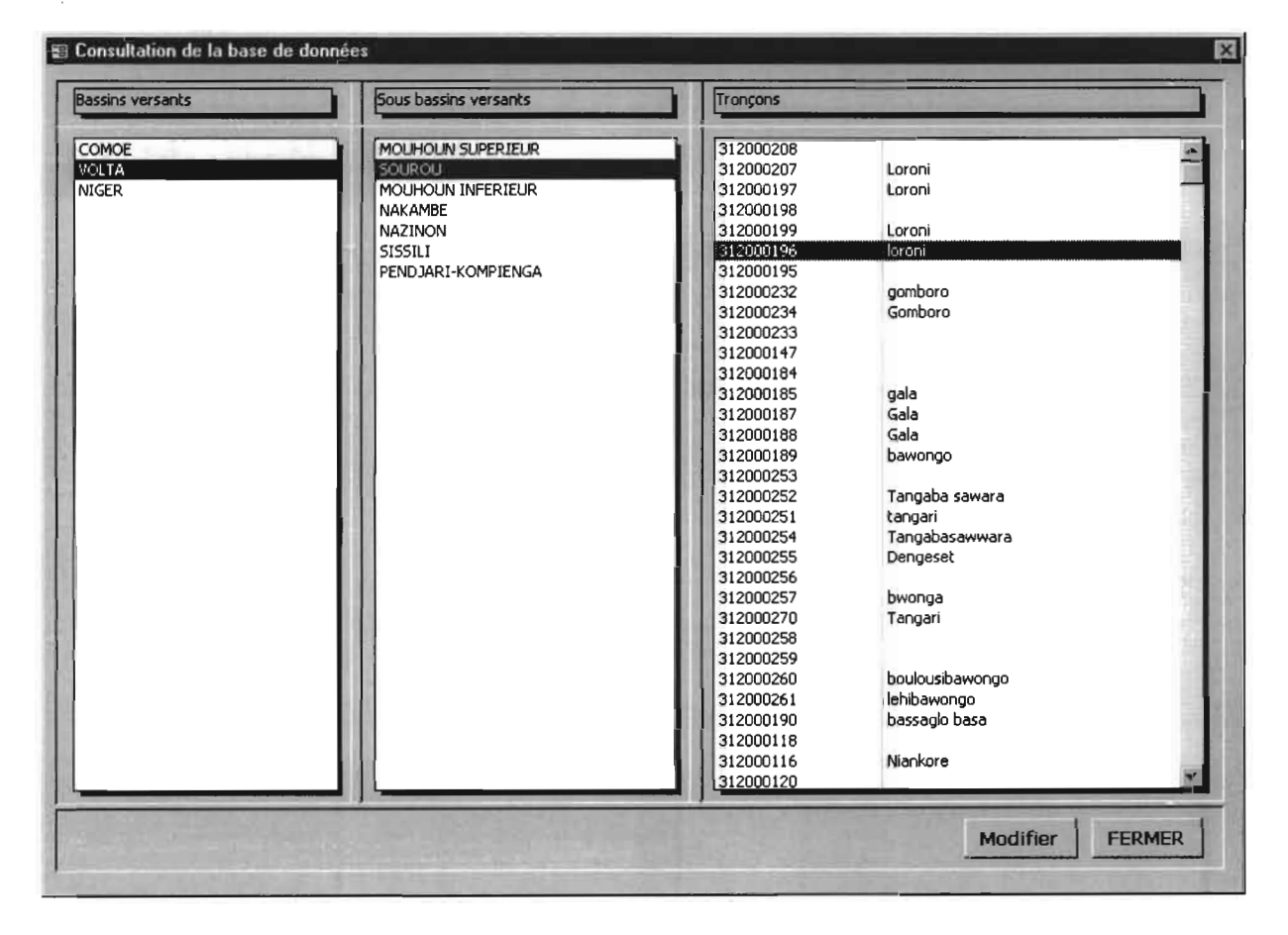

#### Consultation selon la division hydraulique

Ce mode de consultation est similaire au précédent sauf que nous travaillons ici avec les bassins et les sous bassin-versants.

#### Consultation suivant le quadrillage

Ce mode de consultation est similaire aux deux premiers. Mais ici, c'est en fonction des degré carrés et des feuilles.

### **Module Edition des états**

Ce module permet de visualiser et d'imprimer des données. Vous pouvez faire votre choix et indiquer les critères qui vous conviennent

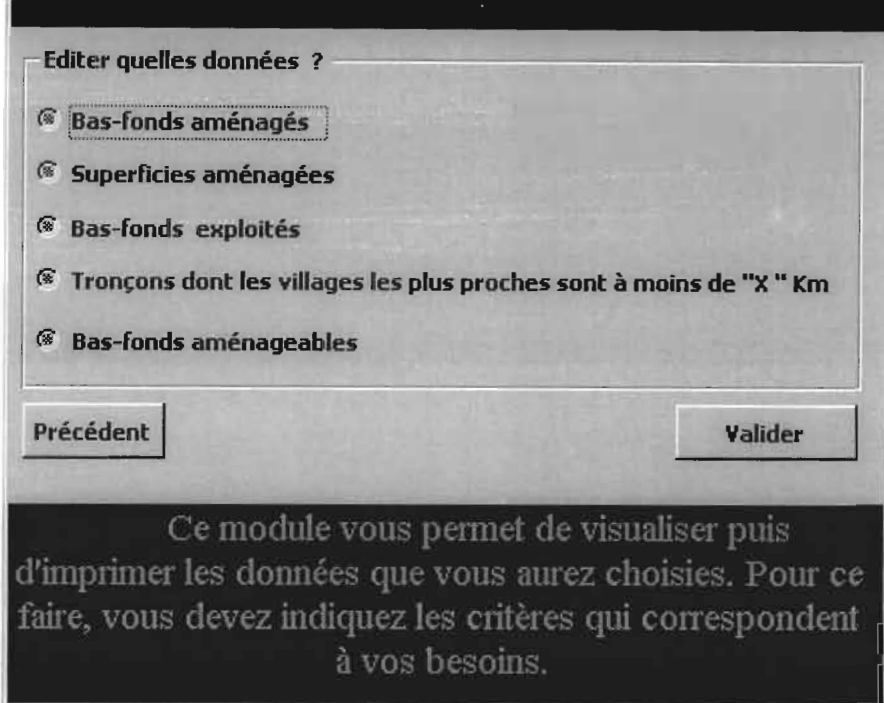

#### Choisissez une option et cliquez sur Valider

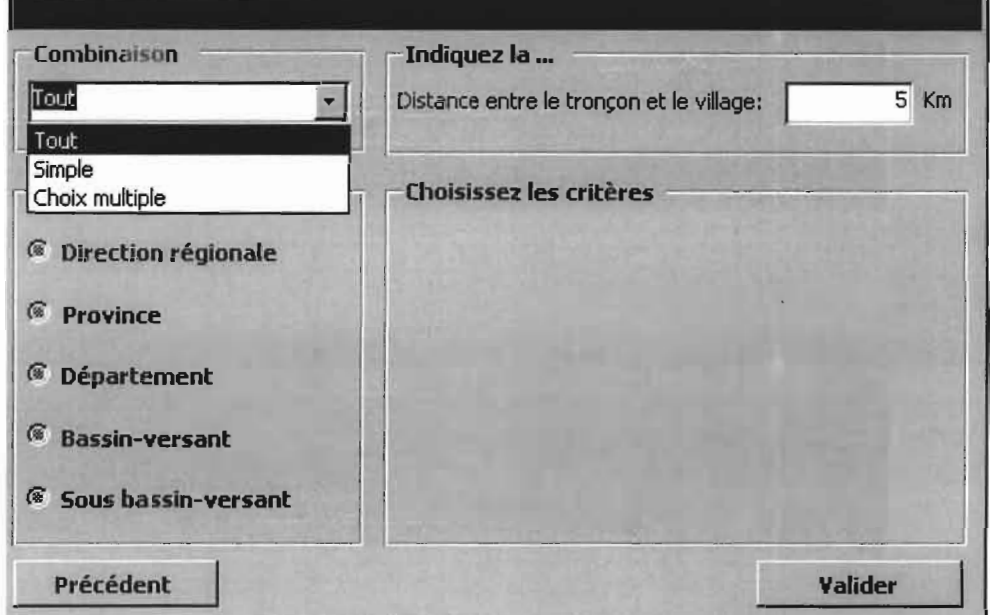

Indiquez maintenant les critères d'impression et cliquez sur *valider.*

Dans la zone *combinaison*, lorsque vous choisissez dans le menu déroulant Tout vous aurez des données qui ne respectent aucun critère. Par contre si vous choisissez *Simple* vous devez indiquer un critère de sélection (Direction régionale, province, département, bassin ou sous bassin). Si vous choisissez *Choix multiple* vous devez indiquez le critère relatif à la division administrative (Direction régionale, province ou département) et le critère relatif à la division hydraulique (bassin ou sous bassin).

Pour indiquer un critère, par exemple Direction Régionale, cliquez dans la zone à gauche sur *Direction régionale* et à droite apparaît la liste de choix. Déroulez-la et cliquez sur votre choix.

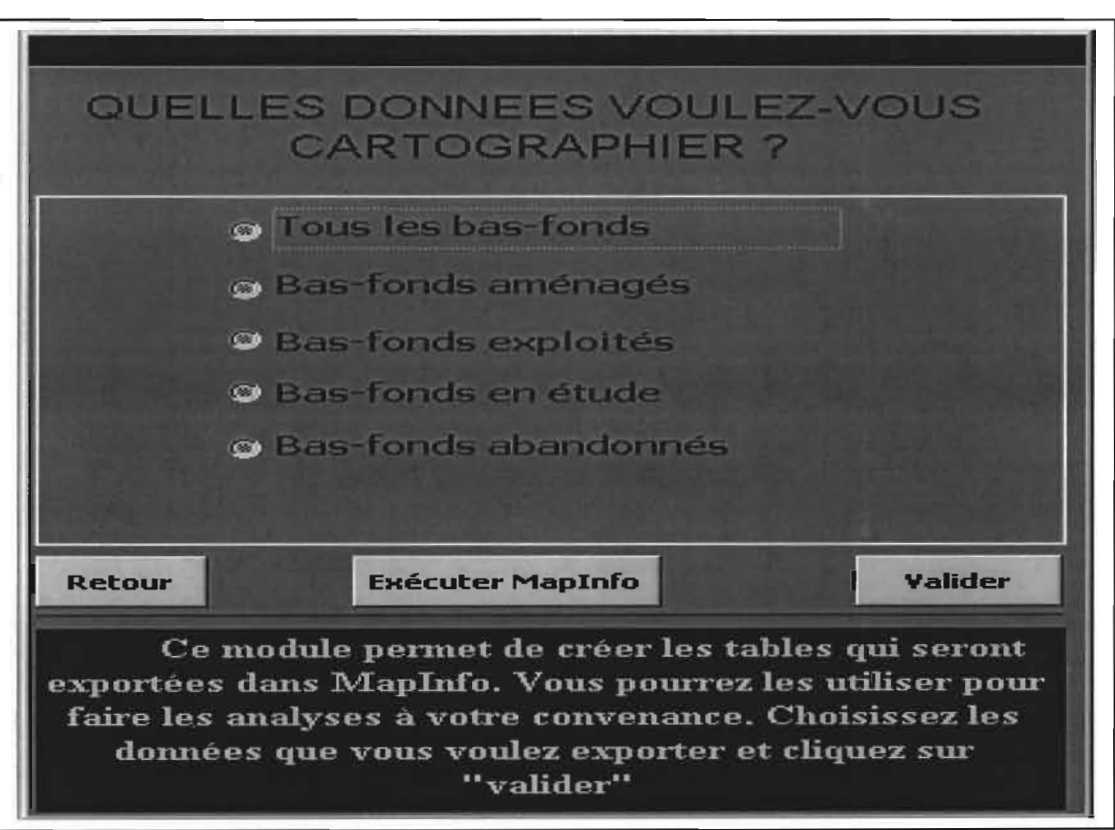

#### **Exportation des données** vers **MapInfo**

Ce module permet d'exporter des requêtes vers MapInfo. Vous devez choisir une option et cliquez sur *Valider.* Pour importer les données Access dans MapInfo, il faut lancer MapInfo et les ouvrir.

#### **Importation des données dans MapInfo**

Une fois les exports Access effectués, lancer MapInfo soit à partir de l'application «*INVENTAlRE.mdb* », soit à partir du menu démarrer.

Une fois MapInfo ouvert :

Au menu général, choisir*fichier>ouvrir table;*

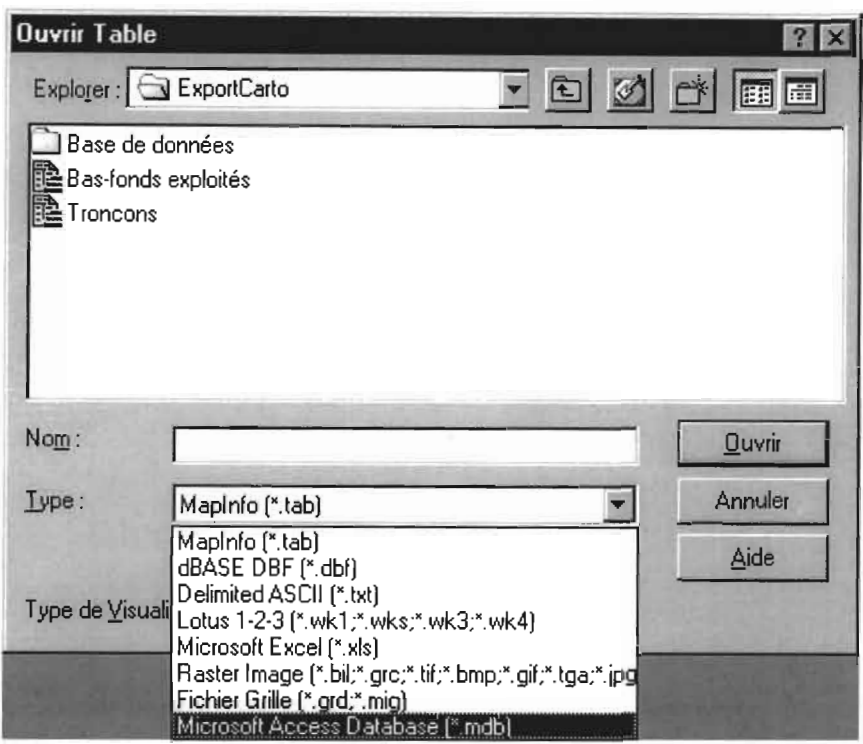

- > Indiquer le chemin pour accéder au dossier *Export* ; Ici c'est : « c:\InventBF\base de données\Export »
- > Sélectionner le type de données (Microsoft Access Database);
- $\triangleright$  Sélectionner le fichier à partir duquel vous allez importer la table (*ExportCarto.mdb*);

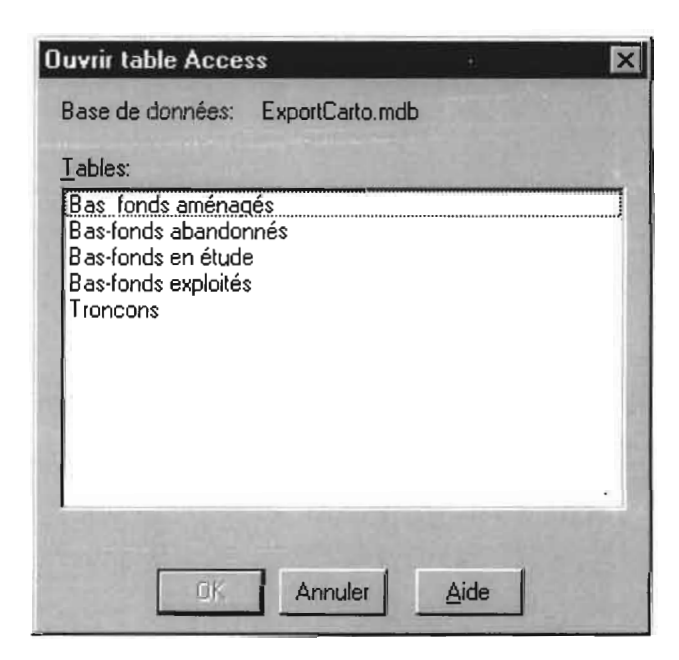

- > Choisir la table que vous voulez cartographier ; Lorsque vous exporter les tables de la base de données initiale (INVENTAIRE.mdb), celles-ci écrasent automatiquement les anciennes sélections.
- $\triangleright$  Cliquer sur OK.

La fenêtre table s'ouvre alors. Ce fichier ne comporte pas d'objets graphiques mais il est possible de mettre à jour la table correspondante de MapInfo grâce à une codification identique. Par exemple, nous allons importer la table tronçons et faire la liaison avec le fichier MapInfo.

Avec la procédure décrite ci-dessus, on ouvre le fichier tronçons.

Nous allons maintenant ouvrir la table MapInfo qui contient les objets graphiques des tronçons. Pour cela:

- $\triangleright$  Menu général fichier  $>$  ouvrir table
- Indiquer le chemin (c:\lnventBF\MapInfo\PAFR\BasFonds) et choisir *TronçonVal.* Attention, le fichier de type MapInfo, que vous retrouvez dans le dossier Export, n'est pas celui que vous cherchez. Ce fichier n'est q'une émulation temporaire de l'import Access. Ne pas oublier de retourner dans le répertoire MapInfo qui contient les objets graphiques.

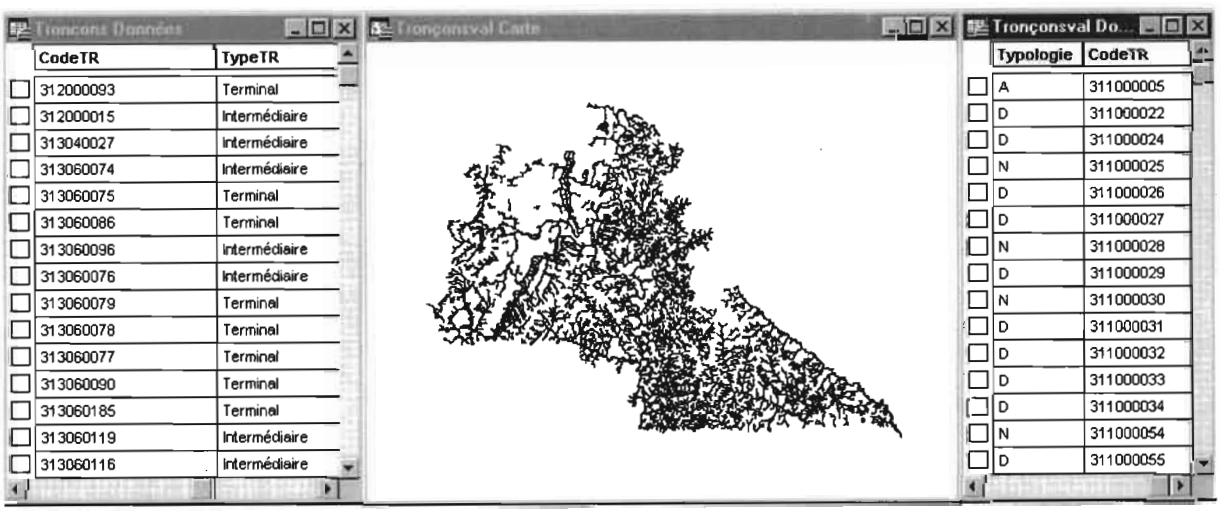

Plusieurs éléments s'affichent alors sur votre fenêtre :

- $\triangleright$  La table attributaire issue de la base Access;
- La table graphique des tronçons ainsi que sa table attributaire MapInfo.

La mise à jour de cette dernière va se faire grâce au champ commun que possèdent les deux tables: CodeTR.

On va utiliser l'outils de **sélection SQL** du menu sélection.

Mémoire de fin de cycle

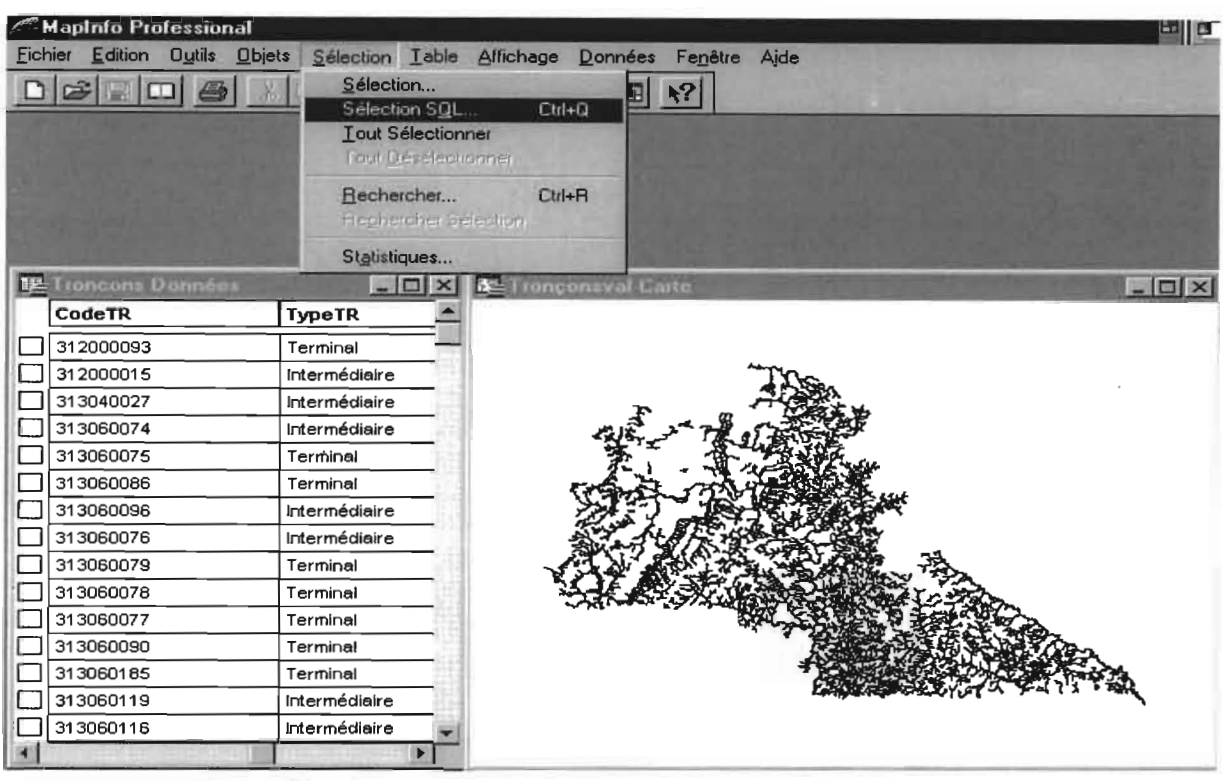

Effectuez vos sélections de tables, de colonnes que vous voulez afficher, ainsi que le critère de jointure.

Ici, la jointure se fait par le champ CodeTR des deux tables. MapInfo crée une requête que vous pouvez enregistrer avant d'effectuer une analyse thématique.

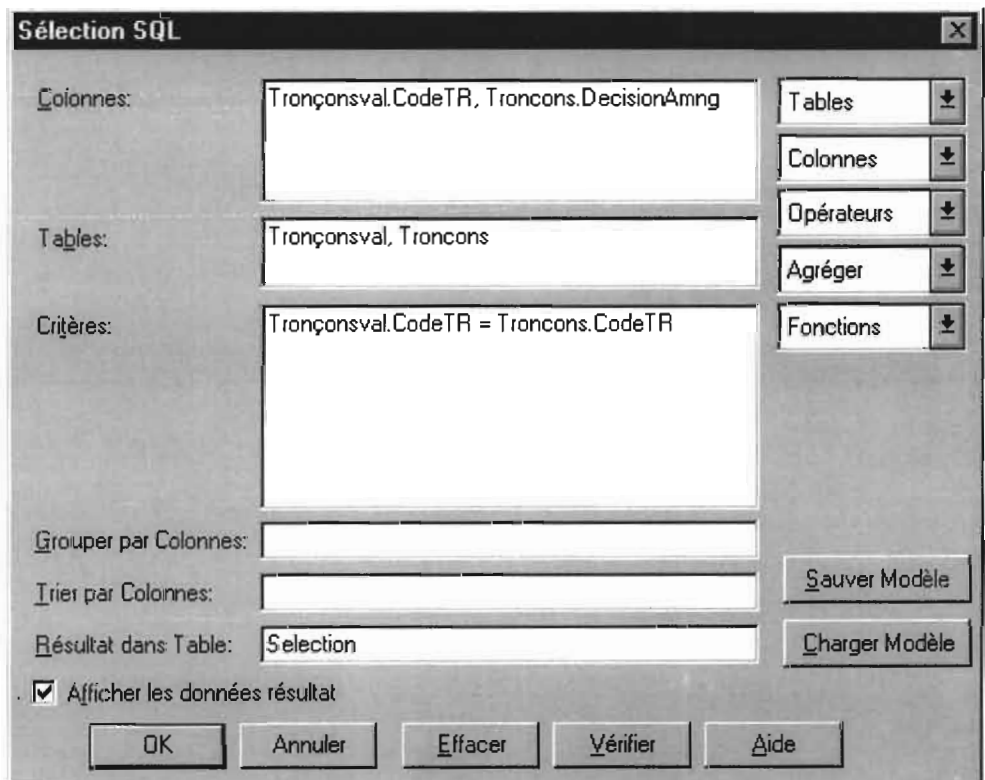

**Enregistrer Table Sous** Enregistrer Table: Troncons Enreg. Tronçonsval Query1 Annuler **Query2** Aide

Sélectionnez la dernière requête que vous pouvez nommer Aménageabilité.

Vous pouvez alors cliquer sur Fichier > Tout fermer puis ouvrir votre nouveau fichier.

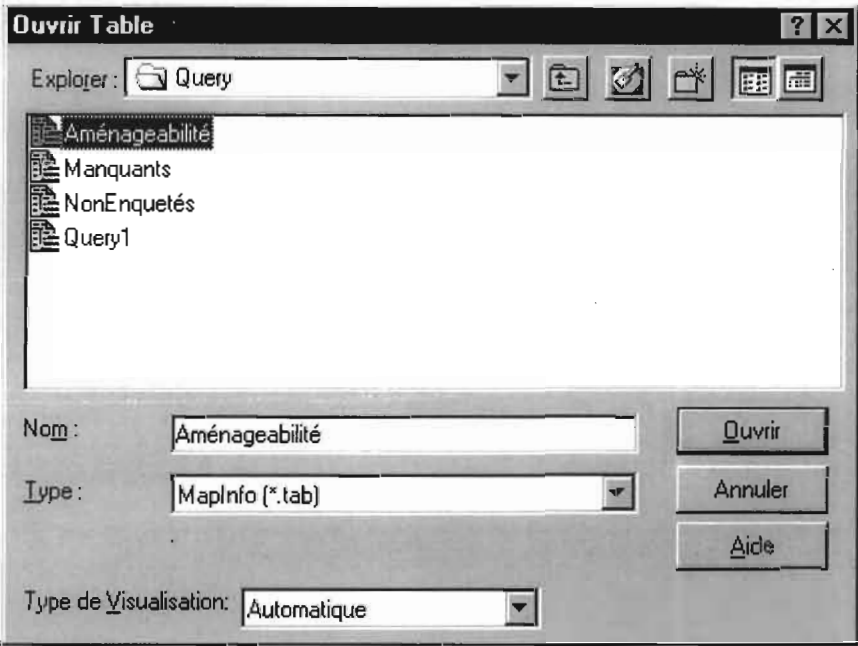

Vous lancez l'analyse thématique puis vous indiquez quel type d'analyse vous voulez effectuer (classes, barres, secteurs, symboles, densité points, valeurs individuelles et coloration continue).

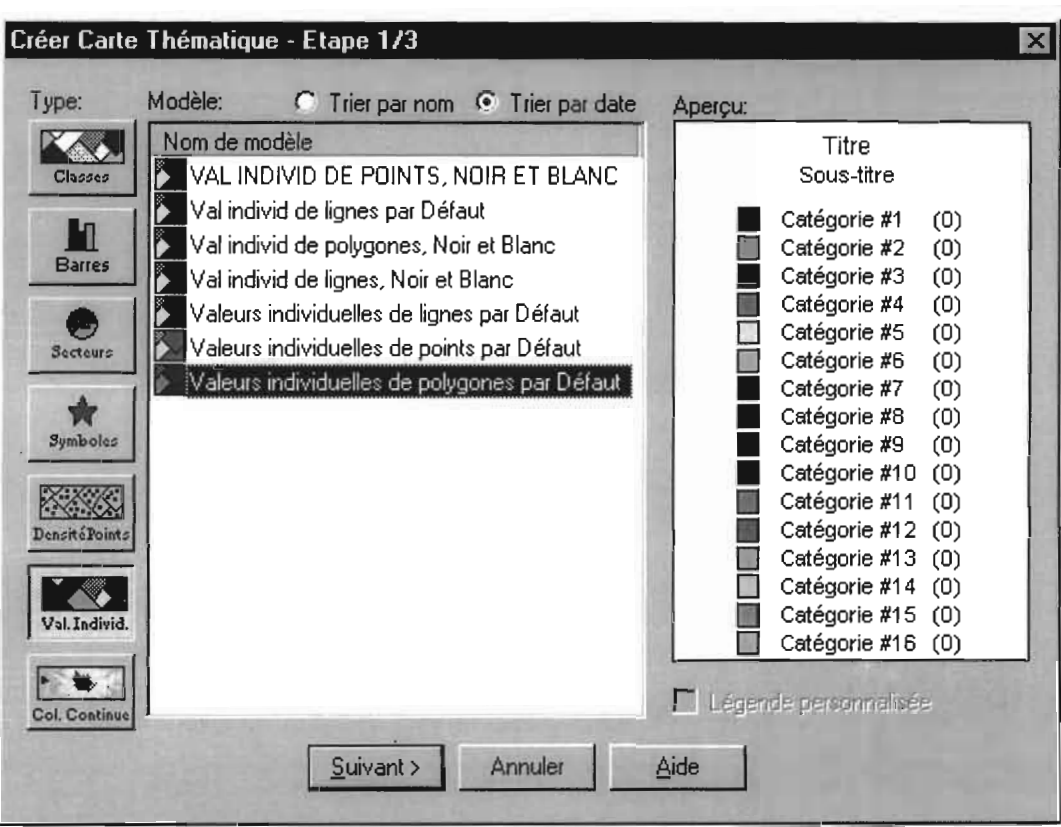

N'oubliez pas que seul le type Valeurs individuelles accepte d'analyser du format « caractère ».

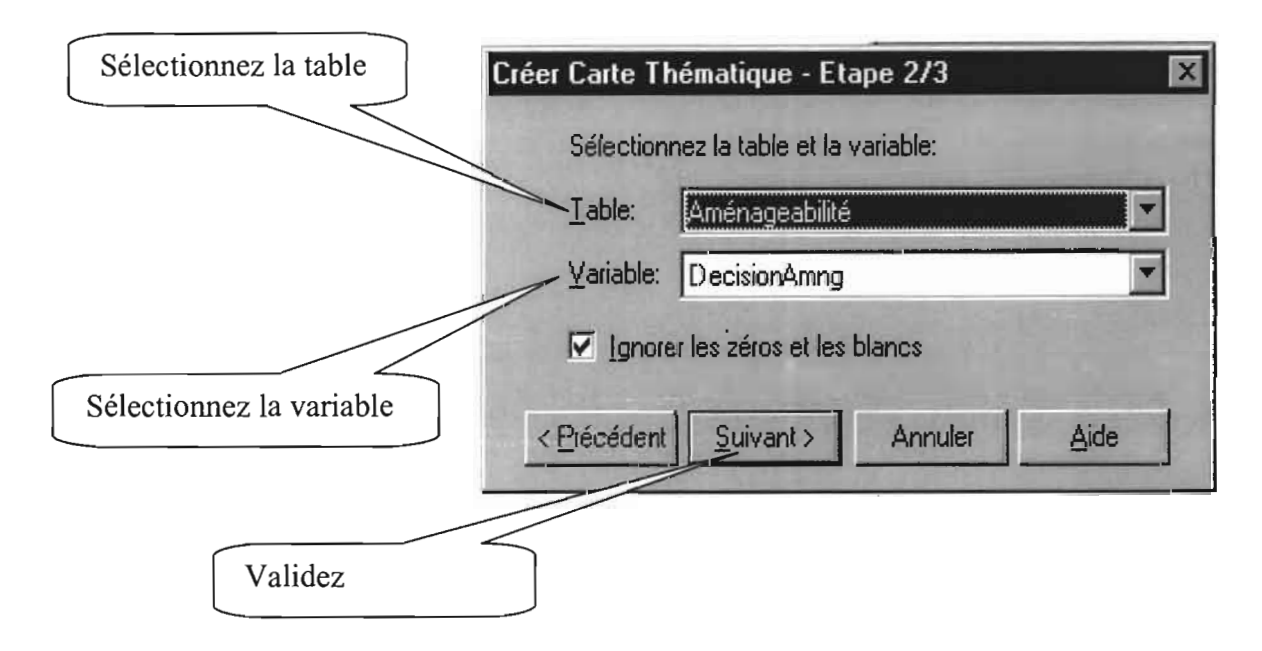

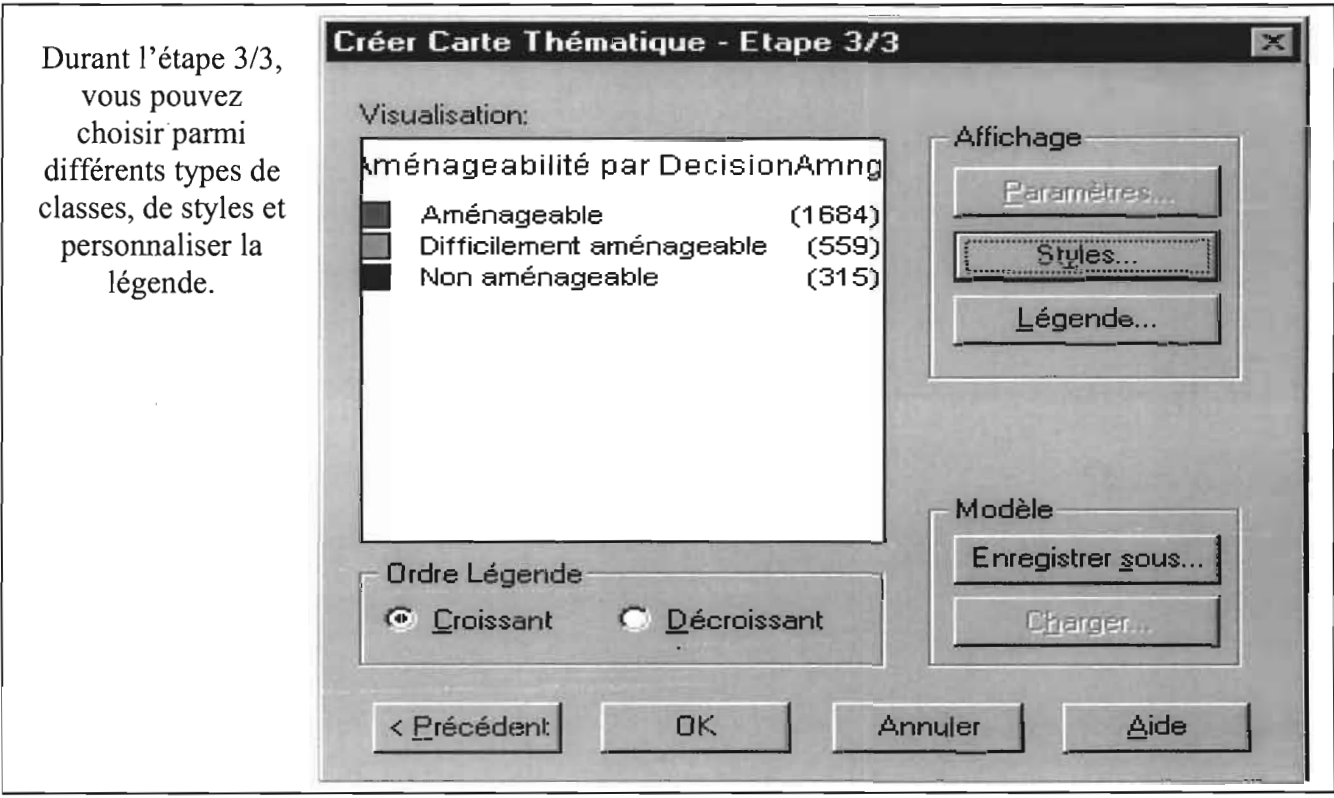

Après avoir fait l'analyse thématique, vous pouvez maintenant effectuer une mise en page de votre document et l'organiser de manière à obtenir une présentation cartographique plus claire.

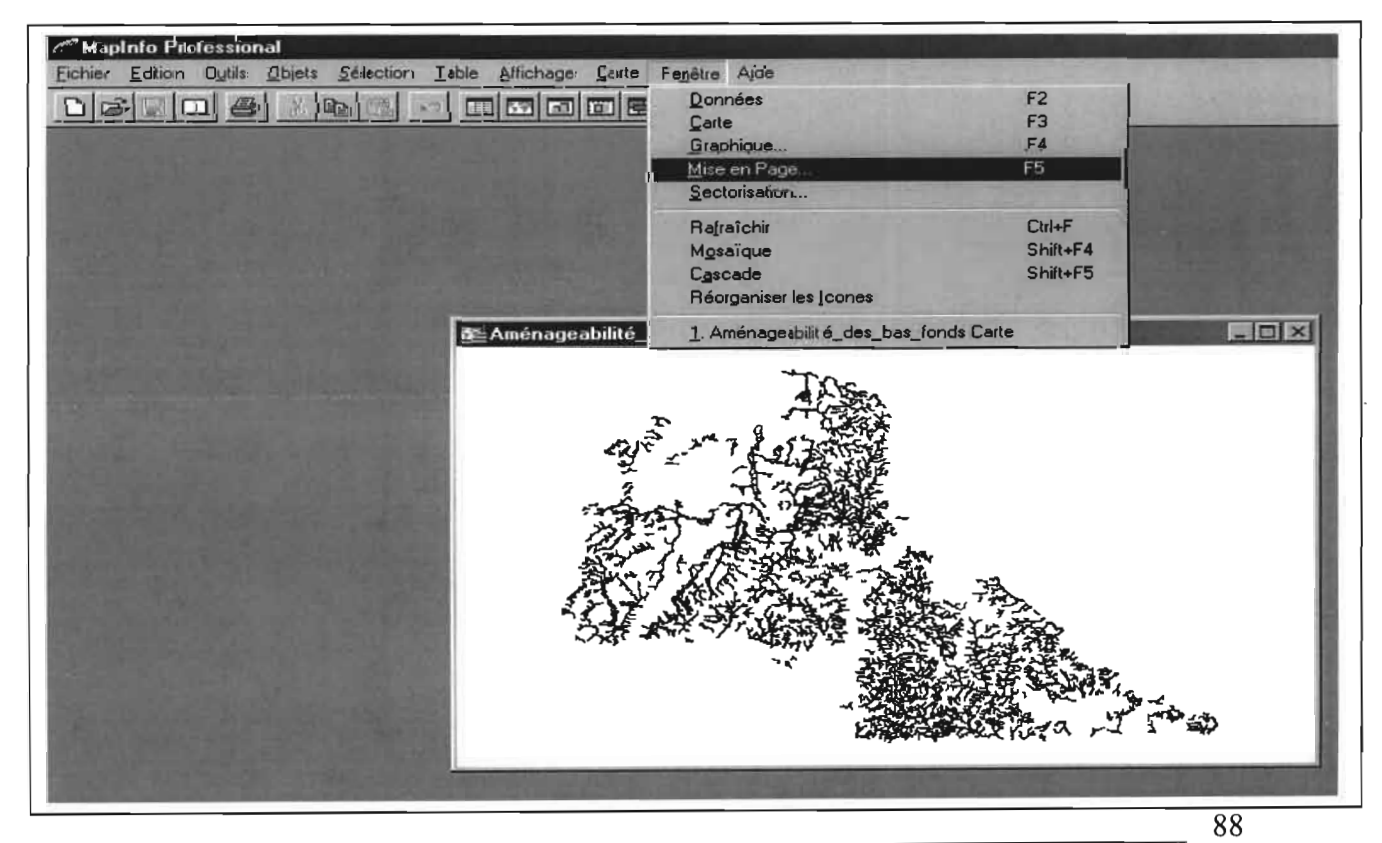

Conception d'un Système d'Informations Géographique

Année académique 2002-2003

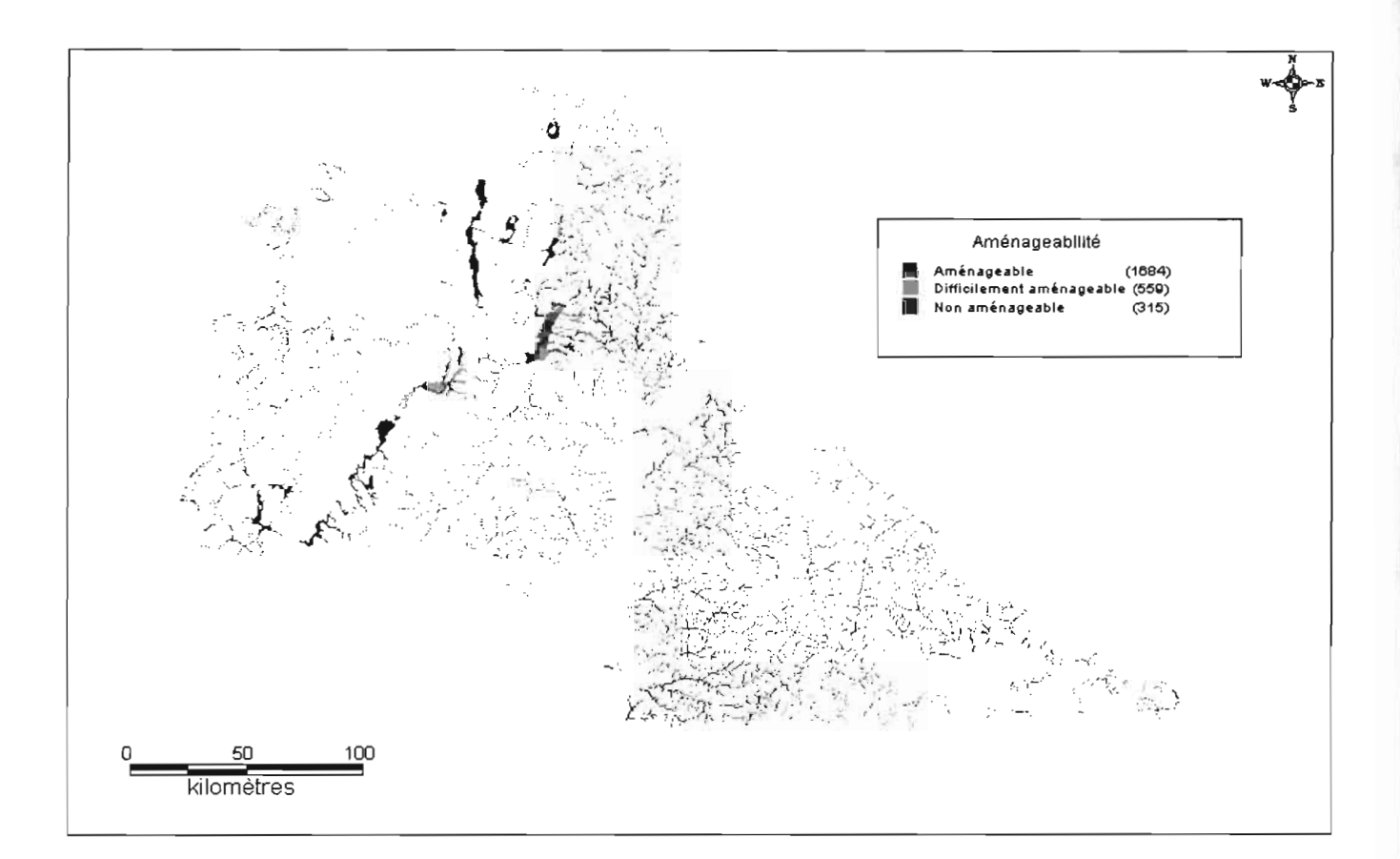

# **VIII. Conclusion**

De plus en plus, les entreprises s'orientent vers le décisionnel. Dans ce contexte et avec l'avènement des satellites d'observations les données géographiques et spatiales, intégrant parfaitement les techniques décisionnelles, sont de plus en plus utilisées. Ces données doivent être numérisées et permettre la génération rapide de cartes à différentes échelles, avec des informations spécifiques mises en valeur et d'autres cachées.

Ce stage nous a permis de découvrir les Systèmes d'Informations Géographiques (SIG) et d'étudier les échanges entre plusieurs bases de données (homogènes ou hétérogènes).

Notre travail peut être divisé en trois grandes étapes que sont:

- la conception et l'implantation de la base de données relationnelles sous Access 2000 (réalisées en 4ème année et approfondi en *Sème* année) ;
- la conception et la construction de la base de données numérique sous MapInfo 6.0 en collaboration avec la CTIG de l'INERA (réalisées en fin de cycle);
- $\triangleright$  et l'interfaçage entre ces deux bases (réalisé en fin de cycle).

Combinées aux bases de données relationnelles, les SIG constituent de puissants outils de décision et influencent efficacement le choix des décideurs grâce à leurs fonctions et à leur capacité de projeter un phénomène dans le temps et/ou dans l'espace.

# IX. ANNEXES

## **Questions**

### *Questions générales sur la base de données*

1. Quels sont vos objectifs quant à l'exploitation de la base de données?

2. Qui sont les utilisateurs de la base de données? Donnez leurs profils. Exemple: l'informaticien ou le GR.

3. S'il existe plusieurs utilisateurs, comment souhaitez-vous accéder à la base de données (simultanément ou séparément) ? Pourquoi?

 $\sim 10^{11}$  and  $\sim 10^{11}$ 

4. Que pensez-vous d'une éventuelle évolution de la base de données?

 $\alpha$  ,  $\alpha$  ,  $\alpha$  ,  $\alpha$ 

### *Question sur l'exploitation de la base de données*

Vous pouvez ajoutez les questions qui vous intéressent et qui ne figurent pas dans ce questionnaire.

5. Quels sont les bas-fonds aménagés?

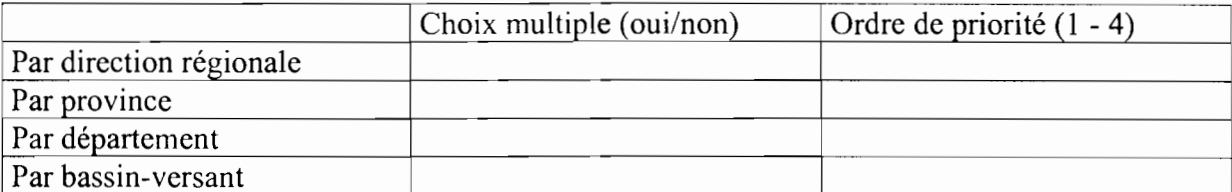

Données à ressortir pour la question (ajouter les informations que vous voulez s'il en manque)

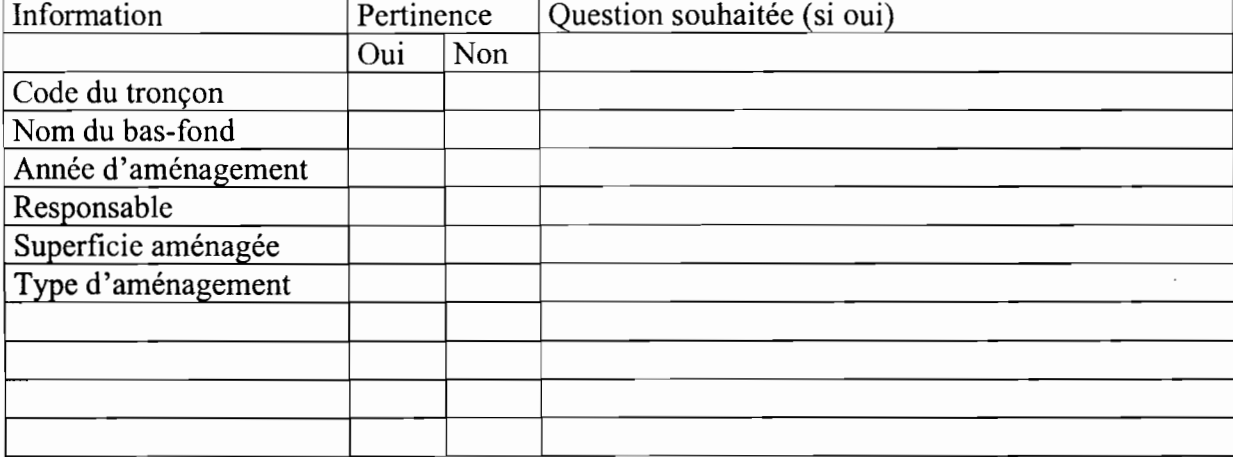

6. Quels sont les tronçons aménageables?

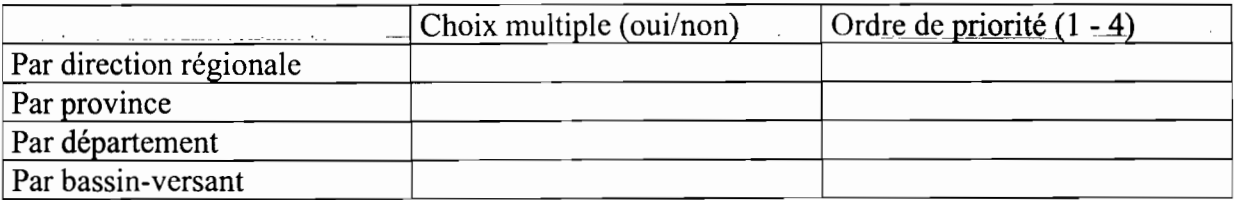

Données à ressortir pour la Question (ajouter les informations que vous voulez s'il en manque)

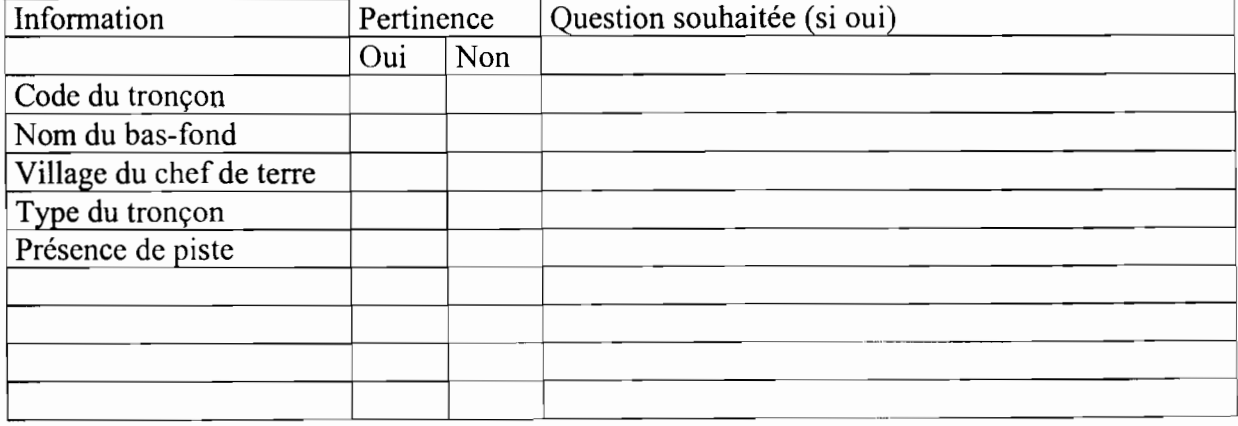

7. Présenter les statistiques: nombre de tronçons aménageables, difficilement aménageables, non aménageables ?

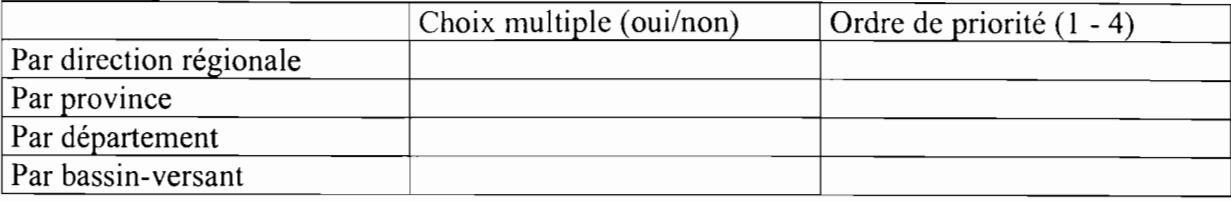

7. Quels sont les tronçons en étude?

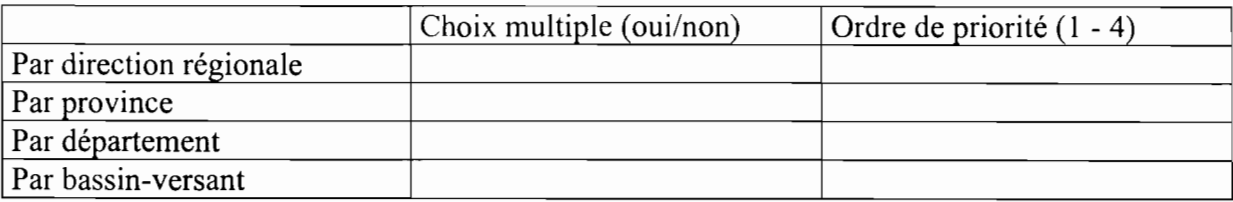

Données à ressortir pour la question (ajouter les informations que vous voulez s'il en manque)

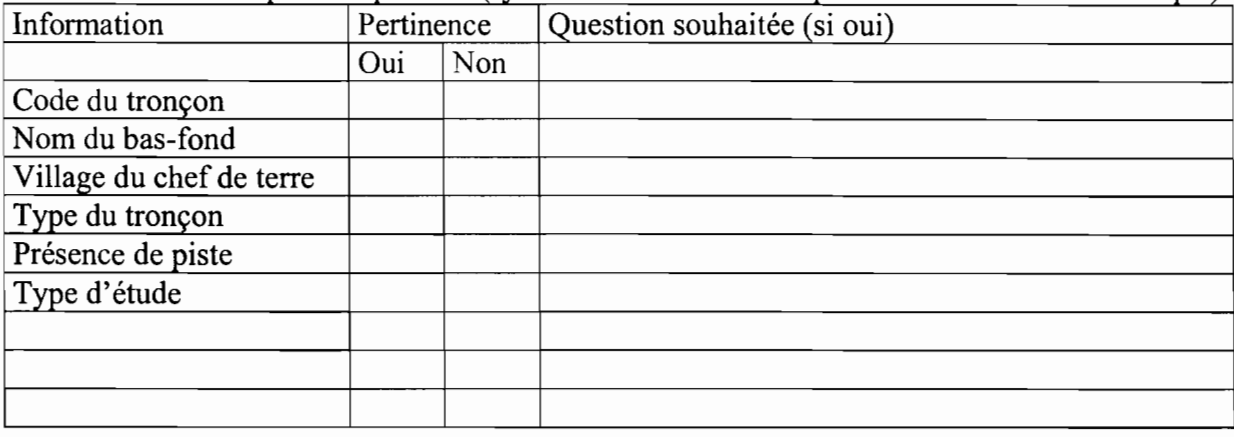

- 9. Quels sont les bas-fonds abandonnés ou vierge?

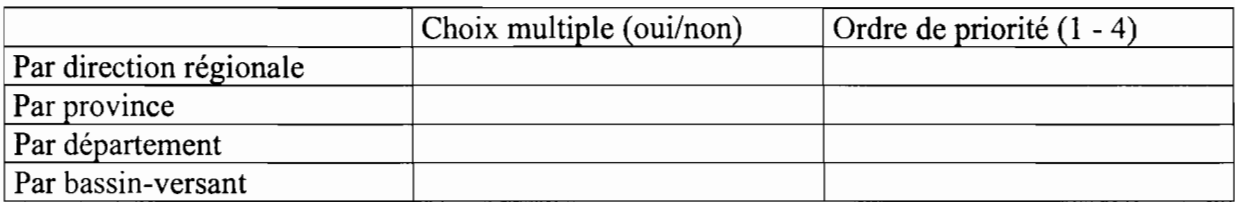

Données à ressortir pour la question (ajouter les informations que vous voulez s'il en manque)

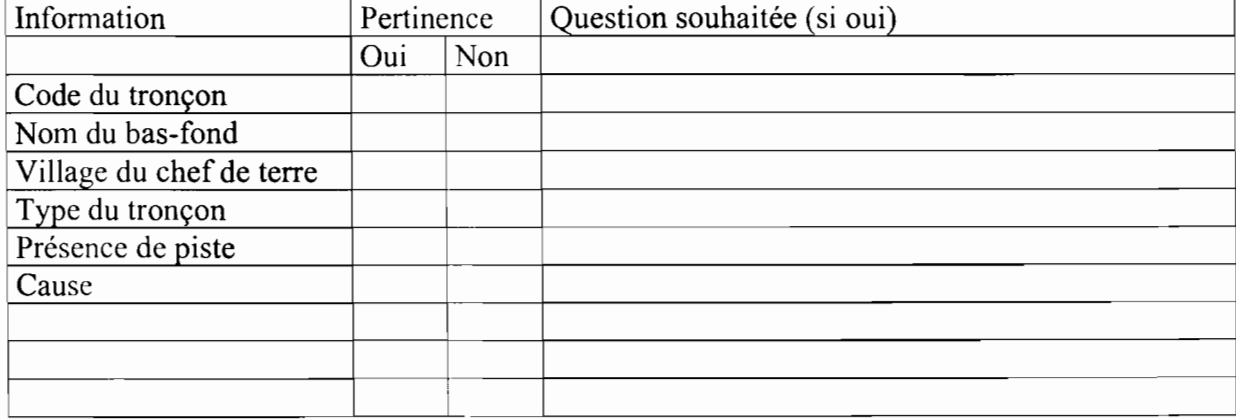

#### 9. Quels sont les tronçons où se il y a des lieux sacrés?

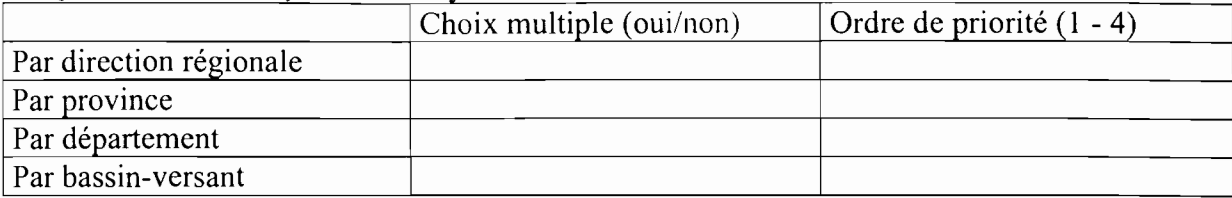

## Données à ressortir pour la question (ajouter les informations que vous voulez s'il en manque)

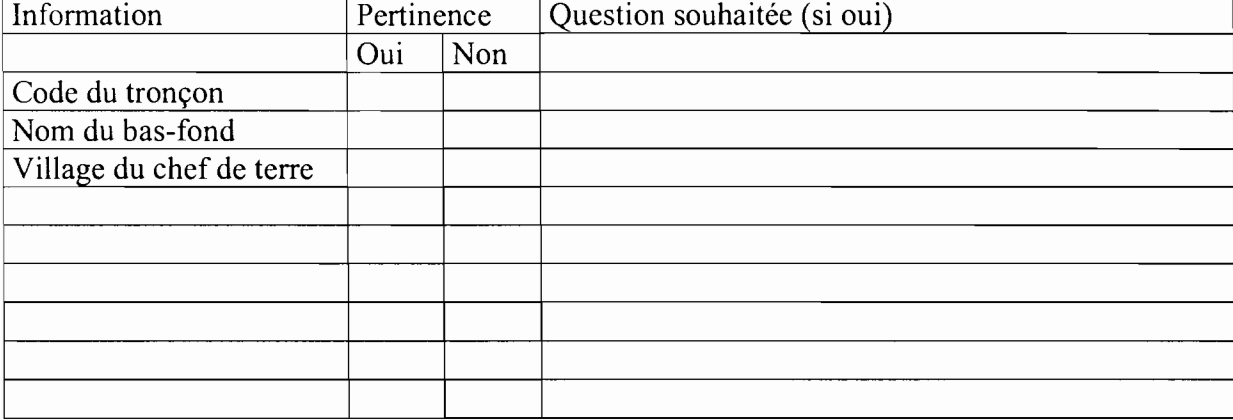

10. Les informations suivantes sont inclues dans la base de données; indiquez la pertinence et la priorité de ces informations de 0 à 5 ( $0 =$  non pertinent). Pour celles qui vous semblent pertinentes, veuillez inscrire la question qui vous semble utile pour vos problématiques.

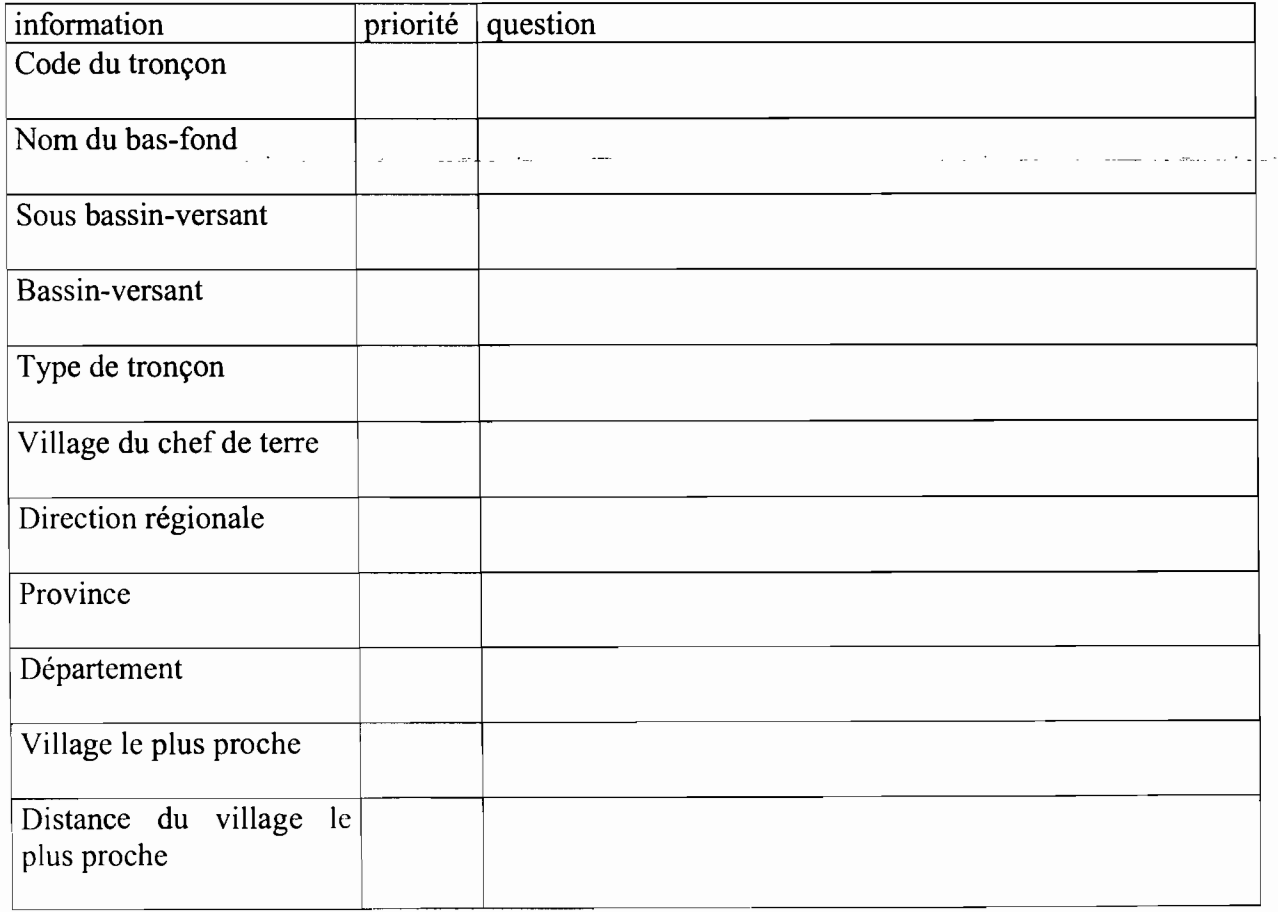

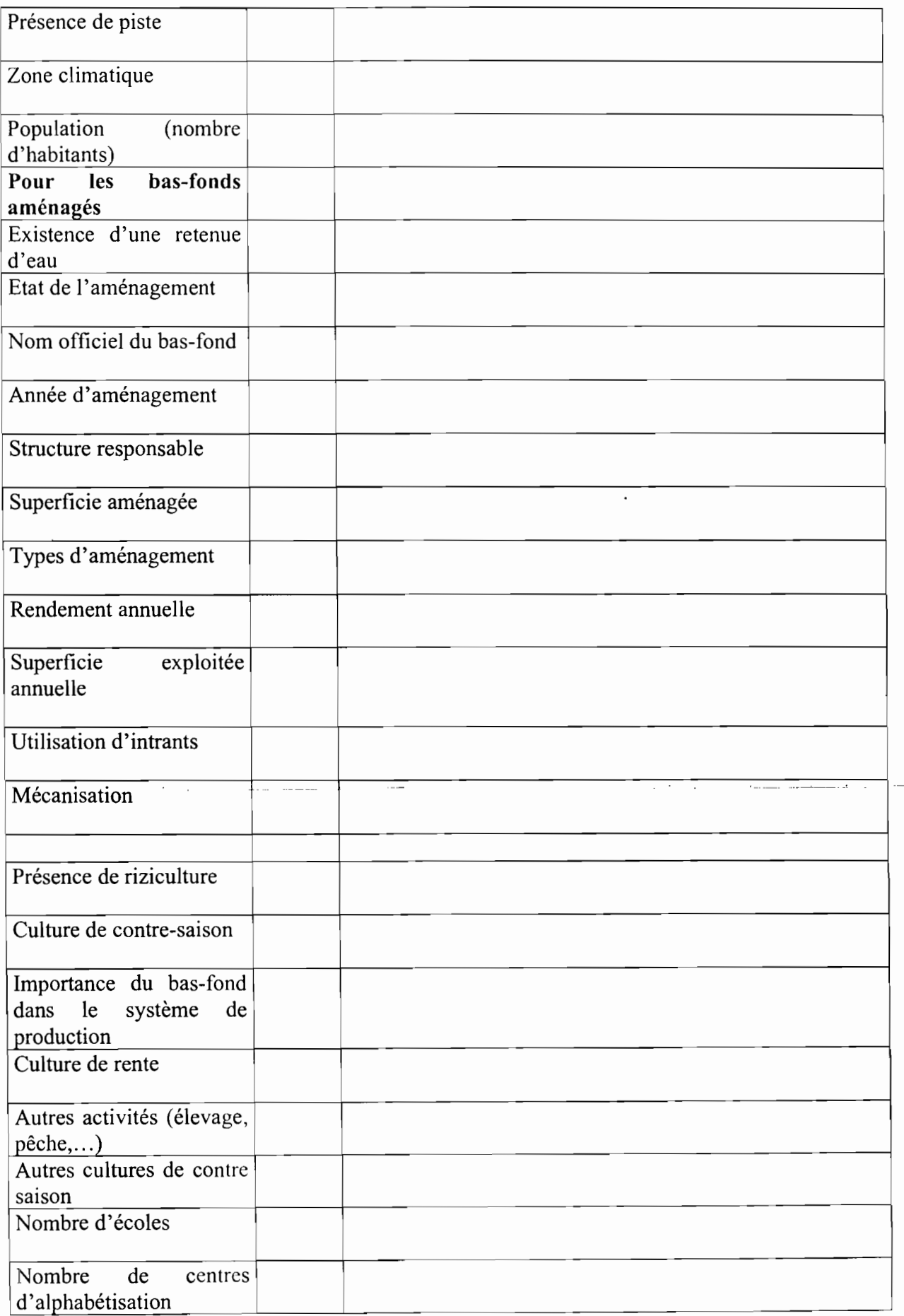

5

 $\label{eq:2.1} \mathcal{F}_{\mathcal{A}}(\mathcal{A}) = \mathcal{F}_{\mathcal{A}}(\mathcal{A}) = \mathcal{F}_{\mathcal{A}}(\mathcal{A}) = \mathcal{F}_{\mathcal{A}}(\mathcal{A}) = \mathcal{F}_{\mathcal{A}}(\mathcal{A}) = \mathcal{F}_{\mathcal{A}}(\mathcal{A}) = \mathcal{F}_{\mathcal{A}}(\mathcal{A}) = \mathcal{F}_{\mathcal{A}}(\mathcal{A}) = \mathcal{F}_{\mathcal{A}}(\mathcal{A}) = \mathcal{F}_{\mathcal{A}}(\mathcal{A}) = \mathcal{F}_{\mathcal{A}}(\mathcal{A}) = \math$ 

 $\label{eq:2.1} \frac{1}{\sqrt{2}}\int_{0}^{2\pi} \frac{1}{\sqrt{2}}\left[\frac{1}{\sqrt{2}}\int_{0}^{2\pi} \frac{1}{\sqrt{2}}\left[\frac{1}{\sqrt{2}}\int_{0}^{2\pi} \frac{1}{\sqrt{2}}\left[\frac{1}{\sqrt{2}}\int_{0}^{2\pi} \frac{1}{\sqrt{2}}\left(\frac{1}{\sqrt{2}}\right)\right]\right]d\mu_1\,d\mu_1\,d\mu_1\,d\mu_1\,d\mu_1\,d\mu_1\,d\mu_1\,d\mu_1\,d\mu_1\,d\mu$ 

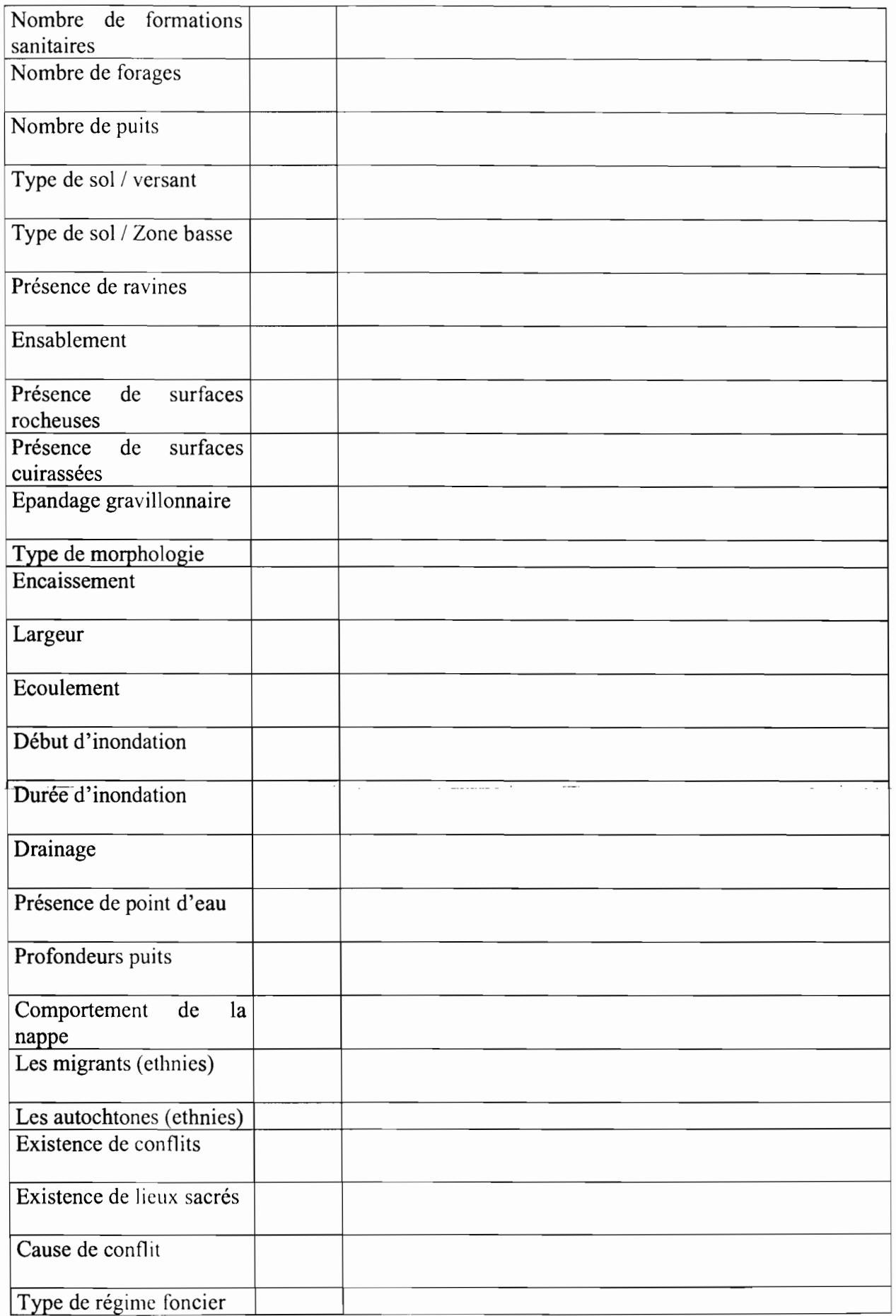

6

 $\begin{array}{c} \frac{1}{2} \\ \frac{1}{2} \end{array}$ 

 $\ddot{\phantom{0}}$ 

医皮质 化三甲基苯甲基苯甲基苯甲基苯甲基苯甲基苯甲基苯甲基苯甲基苯甲基苯甲基苯甲基苯甲基

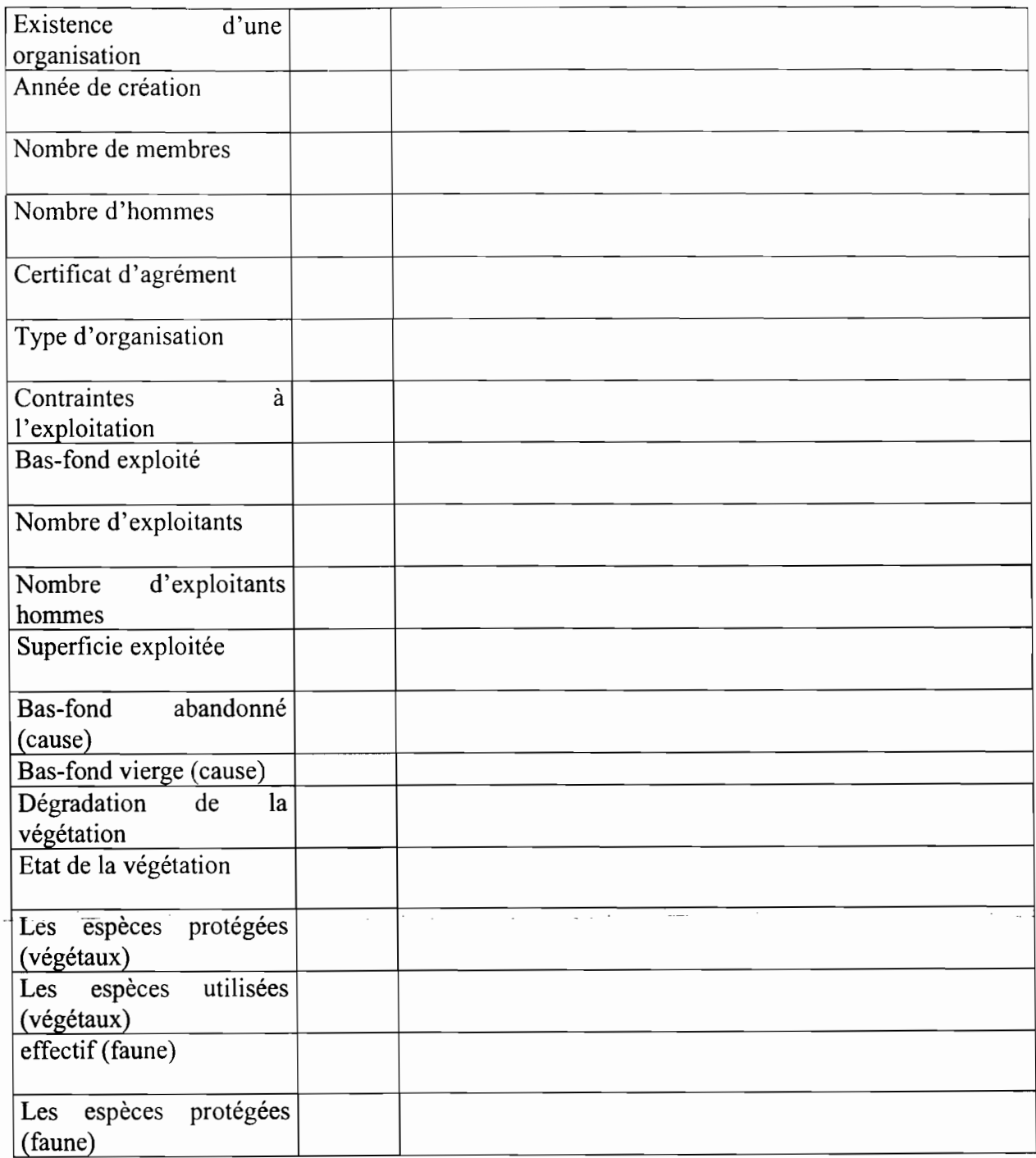

 $\frac{1}{2}$ 

,

 $\cdot$ 

 $\mathcal{L}_{\mathcal{A}}$  and  $\mathcal{L}_{\mathcal{A}}$  are the set of  $\mathcal{A}$ 

医皮肤病 化对称的 医精神病 医心脏 医无线性 医无线性 医无线性 医无线性 医单位

 $\begin{array}{c} \frac{1}{2} & \frac{1}{2} \\ \frac{1}{2} & \frac{1}{2} \\ \frac{1}{2} & \frac{1}{2} \end{array}$ 

 $\ddot{\cdot}$ 

.......

Le tableau 1 donne les paramètres ou critères clés (2<sup>ème</sup> colonne), ainsi que les seuils pour déterminer le niveau d'aménageabilité et les notes à affecter dans chaque cas

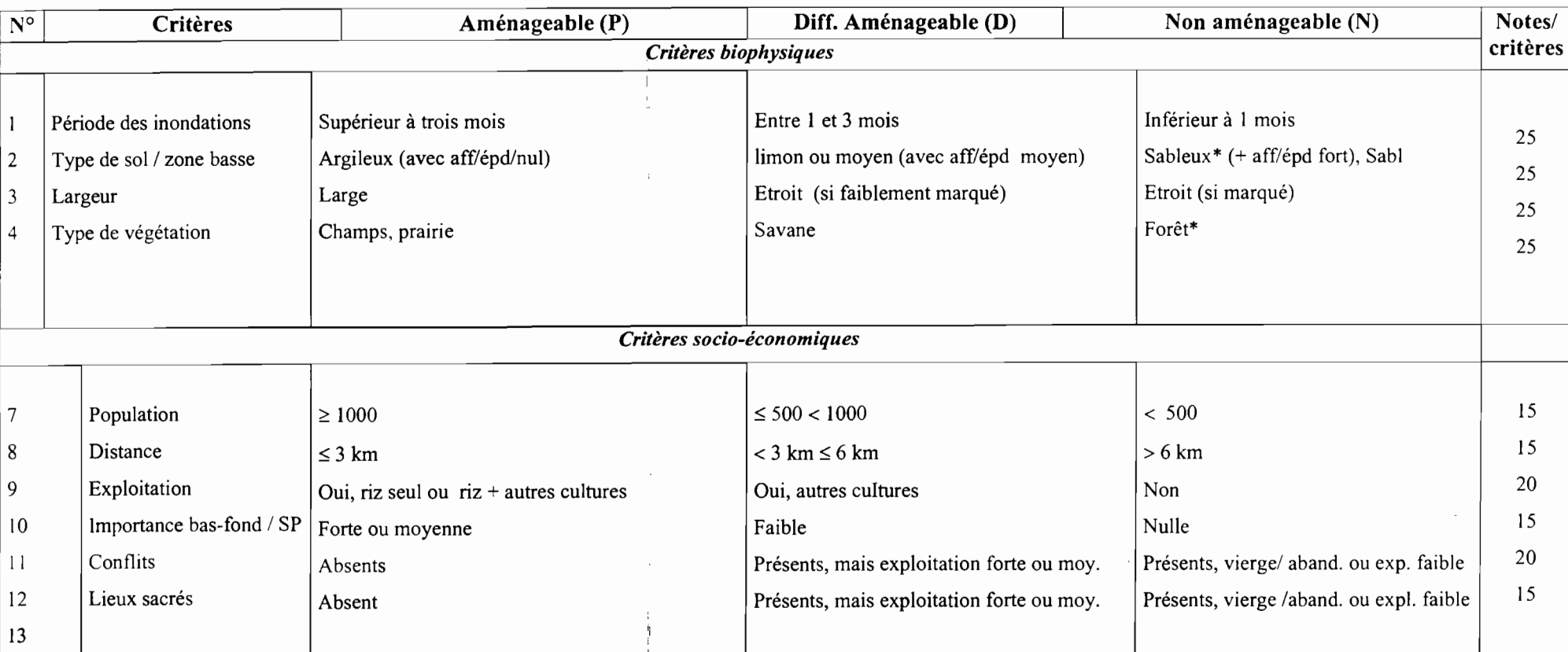

Tableau **1** : Critères et notes d'appréciation des tronçons de bas-fond

Animaux dangereux, ravageurs: Eléphants, hippopotames, caïmans, fauves, etc. (\*) Animaux dangereux ravageurs • Eléphants hinnonotames caj

( $\gamma$ ) existence de piste, bas-fond non frontalier, hors forêt classée (FC).

\* valeur de paramètre éliminatoire

A chaque critère est affecté une seule fois une noté unique (valeur invariable). Celle-ci est <sup>p</sup>lacée dans la colonne" aménageable ", " difficilement aménageable " ou " non aménageable " selon les cas. On fait la somme des notes par colonne en séparant les critères biophysique des critères socio-économiques.

# Fiche d'enquête de l'inventaire SILEM/PAFR

#### relative à un troncon de bas-fond/plaine

Nom de l'enqueteur :  $\blacksquare$  : Date de l'enquête :  $\blacksquare$  N° fiche :

Nom du superviseur:  $\blacksquare$ 

# **Localisation du bas-fond**

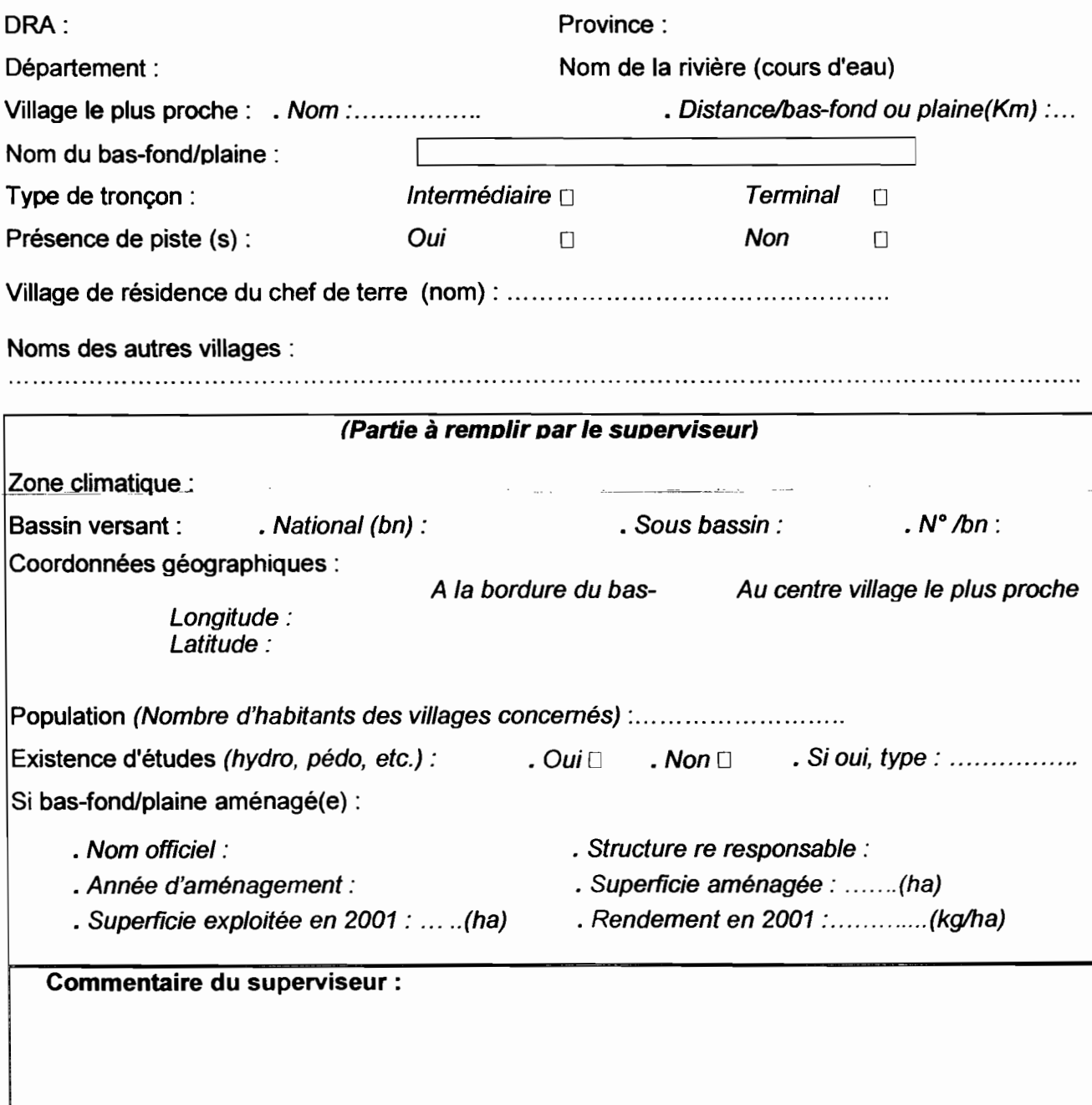

# **\CARACTERISTIQUES BIOPHYSIQUESI**

## A) géomorphologie, hydrologie et aménagement

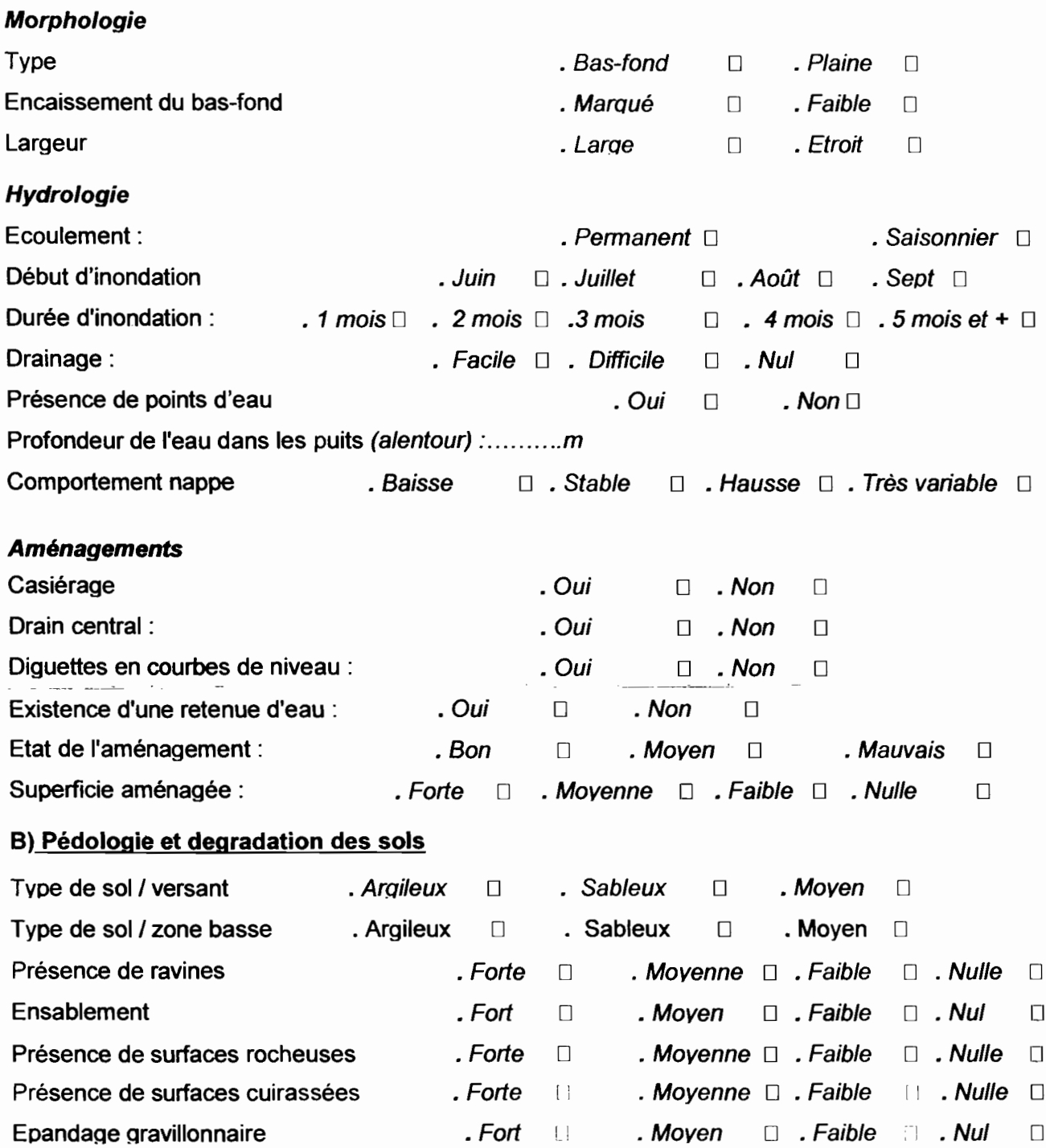

 $\begin{array}{c} 1 \\ 1 \\ 2 \end{array}$ J

#### C) Végétation

#### C1 - Pour la séquestration du carbone

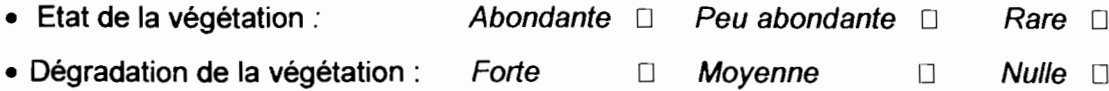

#### C2 - Pour la diversité biologique

- Type de végétation : Forêt  $\Box$  Savane  $\Box$  Prairie  $\Box$  Champ  $\Box$
- Utilisation des espèces :

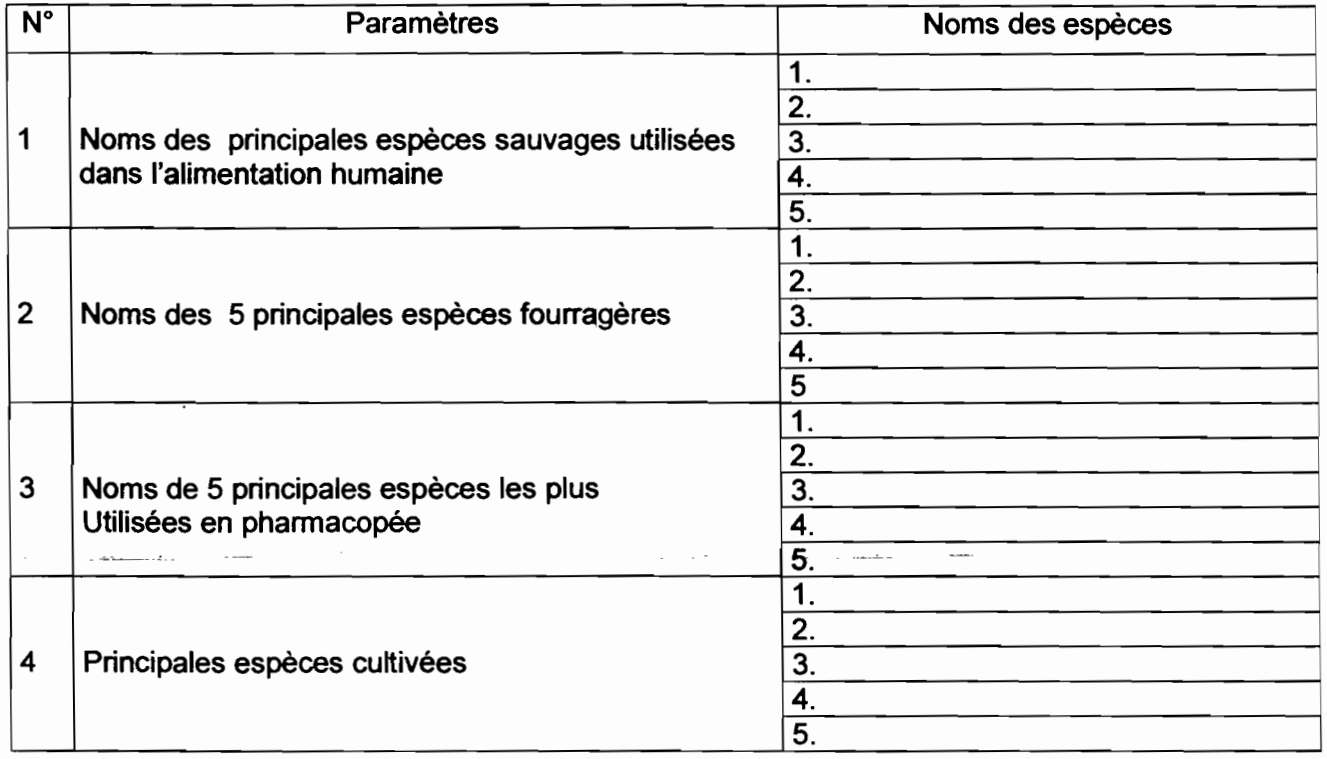

#### C3 • Pour la protection

- $\bullet\,$  Existence espèces protégées :  $\,$  Inexistantes  $\,\,\Box\quad\,$  Peu abondantes  $\,\,\Box\quad\,$  Abondantes  $\,\,\Box$
- Nom des espèces

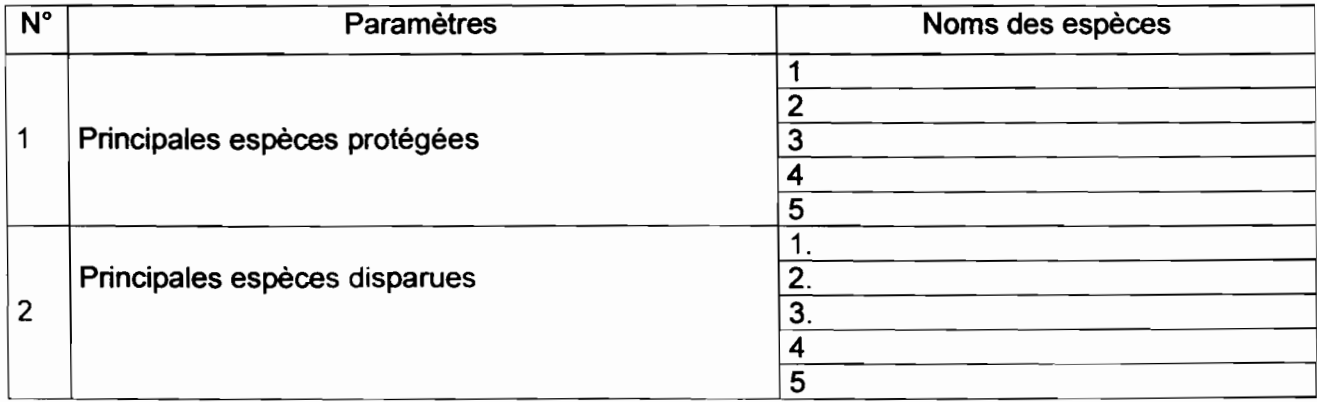

 $\frac{1}{2}$ 

#### D) Faune

## D1-Pour la biodiversité

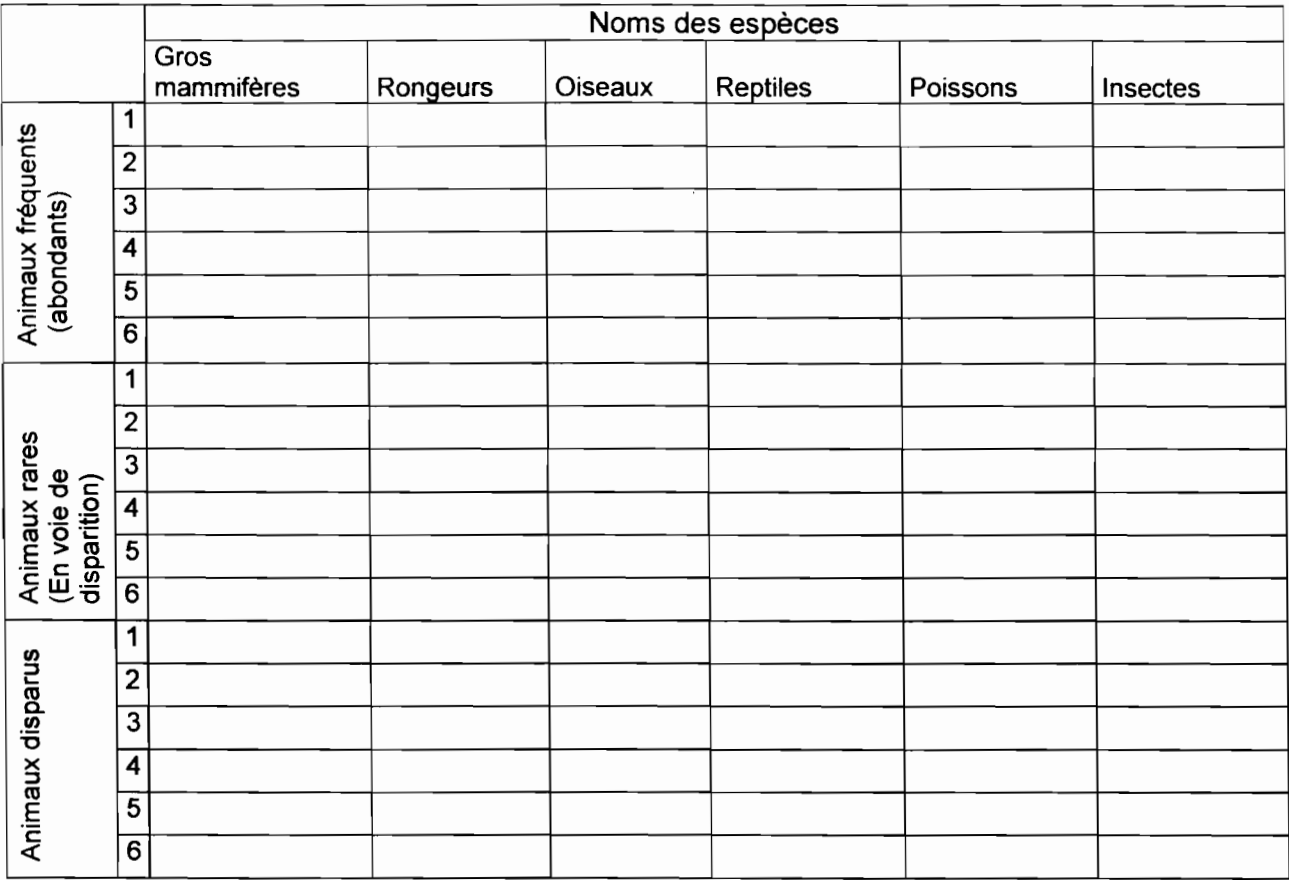

 $\label{eq:convergence} \text{where} \mathbf{a} \in \mathcal{A} \text{ and } \mathbf{a} \in \mathcal{A} \text{ and } \mathbf{a} \in \mathcal{A} \text{ and } \mathbf{a} \in \mathcal{A} \text{ and } \mathbf{a} \in \mathcal{A}$ 

## D2 - Pour la protection

ومال المستحقق

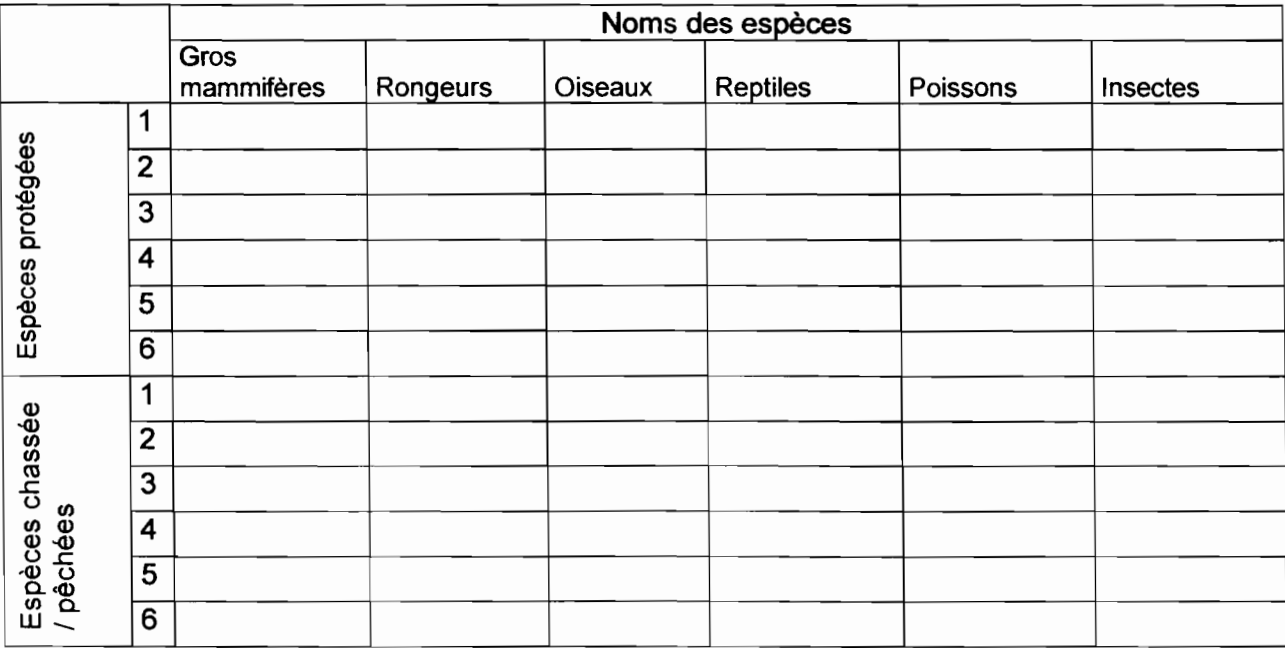

 $\label{eq:1} \frac{1}{\sqrt{2}}\sum_{i=1}^{n} \frac{1}{\sqrt{2}}\sum_{i=1}^{n} \frac{1}{\sqrt{2}}\sum_{i=1}^{n} \frac{1}{\sqrt{2}}\sum_{i=1}^{n} \frac{1}{\sqrt{2}}\sum_{i=1}^{n} \frac{1}{\sqrt{2}}\sum_{i=1}^{n} \frac{1}{\sqrt{2}}\sum_{i=1}^{n} \frac{1}{\sqrt{2}}\sum_{i=1}^{n} \frac{1}{\sqrt{2}}\sum_{i=1}^{n} \frac{1}{\sqrt{2}}\sum_{i=1}^{n} \frac{1}{\sqrt{2}}\sum_{$ 

 $\frac{1}{2}$ 

 $\frac{1}{2}$ 

 $\begin{array}{c} \begin{array}{c} \begin{array}{c} \begin{array}{c} \end{array} \end{array} \end{array} \end{array}$ 

 $\frac{1}{2}$ 

 $\frac{1}{2}$ 

 $\frac{1}{2}$ 

 $\begin{array}{c} \ddots \\ \ddots \\ \ddots \end{array}$ 

# **!CARATERISTIQUES SOCIO-ECONOMIQUESI**

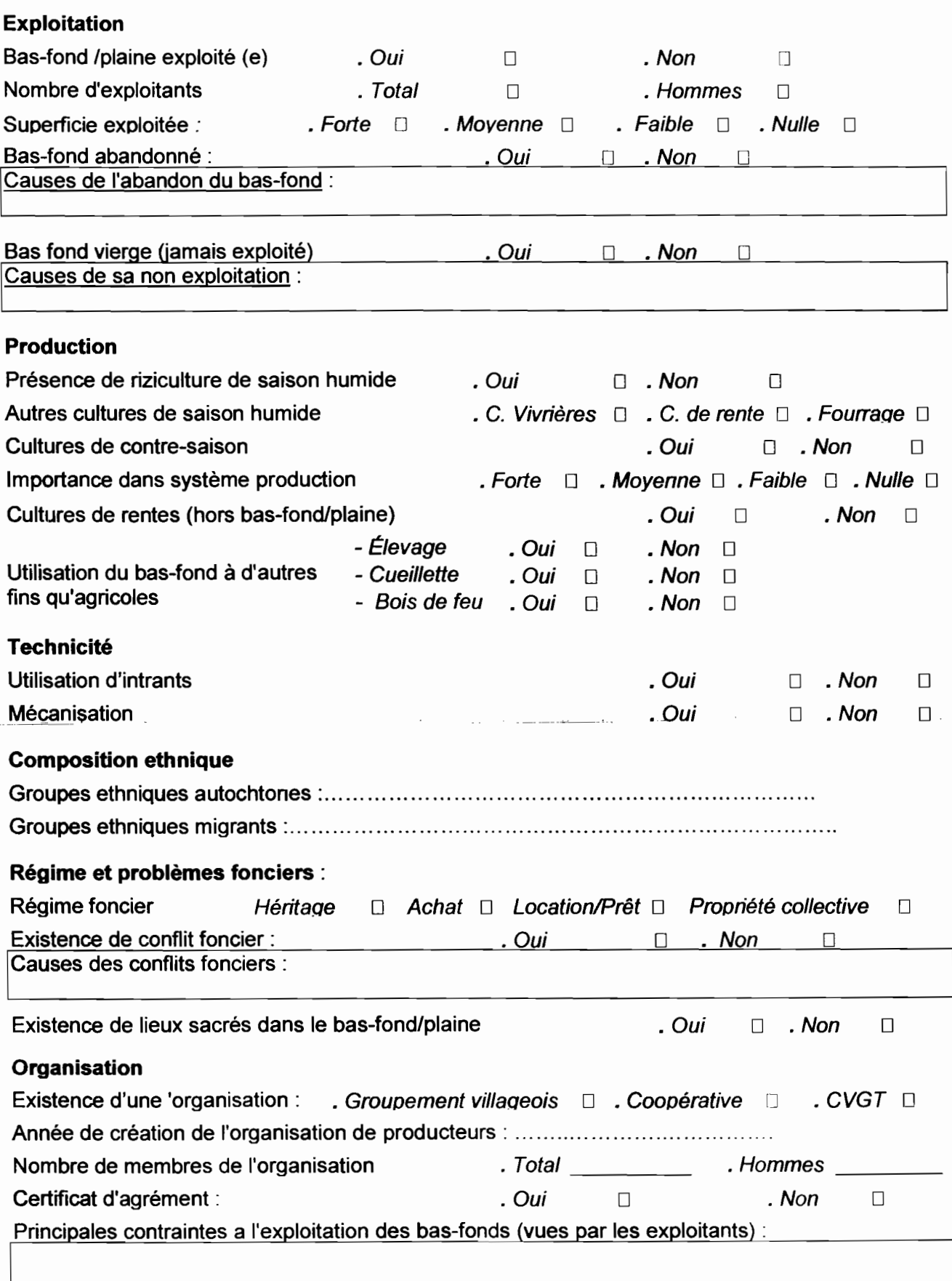

#### Infrastructures

Nombre d'écoles primaires:... Nombre de centres d'alphabétisation: ,.

 $\mathcal{L}$ 

a Maria Alemania

ر اور این روی <u>به تاریخ باری با در این</u><br>در اور این روی به تاریخ باری باری باری باری باری

Nombre de formations sanitaires:

Nombre de forages:. <sup>o</sup> •••• o. • • • • • Nombre de puits modernes: .

### Commentaire de l'enquêteur

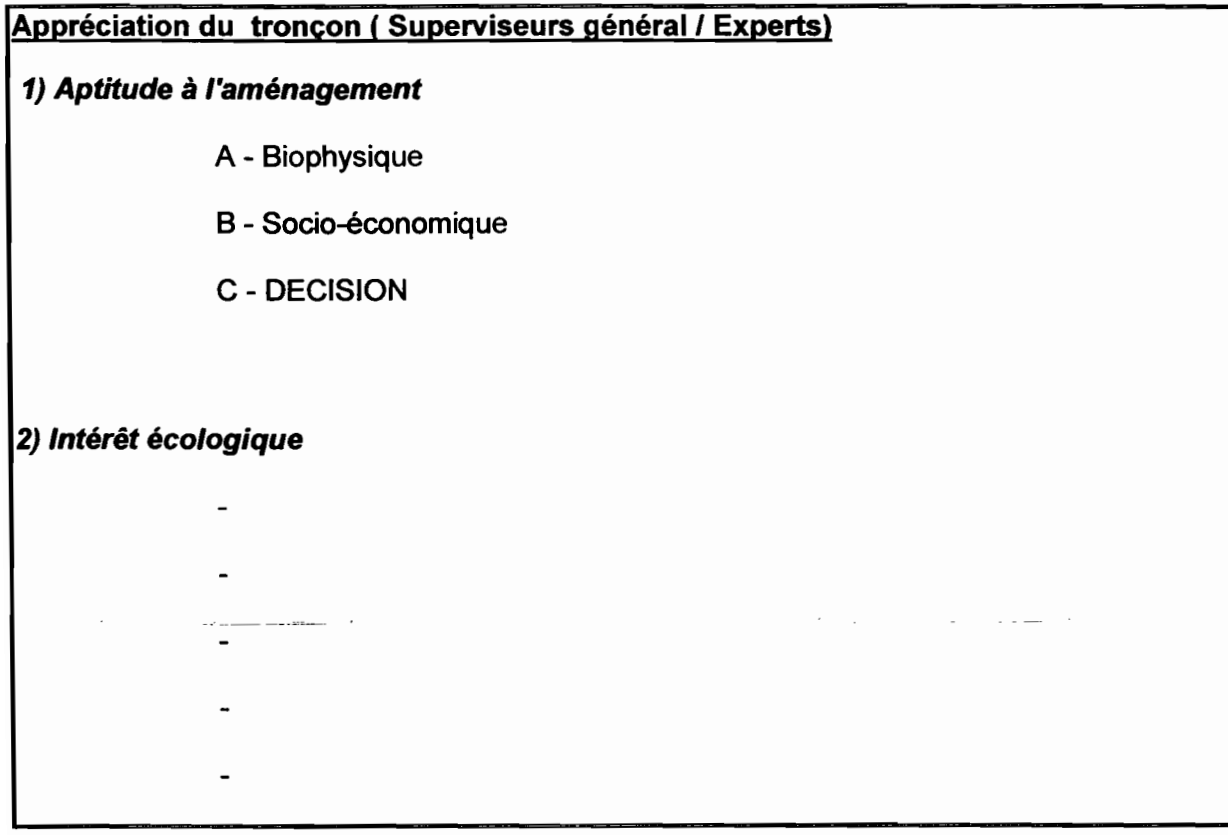